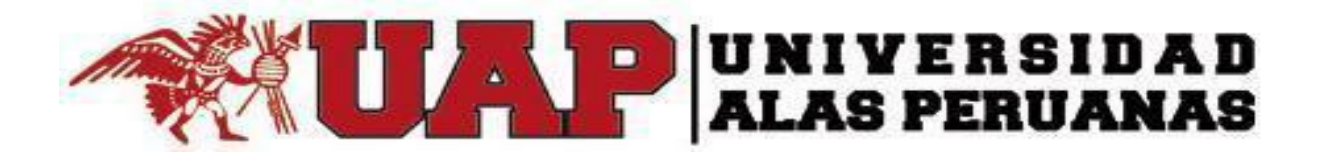

# **FACULTAD DE INGENIERÍAS Y ARQUITECTURA**

## **ESCUELA PROFESIONAL DE INGENIERÍA DE SISTEMAS E INFORMÁTICA**

 **TESIS**

## **IMPLANTACIÓN DE UN SISTEMA DE PLANIFICACIÓN DE RECURSOS EMPRESARIALES (ERP) EN LA BOTICA SURFARMA**

## **PARA OPTAR EL TÍTULO PROFESIONAL DE INGENIERO DE SISTEMAS E INFORMÁTICA**

# **PRESENTADO POR: BACH. PALOMINO PAUCCAR LISBETH**

## **ASESOR:**

**ING. CARLOS RAMON QUISPE ONOFRE.** 

**CUSCO, ABRIL 2019** 

### **Dedicatoria**

<span id="page-1-0"></span>A mi madre, quien me dio la vida y su apoyo incondicional en el cumplimiento de una de mis metas trazadas.

A la Universidad Alas Peruanas por abrir las puertas del templo del saber, y de esta manera formar profesionales dignos, responsables y capaces de ubicarse a la sociedad.

A los maestros quienes, con sus sabias enseñanzas, dedicación y asesorías, fueron partícipes en mi formación académica.

**Lisbeth**

#### **Agradecimiento**

<span id="page-2-0"></span>A mis padres en especial a mi mamá la única y mejor amiga: por su paciencia, apoyo y confianza depositada en mí. Con este proyecto logro demostrarte el cumplimiento y compromiso absoluto con todos mis proyectos.

A Mijaíl, Anabel y Jhassury, mis hermanos, por su compañía y afecto: ver transcurrir los días y noches a su lado colman mi vida de equilibrio, paz y alegría sin fin.

A mis Familiares, que, gracias a su apoyo incondicional, por las enseñanzas que me dieron en especial a mis tíos: Uriel, Elain, Sonia, Trinidad, Cesar, Ramiro y María Antonieta, y mis primos por estar siempre pendientes de mí.

A todos aquellos quienes encuentran en la ciencia, tecnología e investigación los instrumentos para engendrar conocimiento e innovar todos los ámbitos del pensamiento humano.

Y a ustedes Sofía, Felipe y Natividad: aunque infinita sea la distancia entre nuestros mundos guardaré en mi corazón, y para la eternidad, todos los momentos vividos con ustedes. Por dejarme cumplir la promesa que les hice y poderles dejar descansar en paz, por qué nunca me dejaron desamparada y ahora que están junto a Dios sé que están orgullosos de mí.

¡Gracias por protegerme y bendecirme siempre!

#### **Resumen**

<span id="page-3-0"></span>El proyecto de investigación se desarrolló con planificación de recursos empresariales (ERP) para la botica Surfarma, específicamente los módulos de ventas, compra, almacén, y recursos humanos, para así agilizar los procesos internos del negocio.

La planificación de recursos empresariales (ERP) es una herramienta funcional para cualquier empresa, ya que los módulos que implementa, lograran mejorar los procesos manuales para obtener con mayor rapidez y de manera confiable los procedimientos que tiene la empresa. Para esta investigación se utilizó el OdooERP que cuenta con una arquitectura Cliente – Servidor.

El módulo de ventas realiza cotizaciones por parte del cliente, que una vez confirmada, se convierte en una orden de venta para su futura facturación.

El módulo de compras compara propuestas de los diferentes proveedores para elegir el mejor, tanto en precio como en calidad; y, así generar órdenes de compras.

El módulo almacén registra los diferentes productos ofrecidos por la botica y sus diferentes variantes de distribución, ya sea por capacidad tamaño o compuesto químico. Define las reglas de compra y venta donde mantiene el stock actualizado y la disponibilidad de cada medicamento.

El módulo de recursos humanos registra a los trabajadores de la empresa, realizara el control de permisos, tardanzas y faltas, como también la compensación por las horas extras para generar la planilla de salario.

Con estos módulos se desea automatizar la empresa para así, en un futuro cercano con la implementación se pueda mostrar los cambios y la viabilidad que se obtendrá, también la implementación de los módulos de todas las áreas de la farmacia.

**PALABRAS CLAVES:** planificación de recursos empresariales (ERP), Odoo, PostgreSQL, Venta, Compra, Almacén y Recursos Humanos.

#### **Abstract**

<span id="page-4-0"></span>In the following research project, an Enterprise Resource Planning (ERP) was implemented for Botarica Surfarma, specifically the sales, purchasing, warehouse and human resources modules, in order to streamline internal business processes.

The Enterprise Resource Planning (ERP) is a functional tool for any company, since the modules that it implements, manage to improve the manual processes to obtain faster and more reliable procedures that the company has. For this research, the Odoo ERP was used, which has a bone architecture, a Client - Server.

The sales module has the advantages of making quotes by the customer, which once confirmed, becomes a sales order for future billing.

The purchasing module has the advantages of comparing the proposal of the different suppliers to choose the one that is best suited, both in price and quality. You can also generate purchase orders.

The warehouse module registers the different products offered by the pharmacy and its different distribution variants, either by size or chemical compound capacity. Define the rules of purchase and sale where keeps the stock updated and the availability of each medication.

The human resources module (human resources) registers the company's workers, performs the control of permits, delays and faults. As also the compensation for overtime to generate the payroll for staff.

With these modules we want to automate the company so in the near future with the implementation it can show the changes and the viability that will be had. As also the implementation of the modules of all areas of the pharmacy.

**KEYWORDS:** ERP, Odoo, PostgreSQL, Sale, Purchase, Warehouse and HR.

#### **Introducción**

<span id="page-5-0"></span>En estos tiempos de cambios tecnológicos es imprescindible la implantación de programas con el fin de optimizar las actividades de atención al cliente en las diferentes áreas de la botica donde se maneja una serie de información por ello la gran mayoría de empresas se acomodan a diferentes metodologías de trabajo buscando mejorar sus resultados con una sola finalidad que los procesos se realicen donde a la vez estén alineadas a la misión y visión de la empresa. De esta manera se está buscando la implantación de un sistema donde éste pueda administrar las diferentes áreas de la empresa, el sistema que se implantará será el "*Odoo ERP*".

Se observó en la empresa Surfarma una deficiencia en cuanto se refiere a la atención del cliente por lo que se optó una propuesta metodología de mejora de procesos donde se permita solucionar diferentes problemas que se presenta en la empresa.

Por ello el uso de un sistema de información es muy esencial para poder mejorar los procesos como: Compras, ventas, recursos humanos, almacén y contabilidad; para la empresa Surfarma es una empresa donde se logró identificar los siguientes procedimientos: **Ventas, compras, almacén y recursos humanos.**

La tesis tiene como finalidad destacar el rol del ingeniero de sistemas e informática debido a que estamos capacitados para crear programas para diferentes empresas con el fin de ubicar a la empresa dentro de los avances tecnológicos de nuestra época.

Por ello hemos desarrollado nuestra tesis en cinco capítulos de acuerdo a nuestra investigación.

CAPITULO I: Planteamiento del problema de investigación. Este presenta la descripción del problema, formulación del problema, la justificación del problema y los objetivos de la investigación.

CAPITULO II: Marco Teórico. Se presentan los antecedentes de la investigación, en el marco teórico se define los conceptos que es el apoyo teórico donde el desarrollo de la presente investigación, describe el marco conceptual. Además de los términos técnicos que nos ayuda a entender de la mejor manera los conceptos que se está utilizando.

CAPITULO III: Propuesta de implantación de un sistema de planificación de recursos empresariales. En este capítulo presentamos las fases que nos ayudara a construir el sistema para la implementación y esta son fase de análisis de requerimientos y planeación, fase de despliegue, fase de entrenamiento y fase de soporte técnico.

CAPITULO IV: Metodología. Se describe el tipo y diseño de investigación, como también las técnicas de recolección de datos, técnicas estadísticas para el procesamiento de la información, diseño muestral y los aspectos técnicos.

CAPITULO V: La investigación. Describimos la estructura, el análisis de los resultados, y como funciona cada fase: análisis de requerimientos y planeación, despliegue, entrenamiento y soporte técnico para la implantación de sistema *OdooERP*, también están incluidas la discusión de resultados.

Terminando con las conclusiones de la investigación, recomendaciones, los anexos y la bibliografía.

# Índice

<span id="page-7-0"></span>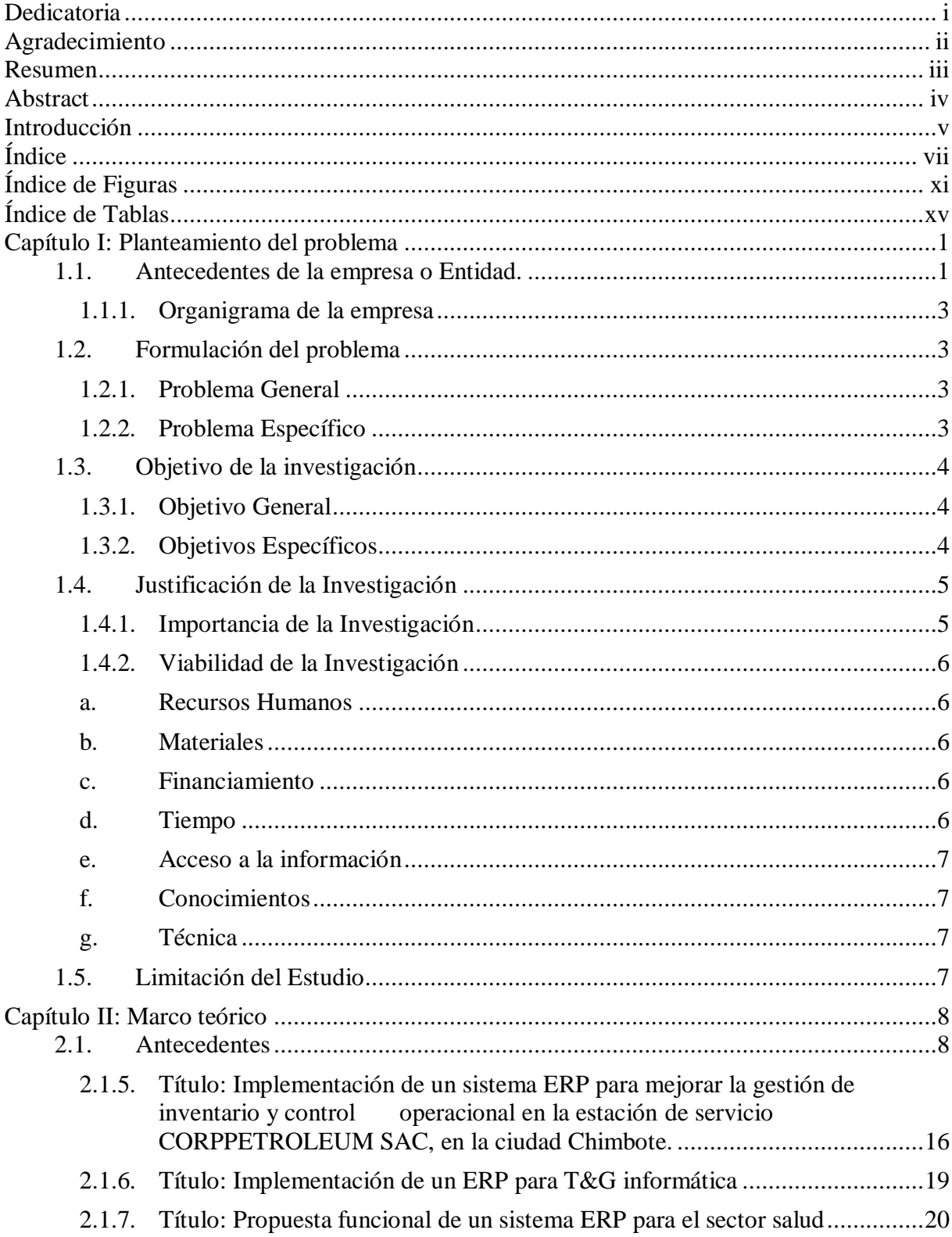

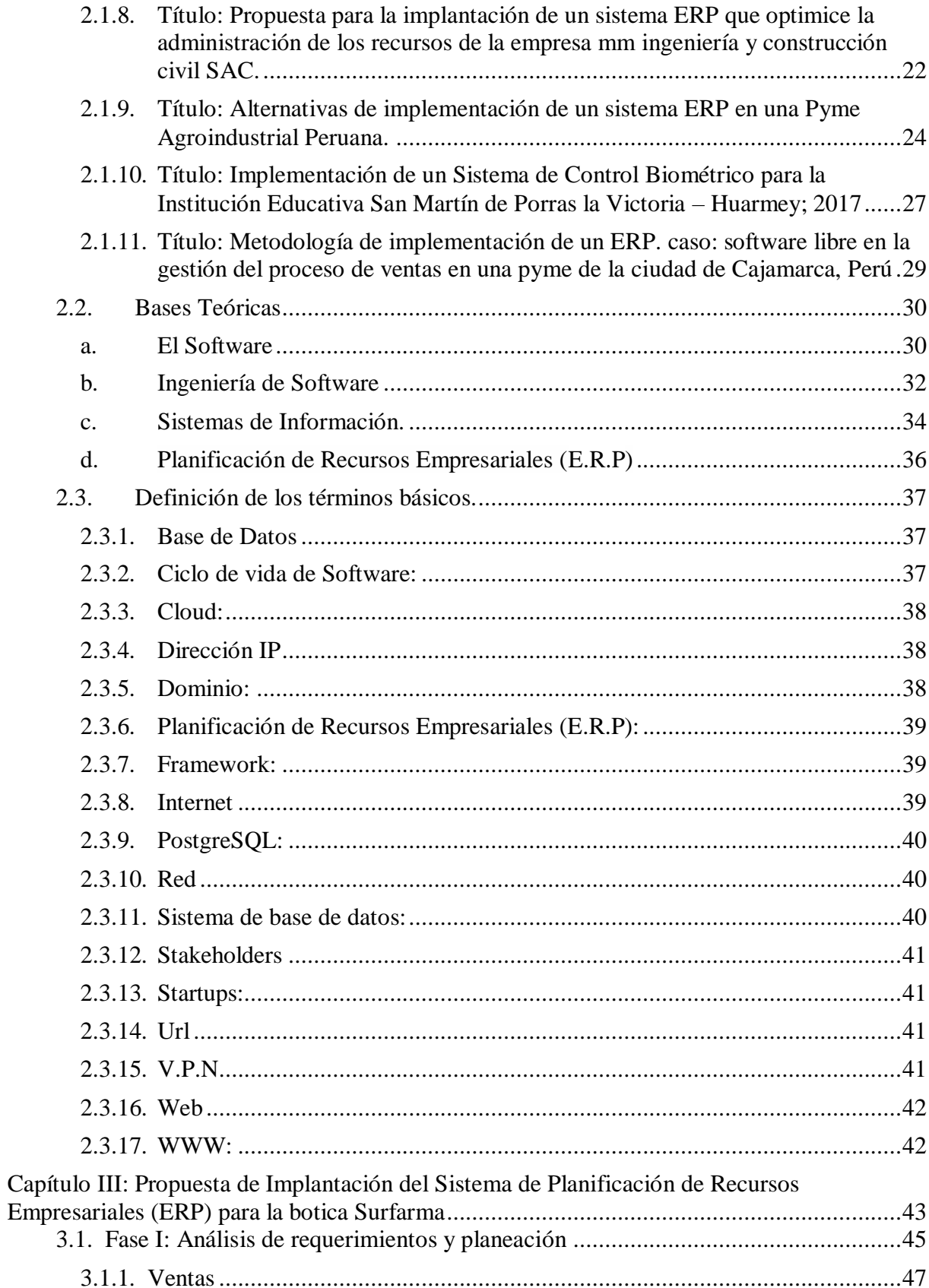

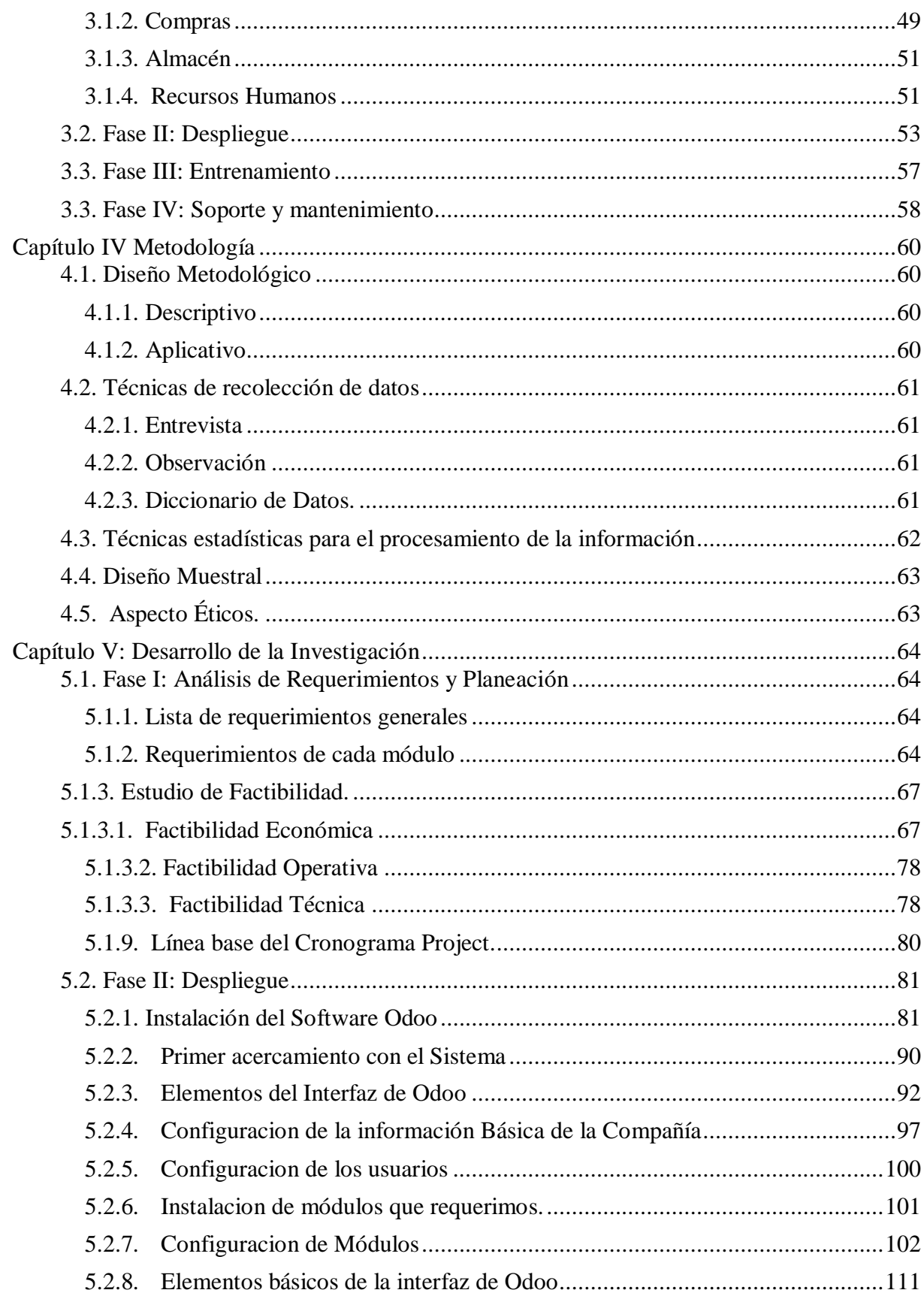

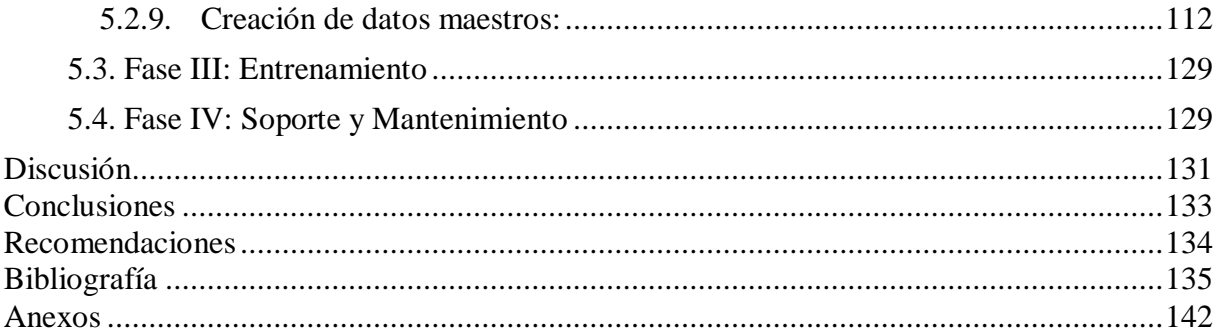

# **Índice de Figuras**

<span id="page-11-0"></span>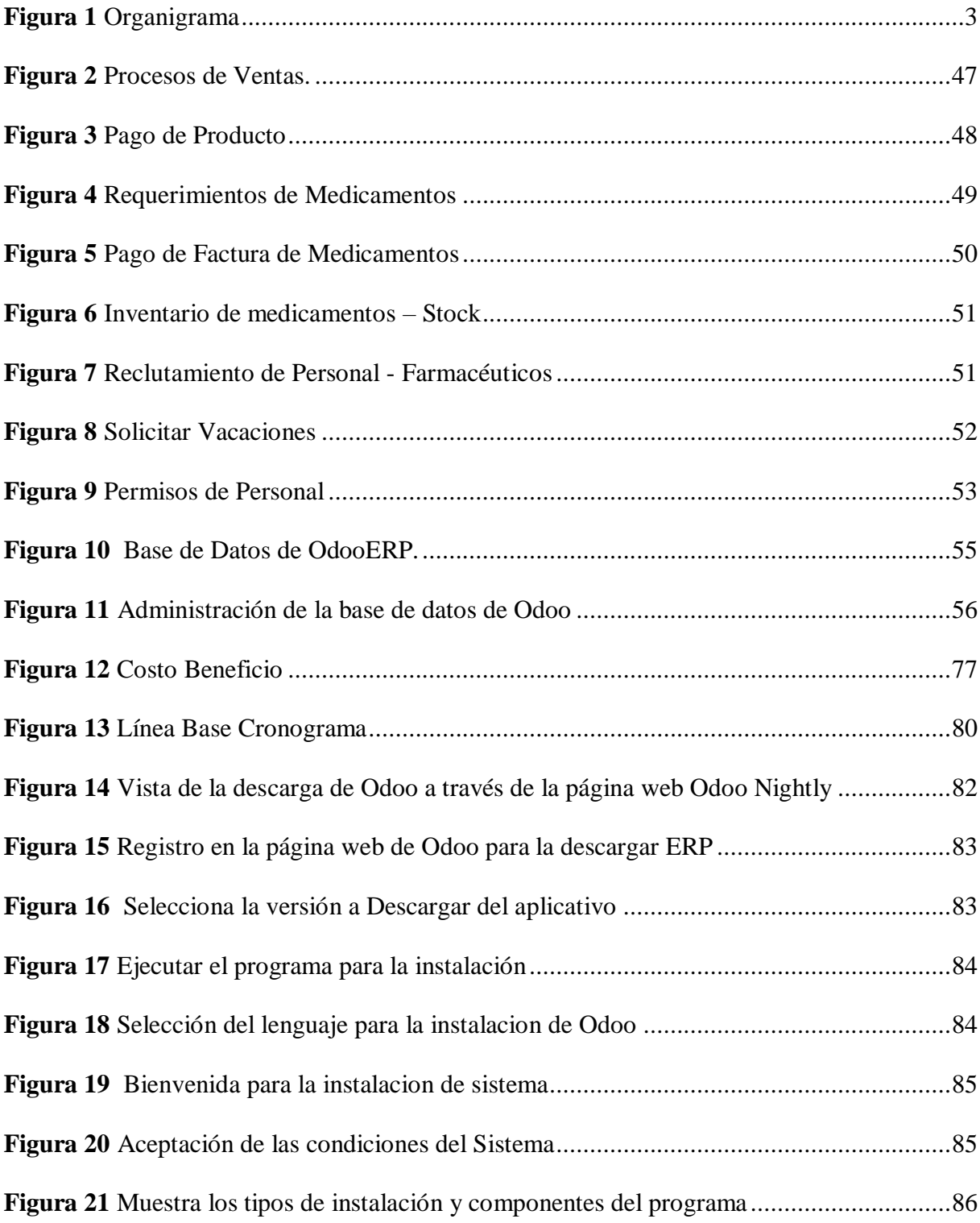

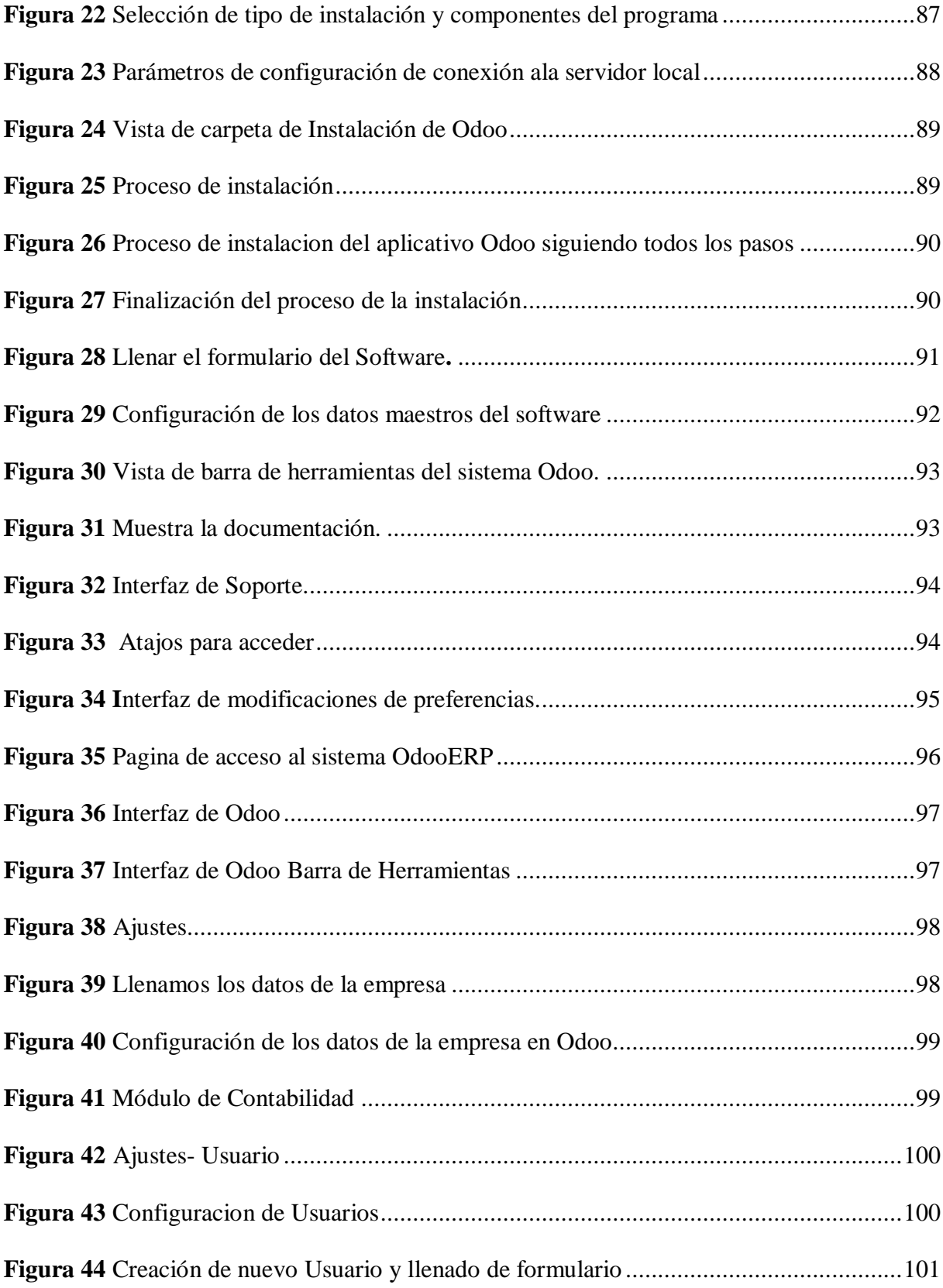

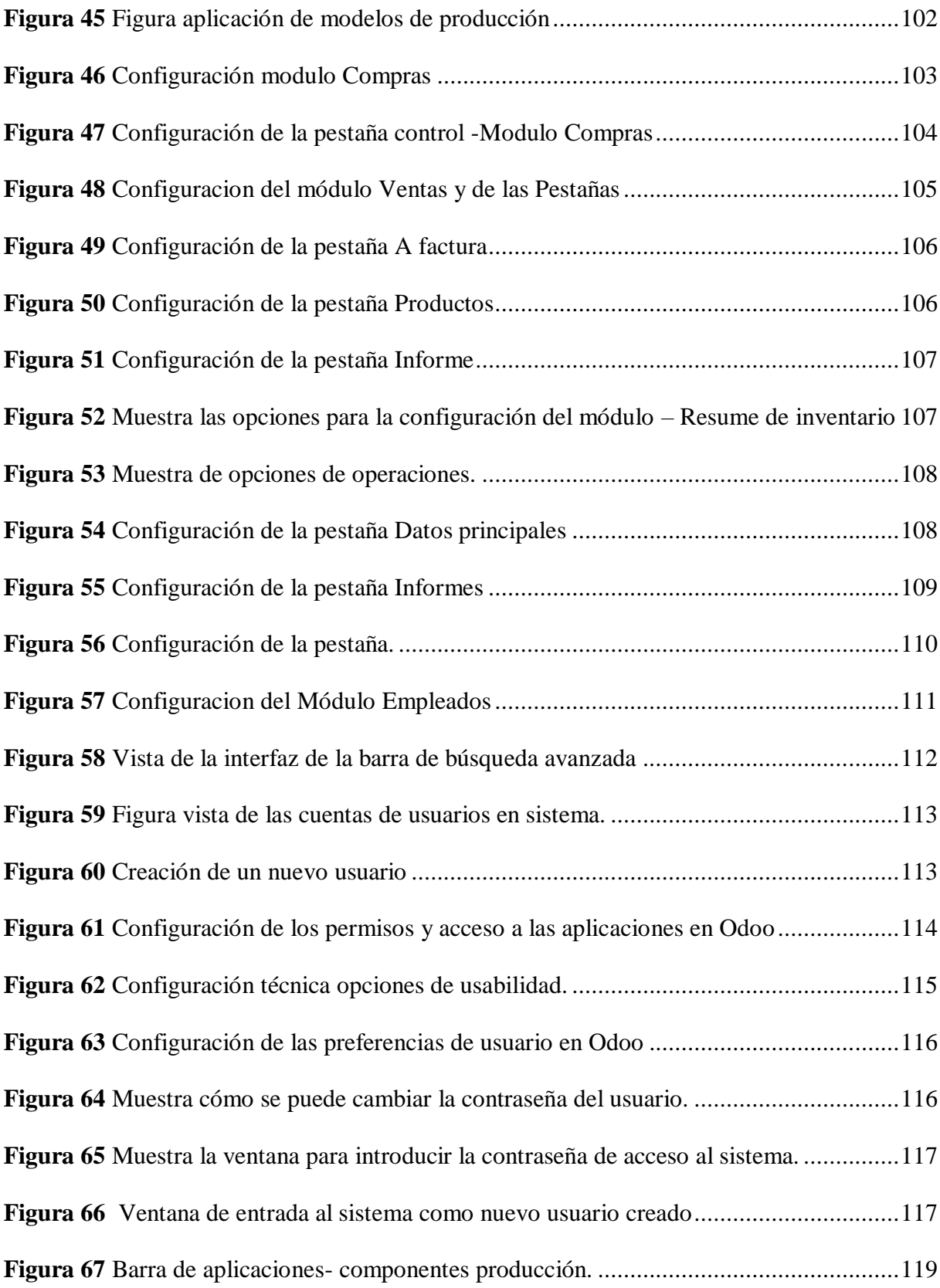

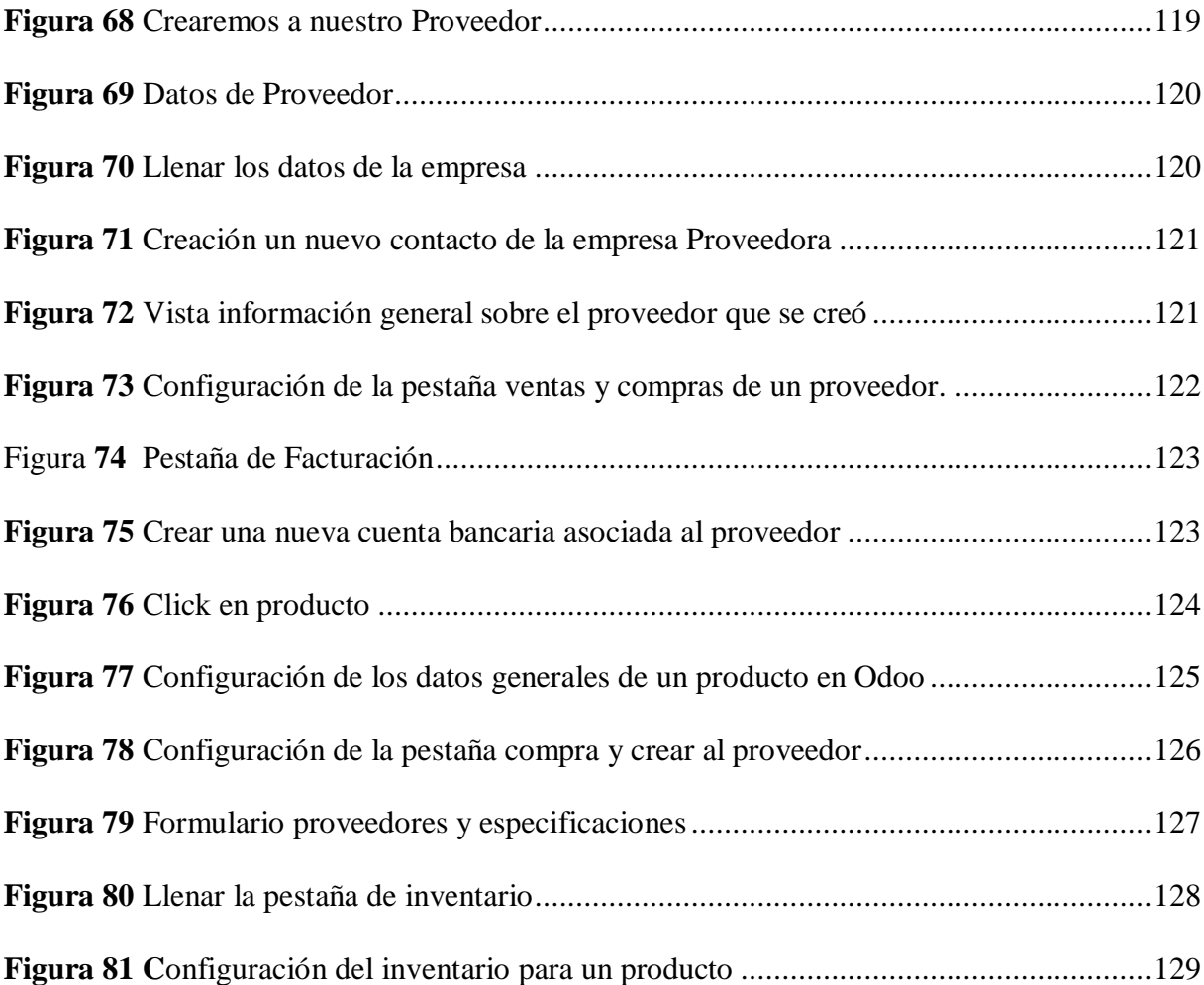

# **Índice de Tablas**

<span id="page-15-0"></span>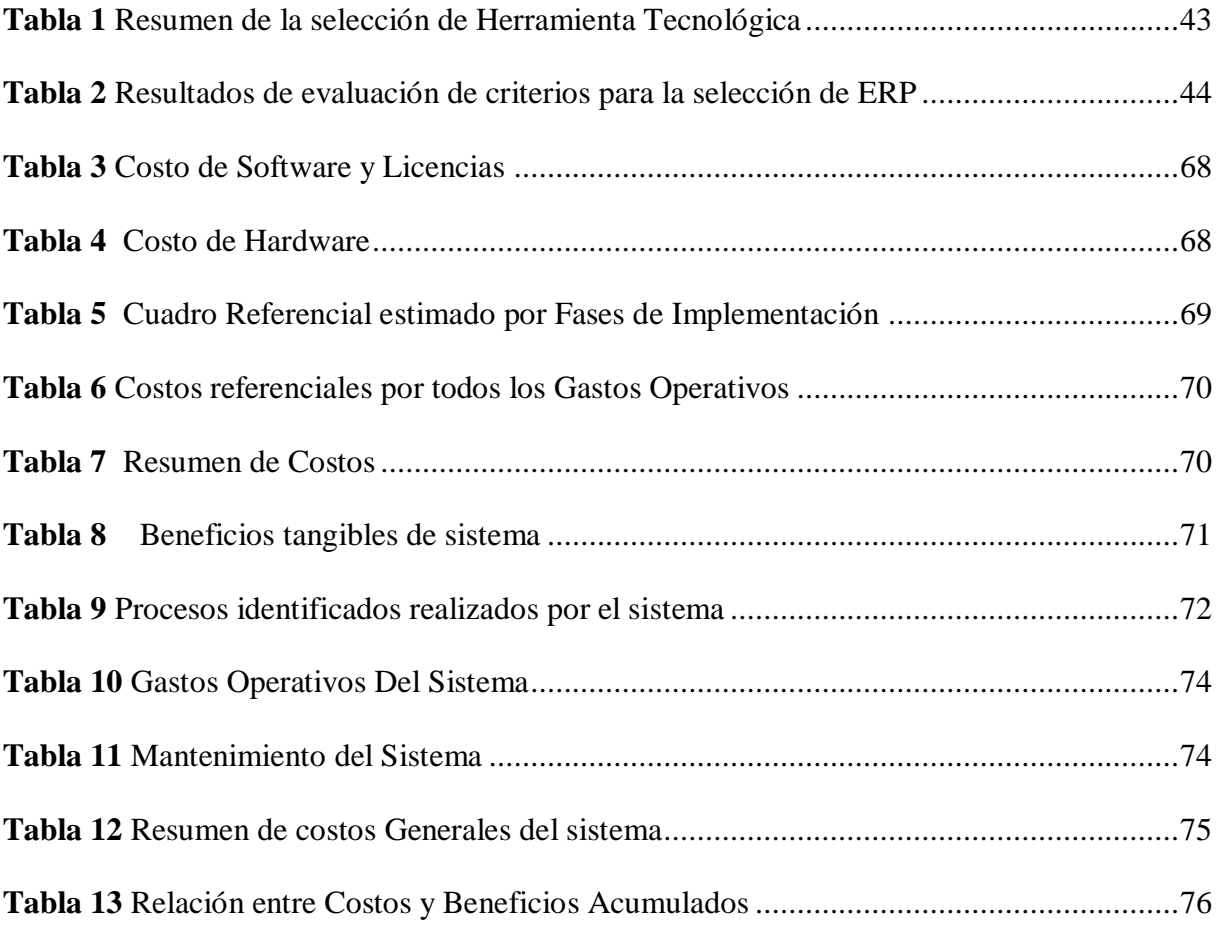

#### <span id="page-16-0"></span>**Capítulo I: Planteamiento del problema**

#### <span id="page-16-1"></span>**1.1.Antecedentes de la empresa o Entidad.**

La botica ¨SURFARMA¨ está ubicada en el distrito de Santiago – Cusco contando con filiales en el Distrito de Poroy y Puerto Maldonado; teniendo como objetivo principal de brindar el mejor servicio para así poder superar las expectativas de los clientes y ganar a la competencia.

Cuénta con una gama de productos farmacéuticos que se encuentran debidamente garantizadas por la Digemind, la entidad que supervisa los medicamentos a nivel nacional. A su vez la botica SURFARMA es una empresa legalmente constituida con número de RUC 10210042784.

La empresa está dedicada a la compra y venta de medicamentos, cuyo objetivo es brindar atención al público en general, marcando la diferencia del resto de boticas.

Teniendo por misión ''mejorar la calidad de vida de nuestros clientes, a través de un mejor servicio y precios competitivos. Innovar continuamente, orientando nuestro esfuerzo a ser la mejor alternativa local, para así superar las expectativas de nuestros Clientes.'' La visión ''es ser líderes del distrito de Santiago – Cusco, en el comercio especializado de boticas, así como productos de cuidado personal y de consumo, brindando la mejor experiencia de compra, conveniencia y seguridad.''

La botica Surfarma no cuenta en la actualidad con ningún sistema de información, todos los procesos se desarrollan de manera manual.

En la actualidad cuenta con diez químicos farmacéuticos los cuales se encuentran en las diferentes sucursales: siete de ellos en el Cusco (cuatro en el distrito de Santiago y tres en Poroy) que rotan por turnos en las dos filiales, además en Puerto Maldonado se cuenta con tres químicos farmacéuticos en diferentes turnos, por los que no se tiene un control adecuado de las asistencias, permisos y cambios de turno que ocurren, porque el proceso que se realiza en la botica es de forma manual donde la información se transcribe a una hoja de cálculo, lo cual origina una demora e incertidumbre a la hora de realizar los reportes.

Los productos son adquiridos del proveedor D'Farma, es la entidad que provee y surte con una gama de medicamentos, y así poder brindar la atención adecuada a nuestros clientes.

La botica no cuenta con un registro de almacén amplio(stock), para poder ser proveedores de nuestras sucursales donde se pueda tener beneficios con respecto a los ingresos, a la vez no se tiene el control de registros de medicamentos al momento de realizar ajustes o reportes de todos los medicamentos que existe en la botica, para poder tener una buena administración. Cuando se da la inspección por la Digemind no se sabe con exactitud qué medicamentos ya están por vencer y así poder ser retornados al proveedor para ser sustituidos con productos nuevos.

Cabe señalar que en la actualidad casi todas las organizaciones e instituciones ya sean públicas o privadas, con el fin de mejorar sus sistemas de información y procesamiento de datos buscan una solución utilizando la tecnología, la cual facilita el manejo y seguridad que requiere la información, aquellas instituciones que han implantado un software adecuado al trabajo que realizan, donde se cuenta con un mayor desarrollo y satisfacción en el funcionamiento de la misma, llevando ventajas a otras organizaciones que aún trabajan con métodos manuales ineficientes.

Debido a que la botica ¨Surfarma¨ no cuenta con un sistema de información, es muy complicado realizar el control de los procesos (compra y ventas, almacén y recursos humanos) de los medicamentos y la atención a los clientes, ya que todos los procesos se realizan de forma manual, lo cual genera lentitud y errores al momento de realizar reportes, por tal motivo se necesita la implantación de diferentes módulos para el mejor funcionamiento de la botica Surfarma y a la vez dará lugar al manejo adecuando de la información evitando problemas con las misma.

## <span id="page-18-0"></span>*1.1.1. Organigrama de la empresa*

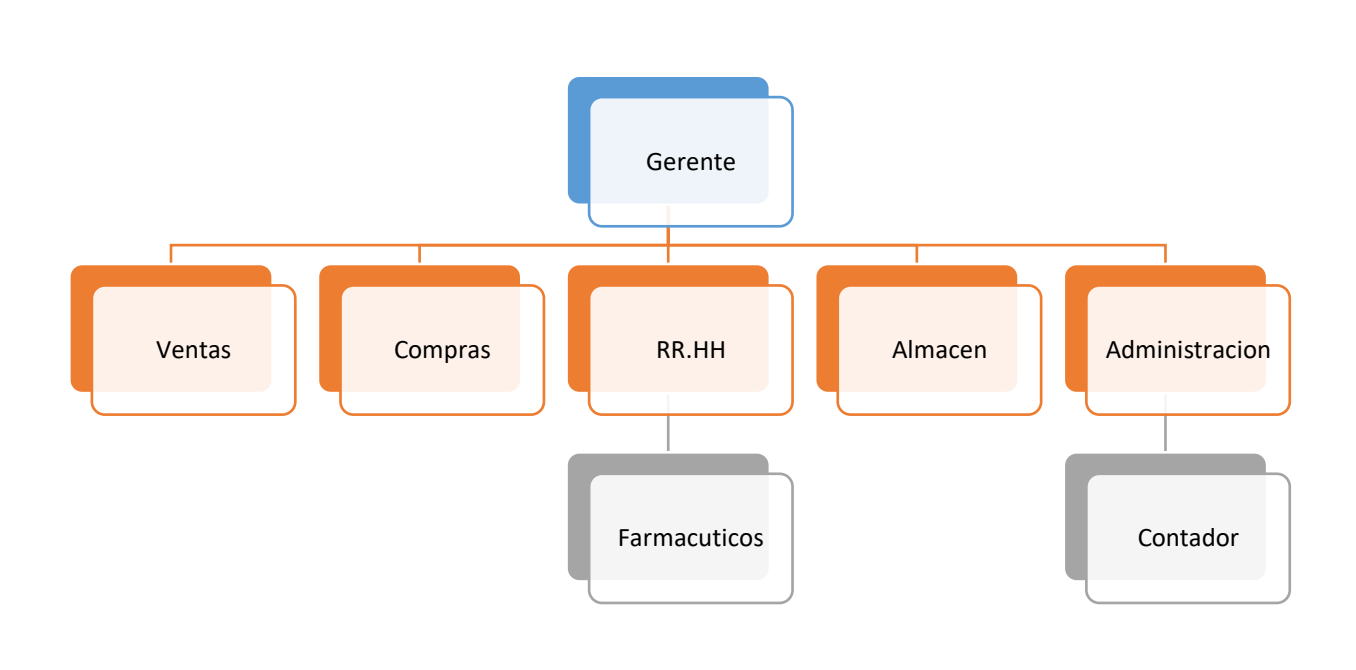

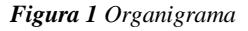

## <span id="page-18-4"></span><span id="page-18-1"></span>**1.2.Formulación del problema**

### <span id="page-18-2"></span>*1.2.1. Problema General*

¿Cuál será el impacto de la implantación de módulos de un sistema de planificación de recursos empresariales en las diferentes áreas de la botica Surfarma?

## <span id="page-18-3"></span>*1.2.2. Problema Específico*

¿Cómo el módulo de ventas impacta en la consolidación de la botica Surfarma?

- ¿Cómo el módulo de compras tendrá un impacto en la botica Surfarma?
- ¿Cómo el módulo almacén impacta en la solución del inventario de la botica Surfarma?
- ¿Cómo el módulo de recursos humanos reducirá el tiempo e impactará al personal dentro de la botica Surfarma?
- ¿Cómo un sistema de planificación de recursos empresariales impactará a tener una mejor comunicación con los proveedores?
- ¿Cómo impacta un sistema de planificación de recursos empresariales a tener un mejor control por fecha de caducidad de todos los medicamentos?

## <span id="page-19-0"></span>**1.3.Objetivo de la investigación**

## <span id="page-19-1"></span>*1.3.1. Objetivo General*

Implantar módulos de compras, ventas, almacén y recursos humanos con un sistema de planificación de recursos empresariales para la botica Surfarma.

## <span id="page-19-2"></span>*1.3.2. Objetivos Específicos*

- Determinar cómo el módulo de ventas impacta en la botica Surfarma.
- Analizar e interpretar el impacto que tiene el módulo de compra de la botica Surfarma.
- Analizar el impacto del proceso en el módulo almacén en la botica Surfarma.
- Determinar el reporte de los procesos en el módulo recursos humanos.
- Determinar el impacto con los procesos de comunicación con los proveedores.
- Determinar el impacto del control de caducidad de los medicamentos en la botica Surfarma.

#### <span id="page-20-1"></span><span id="page-20-0"></span>**1.4.Justificación de la Investigación**

#### *1.4.1. Importancia de la Investigación*

El objetivo de la implantación en los diferentes módulos con un sistema de planificación de recursos empresariales para la botica Surfarma es hacer más ágil los procesos que se tiene en las diferentes áreas, donde se podrá observar diferencia que se tiene con un sistema y a la vez la rentabilidad que proporcionara en un futuro la automatización de los procesos en la botica.

Mejorar la distribución de medicamentos en las diferentes sucursales.

El sistema permitirá:

- Obtener información a tiempo real (por ejemplo, en el caso de realizar la compra de medicamentos, o realizar una venta podemos hacer que la información sea transversal en todas las sucursales.)
- Tener más controles, lo que reduce el riesgo de mala utilización de los recursos.
- Facilitar la planificación estratégica a futuro en la botica.
- Reducir el uso de materiales de escritorio como el papel.
- Centralizar los datos y tener en un solo repositorio toda la información.
- Automatizar los procesos operativos dentro de la botica, como los sistemas transaccionales, ya que su función principal consiste en procesar transacciones como compra, venta, recursos humanos y almacén (entradas, salidas).
- Mejorar el control del área de recursos humanos en diferentes aspectos (permisos, licencias y faltas).

#### <span id="page-21-1"></span><span id="page-21-0"></span>*1.4.2. Viabilidad de la Investigación*

#### *a. Recursos Humanos*

Se cuenta con 10 químicos farmacéuticos en la botica Surfarma los cuales tienen estudios técnicos y conocimientos básicos de informática, lo cual hará más fácil el proceso de adaptación y capacitación al nuevo sistema de planificación de recursos empresariales.

#### <span id="page-21-2"></span>*b. Materiales*

Se cuenta con equipos informáticos como computadoras que proporciona la empresa con respecto al software se pudo analizar de todos lo ERP como: Odoo, Openbravo, Tryton ERP, SAP ERP, Dolibarr, ERPNext. Se decidió utilizar el OdooERP por que se adapta a las necesidades de la botica, se tiene claro que el planificación de recursos empresariales (ERP) es un software libre.

#### <span id="page-21-3"></span>*c. Financiamiento*

La botica cuenta con presupuesto para el desarrollo de los sistemas planificación de recursos empresariales ascendente al s/.10,000 (Diez mil soles); lo cual es suficiente para la implantación de los módulos básicos de almacén, compra y venta y recursos humanos. Si al momento de implantar el sistema de planificación de recursos empresariales el monto se incrementa la empresa asumirá la diferencia.

#### <span id="page-21-4"></span>*d. Tiempo*

El sistema de planificación de recursos empresariales se implantará en cuatro meses. Para lo cual el primer módulo de compra, venta se realizará en un mes, el segundo módulo almacén en un mes y por último el tercer módulo que es de recursos humanos. Se implantará en dos meses.

### <span id="page-22-0"></span>*e. Acceso a la información*

Se tiene acceso inmediato a la información a través de la técnica de recolección de datos que se realiza en cada módulo y a la vez la información que se recaba a través de técnicas de recolección de información como: las entrevistas con el dueño de la botica y químicos farmacéuticos. La observación mediante la cual se ve el modo de trabajo y cómo está organizado el modelo del negocio para la elaboración del proyecto.

#### <span id="page-22-1"></span>*f. Conocimientos*

Todo el personal de la botica Surfarma cuenta con conocimientos básicos de computación, lo cual hará más eficiente la fase de capacitación.

### <span id="page-22-2"></span>*g. Técnica*

Mediante el análisis de factibilidad técnica, donde se evalúa si el hardware y software que brinda la botica Surfarma tienen las condiciones que propicias para su desarrollo.

#### <span id="page-22-3"></span>**1.5.Limitación del Estudio**

En el desarrollo de la presente investigación se encontró las siguientes limitaciones:

- Nos limitamos a los módulos de compra, ventas, almacén y recursos humanos.
- No tendrá inter conexión con sistemas externos.
- No tendrá conexión con la Sunat.

#### <span id="page-23-0"></span>**Capítulo II: Marco teórico**

#### <span id="page-23-1"></span>**2.1. Antecedentes**

**2.1.1. Título:** Desarrollo de un módulo de inventario de un sistema ERP para la empresa

"ELECTRO SUR CIA. LTDA" Telefonía & Electricidad. (Choez Hernández, 2017) **Universidad:** Universidad de Guayaquil Facultad de Ingeniería Industrial **Autor:** Chóez Hernández Gonzalo Rafael

**Lugar:** Guayaquil - Ecuador

**Año:** 2017.

#### **Conclusiones.**

Con el desarrollo de la presente propuesta se puede concluir lo siguiente:

- El módulo de inventarios de un sistema ERP, brinda los beneficios necesarios a la empresa "Electro Sur Cía. Ltda." Telefonía & Electricidad, en el campo de servicio al cliente, mejorando los procesos brindados por el personal de la empresa investigada.
- El personal de la empresa y el directivo brinda el interés necesario por adquirir destrezas y habilidades sobre los nuevos procesos implementados en la empresa, tomando en cuenta los conocimientos previos que cada involucrado para la actualización de sus conocimientos para posterior desarrollo de las Tic.
- Los clientes que tiene una relación activa con la empresa se mostraron con un alto porcentaje de agrado ante la implementación sistemas informáticos que brinden información veraz de los productos que se ofertan.
- El Módulo de inventarios de un Sistema ERP implementado en la empresa "Electro Sur Cía. Ltda." Telefonía & Electricidad, brinda los resultados esperados desde el comienzo del presente proyecto.
- **2.1.2. Título:** Rediseño de Procesos en la Oficina de Personal ante la Implantación de un ERP de Recursos Humanos. (Zermeño Zuazo, 2017)

**Universidad:** ITESO, Universidad Jesuita de Guadalajara

**Autor:** Gerardo Zermeño Zuazo.

**Lugar**: Guadalajara

**Año:** 2017

#### **Conclusión**

En este capítulo se presentan los principales hallazgos, los aprendizajes obtenidos y se proponen recomendaciones a la Oficina de Personal del ITESO para mejorar la gestión de sus procesos. Un aspecto relevante que se identifica una vez realizado este estudio es que aporta conocimiento en la disciplina de BPM al proponerse la implementación de un proyecto de rediseño de procesos en la Oficina de Personal en una universidad privada en Guadalajara, que por sus características, complejidad y dimensiones puede ser material de consulta para alumnos de la Especialidad en Mejora de Procesos del ITESO, alumnos de la Licenciatura en Ingeniería de empresas de Servicio, de la Maestría en Informática Aplicada o personas interesadas en este tema. La metodología aplicada en este estudio, propuesta por Peña (2016), fundamentada en los principios, buenas prácticas y áreas de conocimiento de BPM sugeridas por la ABPMP, son pertinentes para el estudio de la organización en sus procesos de cambio.

Se consultó evidencia de varios autores que ya la han utilizado y han obtenido resultados que enriquecen el quehacer de la consultoría en procesos al implementar programas de mejora aplicando los principios y prácticas de BPM.

En los apartados: **Análisis y Diseño** de este trabajo se presentaron datos acerca de mediciones, diagnóstico y la propuesta de rediseño de procesos, utilizando diversas herramientas, por ejemplo el uso de VOC y Critical to Quiality, mediante una encuesta de servicios a usuarios para recabar información y para presentar el resultado del análisis, concentrado en el diagrama de vista horizontal, lo que permitió generar posteriormente la arquitectura de procesos sugeridos, los indicadores de desempeño o KPI's y posteriormente los procesos modelados en una versión to be, así como procedimientos de operación.

En el apartado de Implementación se describió de manera general el plan de implementación considerando las fases sugeridas. Esto permite que los nuevos procesos sean liberados y que la Oficina tome el control de sus procesos rediseñados, con las responsabilidades que esto implica. Se propuso un acta de entrega del proyecto. Con el rediseño de procesos sugerido, en el mapa de arquitectura se optimizó y reorganizó el trabajo, lo que generaría ahorros significativos, sin menoscabo de los servicios ofrecidos, ni la calidad de los mismos.

**2.1.3. Título:** Implantación de una herramienta ERP software libre y desarrollo del anexo transaccional para la Empresa de Distribución de Leche Andina para Imbabura. (Zermeño Zuazo, 2017)

**Universidad:** ITESO, Universidad Jesuita de Guadalajara

**Autor:** Gerardo Zermeño Zuazo.

**Año:** 2017

#### **Conclusión.**

- El uso de herramientas basadas en software libre nos brinda muchas oportunidades dentro del campo del negocio porque no estamos obligados a adquirir una licencia para usarlo, solamente necesitamos estudiar su funcionamiento e instalarlo en nuestra empresa.
- El software libre permite la libertad del conocimiento ya que podemos estudiar su arquitectura, el código fuente y realizar modificaciones en el mismo.
- Las comunidades virtuales de programadores son un pilar importante para el desarrollo de proyectos de software libre, debido a que durante el estudio de un proyecto surgen varios problemas complejos y la comunidad está dispuesta a aportar con posibles soluciones.
- Este proyecto se personalizó según las necesidades de la empresa. Por lo tanto este proyecto se puede aplicar en aquellas empresas realicen retenciones en la renta, realicen el anexo transaccional y que necesiten módulos de compras, ventas, inventario y contabilidad.
- Las herramientas ERP que estudié fueron: OdooERP, Openbravo y Compiere. La herramienta Openbravo fue la seleccionada porque es la contiene la funcionalidad que requiere la empresa debido a que cuenta con los módulos de compras, ventas, contabilidad, inventario, registro de clientes - proveedores y especialmente permite realizar las retenciones en la renta.
- Para la modificación al proyecto Openbravo se debe estudiar los tutoriales publicados por la comunidad del mismo. Openbravo cuenta con su propio framework de desarrollo el cual es MVC-FF y también el programador se debe respaldar de otro framework para la edición de código fuente.
- La modificación al proyecto Openbravo me resultó complejo porque existieron varios errores al compilar por primera vez el proyecto dentro de Eclipse (framework empleado). Durante el desarrollo del módulo para el anexo transaccional también ocurrieron problemas al compilar el proyecto, la mayoría de estos problemas se los pudo resolver gracias a la comunidad virtual.
- La generación del anexo transaccional desde el módulo Anexo-T integrado en openbravo permite al usuario optimizar el tiempo en creación del archivo XML.
- **2.1.4. Título:** Propuesta de estrategia para reducir los riesgos en la implementación de un ERP en la empresa mediana de manufactura. (ÁLVAREZ, 2009)

**Universidad:** Instituto Politécnico Nacional

**Autor:** Martha V ioleta Lerma Alvarez

**Lugar**: Mexico

**Año:** 2009

#### **Conclusión.**

Para finalizar este trabajo es necesario destacar algunos comentarios. En general al poner en práctica la metodología de implementación del sistema PYME-ERP que se ha presentado, será de gran ayuda para aumentar la productividad y la competitividad de las PYMES, empresas que actualmente no se benefician con el uso de sistemas

como éste, tanto por razones económicas, como por el desconocimiento de sus principios, su funcionamiento y sus alcances, así como por el supuesto de que sólo son para empresas grandes.

Al analizar algunos de los proyectos llevados a cabo por empresas que han implementado ERP se puede apreciar las diferencias culturales entre las organizaciones; los resultados finales de dichos proyectos son indicativos de los efectos de estas diferencias.

Aquellas organizaciones en las que su personal estaba mejor preparado para aceptar los cambios y mejoras; así como con disposición activa y participativa en los procesos de mejora; los resultados exitosos del proyecto ERP se dieron con mayor facilidad. Asimismo, el Compromiso Gerencial fue otro de las constantes entre los proyectos ERP analizados, con un impacto positivo en el éxito del sistema ERP.

En este análisis de proyectos ERP se encontró que otro de los factores de éxito lo constituye la Calidad del sistema ERP seleccionado. Entendiendo para el caso como Calidad que el sistema cumpla en todas las áreas y funciones los requerimientos del cliente.

Este último factor se puede vincular al de Compromiso Gerencial, ya que, si los Directivos de la empresa se comprometen con el proyecto y sus resultados desde el principio, una de sus principales tareas será la de seleccionar a conciencia tanto el software como los proveedores de consultoría que pueden o no ser los mismos. En el presente trabajo en el Capítulo tres se presentaron a modo de propuesta algunas de las herramientas para asegurar en una mayor medida la selección de los proveedores.

El Equipo del proyecto, considerando que el mismo se integra tanto por el personal de la empresa como por el personal del consultor; y vinculando al Equipo tanto el liderazgo efectivo como una adecuada Administración del proyecto (con el tiempo planeado y ajustándose al presupuesto establecido); son otros de los factores que contribuyen al éxito de una implementación ERP.

Continuando con los factores que contribuyen al éxito de un proyecto ERP figuran el Entrenamiento apropiado al personal de la empresa, así como la disposición de la gente para aceptar la nueva tecnología; ya que por otra parte la resistencia al cambio se puede constituir en uno de los principales obstáculos para impedir el éxito de un proyecto ERP.

Por otro parte también relacionado con el Entrenamiento es importante que el consultor cuente con personal capacitado y con habilidades técnicas asociadas con el manejo de bases de datos y demás implicaciones tecnológicas asociadas con el software a implementar; complementado con las habilidades del personal del área de sistemas, el cual dicho sea de paso debe enfocarse al dominio completo del sistema para asegurar la no dependencia continúa del proveedor.

Contar con estas habilidades en el manejo de la tecnología de información tanto de parte del consultor como de la empresa cliente puede garantizar una mayor fluidez en el desarrollo del proyecto, así como prevenir que se presenten otros importantes problemas que a lo largo del tiempo se traducen en altos costos.

Un aspecto que se resalta en el presente trabajo, es el de Asegurar el buen funcionamiento del sistema ERP aún después de concluida la implementación.

En este contexto se mencionan herramientas como el programa de auditorías al sistema, el seguimiento a las acciones correctivas y la integración de nuevos sistemas y mejoras al sistema ERP. El mejoramiento continuo del ERP y de los procesos del negocio en general; será el mejor indicador de un proyecto ERP exitoso.

Otra forma que se propone para evaluar si un proyecto ERP fue exitoso o no, es el de realizar un análisis de funcionamiento algunos meses después de la implementación; una manera de hacerlo puede ser entrevistando al personal usuario. Si estos muestran confianza en los datos y procesos del sistema y si el uso del mismo se le facilita; es decir le resulta de fácil uso y no manifiesta nostalgia por el sistema anterior, ni se han generado "sistemas alternos"; se podrá decir que la implementación ERP tuvo éxito.

Por último, a modo de conclusión final para examinar si los sistemas ERP pueden ser una fuente de ventaja competitiva para las empresas medianas de manufactura en México, podemos decir que si la empresa le da un valor positivo al sistema ERP y lo identifica como valioso para mejorar su competitividad; se podrá decir que el proyecto ERP fue exitoso.

Si por el contrario la empresa lo identifica como una desventaja competitiva, si no logra explotar todo el potencial del sistema y aún llega al extremo de abandonar o desiste de su uso; estaremos ante el fracaso de un proyecto ERP.

Por otro lado, se sabe que las PYMES son la base de la economía mexicana, por lo cual vale la pena trabajar en que se vuelvan competitivas no solo a nivel nacional sino también a nivel mundial, y por tanto una buena inversión como país es apostarle a la pequeña y mediana empresa mexicana. Esperando que sean instituciones educativas o Secretarías de Estado las que continúen impulsando su desarrollo y que dentro de las

ofertas de los sistemas tipo ERP se creen centros de asesoría que capaciten a las PYMES para que estas mejoren sus formas de trabajo y vayan aplicando las nuevas tecnologías.

También se considera que es factible llevar a la práctica la metodología propuesta en este trabajo porque se cuenta con gente con los conocimientos técnicos y prácticos en el uso de este tipo de sistemas, ya que los consultores mexicanos se encuentran tan capacitados como los consultores de otros países.

En su conjunto, cubiertos los objetivos específicos, se considera haber satisfecho el cumplimiento del objetivo general planteado para esta tesis, al haber propuesto una estrategia que al aplicarla en la selección e implementación de un sistema ERP en la empresa mediana manufacturera le ayude a disminuir los riesgos de fracaso; así como asegurar que el funcionamiento del sistema se mantenga en el largo plazo. Un sistema ERP puede constituirse en la base para incorporar las nuevas tecnologías como ecomerce, APS, CRM, CAD, EDI, etc. Y ponerlos a disposición a través de Internet.

<span id="page-31-0"></span>*2.1.5.* **Título:** Implementación de un sistema ERP para mejorar la gestión de inventario y control operacional en la estación de servicio CORPPETROLEUM SAC, en la ciudad Chimbote. *(Colonia Espinoza, 2014)*

**Universidad:** Universidad Nacional del Santa

**Autor:** Ricardo Manuel Colonia Espinoza

**Lugar**: Perú

**Año:** 2014

#### **Conclusiones.**

- Se realizó un levantamiento de los principales indicadores financieros y no financieros aplicables al expendio de combustibles para el diseño de la base de datos creada para el sistema ERP de la empresa, lo cual se detalla en el capítulo VI donde se realiza el estudio de la viabilidad del sistema.
- Se crearon nuevas entidades para la interacción con la información ingresada hacia el sistema ERP integrando las distintas áreas implicadas en una única fuente de información, modelando el funcionamiento de la empresa a través de diagramas UML, permitiendo conocer la situación actual y después de la implementación del sistema ERP de los procesos de la Empresa, esto lo podemos ver en capitulo XI "Resultados y discusión" en la sección A del ítem 11.1.4 de la demostración de la hipótesis.
- Se Construyó el Sistema ERP a través de la metodología Métrica en su versión 3 con sus técnicas de desarrollo y gestión de proyectos, en la cual se ve reflejada desde el capítulo IV hasta el X, donde se analiza, diseña, construye e implementa el sistema ERP.
- Se facilitó la interacción entre la aplicación Y. sus usuarios a través del uso de menús y el diseño de una interfaz amigable e intuitiva, ya que en las pruebas se comprobó la rápida adaptabilidad del usuario, mostrado en el capítulo Xl "Resultado y discusión" en la sección B del ítem 11.1.4 de la demostración de la hipótesis.
- Se generaron informes y reportes configurables en el sistema ERP para la emisión de datos coherentes y oportunos, cumpliendo con las listas de

verificaciones y minutas de las reuniones con gerencia de la empresa mencionadas en el capítulo IV de "Gestión del proyecto"

- Se realizó el estudio de factibilidad tanto Tecnológica, operacional económicamente, donde este último se determinó los costos y beneficios del desarrollo del proyecto, concluyendo que es factible su implementación y la recuperación de la inversión al finalizar el segundo año, luego de implementada la solución, obteniéndose un Valor Actual Neto Económico S/. 10,475.62 y una Tasa lnterna de Retorno Económico 54.78 %.
- Finalmente, de acuerdo a las pruebas unitarias realizadas y siguiendo al detalle cada caso de uso se puede concluir que con la implementación dd sistema ERP logramos mejorar satisfactoriamente la gestión de inventario y control operacional de la estación de servicio Corppetroleum SAC, cambiando la perspectiva de trabajo operativo a un. labor más analítica y productiva de las operaciones financieras añadiendo resultados consolidados a la gerencia para apoyar la toma de decisiones.
- Se instaló, configuró el servidor de base de datos y aplicaciones detallado en el capítulo X "Implementación y Aceptación del sistema "donde se especifica los parámetros para la creación y disponibilidad del servidor de datos y aplicaciones, generando así el sistema distribuido requerido por la presente tesis.

<span id="page-34-0"></span>**2.1.6. Título:** Implementación de un ERP para T&G informática *(Marcacuzco Polaco, 2014)*

#### **Universidad:**

**Autor:** Marcacuzco Polaco, Yanina & Trigueros Vela, Katherine Solange

**Lugar:** Lima

**Año:** 2014

#### **Conclusión.**

De acuerdo a nuestras investigaciones, los sistemas ERP proporcionan ventajas significativas a las empresas que optan por su uso, a pesar que su implementación es costosa, a largo plazo proporcionan beneficios al usuario tanto en tiempo como en dinero.

T&G Informática es una empresa con falencias en el manejo de flujo de información, implementar un sistema por cada proceso específico puede dificultar la comunicación entre diferentes áreas, por lo cual se opta como solución, la integración de la información.

Para realizar rediseño de procesos, es necesario hacer un relevamiento detallado de cada proceso actual de la empresa (diagnóstico), posteriormente, de acuerdo las mejores prácticas y al objetivo que se quiera alcanzar, se determina la mejor solución: eliminando, combinando y/o agregando tareas para alcanzar la meta propuesta, en este caso, la implantación de un sistema ERP para la integración de los procesos y el manejo de la información.

Los beneficios de implementar un sistema ERP para T&G Informática son en su mayoría, reducción de costos y menor tiempo de respuesta en procesos como emisiones de órdenes de compras y la generación de documentos.

Para hacer un análisis costo beneficio no siempre se cuenta con toda la información necesaria, por lo tanto, es necesario hacer supuestos que estén lo más cercano posible a la realidad para acercar el modelo y el análisis a la situación actual. En este caso la cuantificación de los porcentajes de mejora permitió hacer una comparación entre lo que le tocaría a T&G Informática desembolsar por un crédito y lo que se ahorraría año tras año después de un tiempo recomendable que la implementación de sus primeros frutos.

Si bien es cierto los sistemas ERP SAP y ORACLE son los más reconocidos a nivel mundial, no necesariamente son las que mejor se ajustan a las necesidades de T&G Informática, ya que existen otros desarrollos que ofrecen soluciones a medida de pequeñas y medianas empresas para el manejo interno de todos los procesos de la cadena de abastecimiento, como es nuestro caso.

<span id="page-35-0"></span>**2.1.7. Título:** Propuesta funcional de un sistema ERP para el sector salud *(Cortés Touzard, 2013)*

**Universidad:** Universidad Peruana de Ciencias Aplicadas **Autor:** Rodrigo Cortés Touzard & Omar Vásquez Agurto.

**Lugar**: Perú - Lima

**Año:** 2013
#### **Conclusiones.**

Se concluyó que todas las soluciones del extranjero revisadas trabajan en base a la historia clínica electrónica. A través de ella se puede interactuar con los diferentes módulos o soluciones que plantea cada proveedor. Algunas soluciones plantean un módulo específico para la gestión de la historia clínica; otras por su parte, utilizan la historia clínica como una base de datos que interacciona con sus módulos. En base a esto, la historia clínica debe ser la unidad principal del ERP.

Se evidenció que Cerner ha desarrollado herramientas tecnológicas que le permiten tener un mayor grado de automatización que las otras aplicaciones revisadas. Sin embargo, no se conoce de algún establecimiento de salud que lo haya implementado a nivel nacional. Por el contrario, iSoft ha sido implementado en la clínica Internacional, aunque aún no se ha conseguido una persona de referencia en el recinto. Por la parte nacional, Lolimsa tiene un alto nivel de conocimiento de la industria de la Salud a nivel Perú, el cual puede ser muy beneficioso para el proyecto si se mantiene una relación de asesoría con la empresa.

Se definieron 35 procesos y 20 módulos, en base a las características funcionales que proponemos el ERP vertical deben cumplir. Además, estos fueron aprobados por el cliente de la empresa de tal manera que se pudo verificar que la propuesta cumple con el requerimiento de cualquier establecimiento de salud pueda implementar el ERP, considerando su nivel.

Se definieron 55 roles, los cuales van a servir para separar las funcionalidades de los módulos así, puedan separarse las cuales van a ser utilizados en los diferentes niveles de establecimientos de salud.

En base al benchmarking realizado, se identificaron estándares del sector salud que utilizan las soluciones. Estos fueron investigados en el capítulo cuatro y se concluyó que los estándares HIPPA, DICOM, CIE-10 y HL7, debían de ser utilizados durante el desarrollo del sistema ERP.

Se identificaron 108 activos, desarrollados en proyectos anteriores en la empresa Salud-Able, que pueden ser reutilizados para desarrollar los procesos y módulos establecidos que conformarán el ERP. Sobre los proyectos donde los activos fueron creados, 23 de ellos utilizaron al menos uno de los estándares propuesto a usar por el ERP.

*2.1.8.* **Título:** Propuesta para la implantación de un sistema ERP que optimice la administración de los recursos de la empresa mm ingeniería y construcción civil SAC.

*(Esteban, 2009)*

**Universidad:** Universidad Católica San Pablo

**Autor:** Esteban, Cáceres Delgado

**Lugar**: Perú - Arequipa

**Año:** 2015

#### **Conclusiones.**

**PRIMERA.** - Se desarrolló un análisis situacional de la empresa. Para ellos se realizó un análisis de data, las 5 fuerzas de Porter, análisis visual y el mapeo de procesos, de los cuales se concluye: Del Análisis de Data se extrae los evidentes atrasos para atender requerimientos y habilitar al personal. De las 5 fuerzas de Porter, se evidencia la posición de seguidor de la empresa en el mercado de construcción civil en minería. Del Análisis Visual se desprenden los problemas de gestión de procesos, falta de

procedimientos y falta de ERP. Del Mapeo de Procesos se pudo identificar dentro de los 32 procesos, 9 críticos.

**SEGUNDA.** - Con el formato de relevamiento de información se pudo notar la falta de procedimientos para poder gestionar las operaciones que se realizan dentro de cada una de las áreas. Con la encuesta al personal de la organización se pudo observar que la empresa cuenta con un ERP en el 50% de sus áreas funcionales. El 50 % de los usuarios considera que el sistema no satisface sus necesidades actuales. El 100% de los empleados de la empresa reconoce las deficiencias del sistema actual y reconoce como una prioridad la necesidad de implantación de un nuevo sistema ERP **TERCERA. -** Se desarrolló una secuencia lógica para la implantación de la propuesta un ERP. Cuenta con 29 actividades y están involucradas todas las áreas funcionales y bajo el seguimiento del encargado del proceso La duración de la implantación de ERP es de 173 días.

**CUARTA. -** Se evaluó los potenciales resultados de la implantación de un ERP y se concluye: La empresa podrá registrar toda su información histórica de rendimientos. Con ello podrá desarrollar propuestas económicas competitivas.

Se reducirá el tiempo de entrega programado en 17,53% de 12,13 días a 10.00 días. Asimismo, se disminuirán los retrasos en 47,22%, pasando de 4,50 a 2,38 días. Se reducirán los tiempos de habilitación en 12,15%, pasando de 21,40 días a 18,80 días. Los retrasos disminuirían 40,63%, pasando de 6,40 días a 4,80 días. Se puede reducir el tiempo de los proyectos en un 6,99%, ahorrando por cada uno S/. 32, 964.61 por concepto de mano de obra y personal. La Gerencia de Operaciones contará con una herramienta potente para realizar el control y seguimiento económico y operativo de todos los proyectos de la empresa.

**QUINTA. -** Se efectuó un análisis costo – beneficio de la implantación de un ERP con un horizonte de evaluación de dos años y se obtuvo los siguientes resultados: El costo de la propuesta asciende a S/.209, 363.20. El beneficio de la propuesta es de S/. 362, 480.47. Los beneficios económicos superan a los costos en S/ 153, 117.27 lo que equivale a un 73,13% de incremento.

**2.1.9. Título:** Alternativas de implementación de un sistema ERP en una Pyme

Agroindustrial Peruana. *(ELENA, 2014)*

**Universidad:** Universidad de Piura

**Autor:** Elena Flores-Chamba

**Lugar**: Perú - Piura

**Año:** 2014

#### **Conclusiones.**

- La implementación de un sistema ERP es una innovación tecnológica para la empresa que lo implemente, sin embargo, esta innovación implica más que un simple cambio técnico y material, este cambio, debe destacar la importancia del factor humano sobre los recursos tecnológicos o financieros para el éxito del proyecto de implementación y posterior funcionamiento.
- A partir del estudio de algunas metodologías propuestas por diversos autores para la selección e implementación de un sistema ERP, se verifica que el 100% de ellas coincide principalmente en el análisis previo de los procesos para definir las necesidades de la empresa. Por tanto, las empresas que definan una

metodología propia deben incluir dentro de sus procedimientos este análisis, al cual deberán asignar el tiempo y recursos que sean necesarios.

- Es indispensable que las empresas interesadas en adquirir un sistema ERP realicen además de un análisis previo de sus procesos, uno correspondiente a sus recursos tecnológicos, humanos y económicos, así como de su cultura organizacional, de manera que les permita determinar si están preparados para asumir el reto de la implementación de este tipo de sistemas.
- Las pymes agroindustriales no han centrado sus esfuerzos en el uso de tecnologías para la automatización de los procesos, sumado a ello, la informalidad y la estacionalidad que caracteriza a este rubro, no ha permitido un crecimiento sostenido, aunque existen muchas pymes en este rubro, el aporte, por ejemplo, en exportaciones agroindustriales es mucho menor en comparación con las empresas grandes, quienes si invierten en tecnología y mejora de procesos a través de herramientas TI.
- Aunque en el mercado de software peruano se ofrecen distintas alternativas de productos ERP, son muy pocos los orientados al rubro agroindustrial. Del universo de empresas citadas en este estudio, solo el 25 % de ellas incluye, dentro de su estructura, módulos específicos para la gestión agroindustrial, lo cual representa una oportunidad para las empresas proveedoras de ERP quiénes podrían orientarse a atender mejor las necesidades de este mercado en crecimiento.
- Del total de empresas proveedoras de sistemas ERP peruanas entrevistadas, el 100% ofrecen, además del producto, los servicios de consultoría para la

implementación, por lo cual, los empresarios interesados en implementar un ERP pueden considerar que su inversión contará con una asesoría especializada que disminuya los riesgos del proyecto.

- El costo de un sistema ERP de una empresa global es de 40% a 50% más que el costo de un sistema ERP peruano. El mercado peruano ofrece distintas alternativas de costos en un rango que va desde los US\$ 5 mil hasta los US\$ 70 mil el más caro, este rango representa una oportunidad para que las pymes accedan a este tipo de sistemas. En el caso de un sistema ERP de una empresa global, el rango de costo puede ir desde US\$ 40 mil hasta US\$ 150 mil, siendo el costo más representativo el correspondiente a las licencias: 50%-65% del costo total; aunque estas soluciones son más costosas, están respaldadas por la aplicación de las mejores prácticas mundiales y una vasta experiencia en el mercado.
- El mayor inconveniente al que se podría enfrentar un empresario interesado en adquirir un sistema ERP de una empresa global es que no cuente con localizaciones para el país. Sin éstas el sistema resultaría inutilizable. Cuando los sistemas ERP no cuentan con localizaciones para determinados países, el proveedor ofrece la posibilidad de que éstas sean desarrolladas por terceros, lo cual podría ser una desventaja y un riesgo que hay que considerar.
- Las razones por las que hoy un empresario pyme debería invertir en un sistema ERP nacional o global, están relacionadas, no sólo por los precios más accesibles, sino también, por la diversidad de ofertas, por los procesos de evaluación de alternativas más fáciles de ejecutar, los recursos disponibles en

línea, las opiniones de diversos consumidores, las demostraciones e incluso el software de prueba hacen que sea mucho más sencillo realizar cualquier tipo de calificación previa.

- Del análisis de los procesos de las áreas funcionales de la empresa Limones Piuranos S.A.C se verificó que el 58% del flujo de información se realiza a través de Excel, el 26% a través de datos físicos en papel y solo el 16% lo hace utilizando los sistemas informáticos en uso. La implementación de un ERP eliminaría la transmisión de información en físico y a través de Excel reduciendo los costos, tiempos de respuesta de procesos y generación de documentos, así como incrementaría la seguridad de los datos. Estos porcentajes podrían ser referenciales para aproximar el ahorro que representaría la eliminación de esos flujos de trasmisión tras la implementación de un ERP.
- De acuerdo a la problemática de las áreas funcionales descrita en el Capítulo III, el sistema integrado adquirido "Limones" no va a funcionar adecuadamente. Mientras no se resuelvan los problemas presentados en todas sus áreas no es recomendable la implementación de ningún sistema ERP.
- **2.1.10. Título:** Implementación de un Sistema de Control Biométrico para la Institución Educativa San Martín de Porras la Victoria – Huarmey; 2017. *(FIGUEROA, 2017)* **Universidad:** Universidad Católica los Ángeles de Chimbote

**Autor:** Yeraldine Yolanda Huanca Figueroa.

**Lugar**: Perú - Chimbote

**Año:** 2017

#### **Conclusiones.**

La realización del presente proyecto de tesis titulado Implementación de un Sistema de Control Biométrico en la Institución Educativa San Martin de Porras la Victoria – Huarmey 2017, permitirá de alguna manera darle solución a los problemas presentados con respecto al control del personal que se hacía en forma manual a través del registro de asistencia en un libro, mejorando el control de personal de la institución educativa, la cual permitirá contar con información en tiempo real disponible para que la dirección realice los respectivos reportes a la entidad superior, con la cual nuestra hipótesis general queda aceptada. Con respecto a las conclusiones de las hipótesis específicas:

- **1.** Al realizar el análisis respectivo al proceso de control de personal de la Institución Educativa San Martín de Porras, nos permite identificar los problemas que existen en dicho proceso y conocer los requerimientos principales, para darles las respectivas alternativas de solución a través de la propuesta de mejora que se está proponiendo con el presente estudio.
- **2.** La implementación del sistema biométrico de control de personal utilizando la metodología RUP, y el uso de UML, implementado en el lenguaje de programación PowerBuilder, permite mejorar los procesos de control de asistencias del personal de la Institución Educativa San Martín de Porras.
- **3.** Se realizó la implementación del presente sistema biométrico con un diseño sencillo, dinámico, totalmente con una interface amigable y eficiente en la generación reportes utilizando para ello la tecnología de huella digital para

evitar la suplantación o falsos registros en el control de asistencias, proporcionando la seguridad que todo quede registrado en forma correcta.

# **2.1.11. Título:** *Metodología de implementación de un ERP. caso: software libre en la gestión del proceso de ventas en una pyme de la ciudad de Cajamarca, Perú.*

*(Malpica-Rodríguez, 2015)*

**Universidad:** Universidad de Piura

**Autor:** Manuel Malpica Rodríguez

**Lugar**: Perú

**Año:** 2015

# **Conclusiones.**

Se ha logrado identificar sistemas ERPs presentes en el mercado peruano e internacional de software libre, evaluando sus características y funcionalidades determinando que la mejor opción para implementar en una Pyme (pequeña empresa es Odoo (OdooERP).

Otro punto a destacar es que se ha hecho una revisión de seis metodologías de implementación de un ERP de diferente índole (propuestas en bibliografía, de empresas desarrolladoras de sistemas ERP, empresas consultoras y de software libre), analizando de cada una de ellas los puntos que pueden aportar para plantear une mejor manera de implementar un sistema ERP en una Pyme pequeña.

En el estudio del proceso de ventas del caso de estudio se ha descrito el proceso de ventas de una Pyme de ventas de equipos de cómputo determinando las funcionalidades mínimas mínimos que debe soportar el ERP para atender a sus procesos. Luego de ello se ha procedió a plantear una mejora de éstos utilizando el sistema OdooERP.

Se estudió y evaluó la aplicabilidad de las metodologías de implementación de un ERP, encontrando que algunas de ellas requerían mucho tiempo, implicaban mucho gasto y otras que plantean estrategias que se pueden considerar dentro de una Pyme. Consecuencia de ello se logró plantear una metodología que en poco tiempo logre implementar el proceso de ventas de una microempresa y de forma iterativa ir mejorando el proceso en el caso de que hubiera errores o deja abierta la posibilidad de ir implementado nuevas funcionalidades que soporten a nuevos procesos de la organización de una manera integrada.

Se validó la metodología planteada aplicándola en un caso de estudio en donde se logró implementar con éxito todas las funcionalidades requeridas por el cliente para atender su gestión de ventas.

#### **2.2. Bases Teóricas**

#### *a. El Software*

Muchas personas asocian el término, software con los programas de computadora. Sin embargo, una definición más amplia donde el software no son sólo programas, sino todos los documentos asociados y la configuración de datos que se necesitan para hacer que estos programas operen de manera correcta. Por lo general, un sistema de software consiste en diversos programas independientes, archivos de configuración que se utilizan para ejecutar estos programas, un sistema de documentación que describe la estructura del sistema, la documentación para el usuario que explica cómo utilizar el sistema y sitios

web que permitan a los usuarios descargar la información de productos recientes. (Sommerville, 2005, pág. 5)

Se puede definir software como el conjunto de instrucciones, estructuras de datos y documentos que realizan el procedimiento o control requerido.

Las instrucciones cuando se ejecutan, proporcionan la funcionalidad deseada. Las estructuras de datos son los elementos que facilitan a las instrucciones manipular adecuadamente la información y finalmente los documentos son los encargados de describir el desarrollo, uso, instalación y mantenimiento de las diferentes herramientas software. (Gonzales, 2007)

El software es un elemento del sistema que es lógico, en lugar de físico. Por tanto, el software tiene unas características considerablemente distintas a las del hardware: El software se desarrolla, Aunque existen similitudes entre el desarrollo del software y la construcción del hardware, ambas actividades son fundamentalmente diferentes. En ambas actividades la buena calidad se adquiere mediante un buen diseño, pero la fase de construcción del hardware puede introducir problemas de calidad que no existen (o son fácilmente corregibles) en el software. (S.PRESSMAN, 2002, pág. 5)

Se llama ciclo de vida del software a las fases por las que pasa un proyecto Software desde que es concebido, hasta que está listo para usarse.

Típicamente, incluye las siguientes actividades: toma de requisitos, análisis, diseño, desarrollo, pruebas (validación, aseguramiento de la calidad), instalación (implantación), uso, mantenimiento y obsolescencia. (Jordi Mas, 2007, pág. 17)

El software de computadora es el producto que los ingenieros de software construyen y después mantienen a largo plazo. Incluye los programas que se ejecutan dentro de una

computadora de cualquier tamaño y arquitectura, el contenido que se presenta conforme los programas se ejecuta y los documentos, tanto físicos como virtuales, que engloban todas las formas de medios electrónicos. (Pressman, 2005)

El software, es algo más difícil de caracterizar, a veces se define por exclusión. El software incluye, por supuesto, los programas que gobierna el funcionamiento del sistema, pero también incluyen otros elementos tales como documentos, base de datos, o algo tan inmaterial como son los procedimientos de operación o de mantenimiento periódico. (Gomez Palomo & Moraleda Gil, 2014)

#### *b. Ingeniería de Software*

Un proceso del software es un conjunto de actividades y resultados asociados que producen un producto de software. Estas actividades son llevadas a cabo por los ingenieros de software. Existen cuatro actividades fundamentales de procesos. Estas actividades son: especificación del Software, desarrollo del software, Validación del software y Evolución del Software*.* Por lo tanto, estas actividades genéricas pueden organizarse de diferentes formas y describirse en diferentes niveles de detalle para diferentes tipos de software. Sin embargo, el uso de un proceso inadecuado del software puede reducir la calidad o la utilidad del producto de software que se va a desarrollar y/o incrementar los costes de desarrollo. (Sommerville, 2005, pág. 7)

"El software se especifica como el conjunto de programas informáticos que se desarrollan en el entorno de una computadora y que normalmente se clasifica en tres tipos: Programas de control, Programas de procesos, Programa de aplicación" (Alonso Amo, Martinez Normand, & Segovia Perez, 2005)

Una metodología de diseño de software se compone del conocimiento y la comprensión de lo que es un programa, y el conjunto de métodos, procedimientos y técnicas por las cuales se desarrolla. Con esta comprensión se convierte como la técnica, los problemas de la administración de software están interrelacionados con las metodologías existentes de diseño de software. (Randell & Naur, 1968)

La ingeniería del software es una disciplina de la ingeniería que comprende todos los aspectos de la producción de software desde las etapas iniciales de la especificación del sistema, hasta el mantenimiento de éste después de que se utiliza. Los ingenieros hacen que las cosas funcionen. Aplican teorías, métodos y herramientas donde sean convenientes, pero las utilizan de forma selectiva y siempre tratando de descubrir soluciones a los problemas, aun cuando no existan teorías y métodos aplicables para resolverlos. La ingeniería del software no sólo comprende los procesos técnicos del desarrollo de software, sino también con actividades tales como la gestión de proyectos de software y el desarrollo de herramientas, métodos y teorías de apoyo a la producción de software. (Sommerville, 2005)

Se le llama Ingeniería de Software, nombre cuyos primeros usos datan siete al once de octubre de 1968, cuando diversos referentes participan en el comité de tecnología de la organización del tratado del Atlántico Norte (OTAN). En dicha conferencia se acuñan importantes expresiones como Ingeniería de Software que trata de agrupar las disciplinas relacionadas a las construcciones de productos de software; arquitectura de software, que se refiere a la estructura misma de las aplicaciones y otros conceptos relacionados. (Pantaleo & Rinaudo, 2016)

Un método de ingeniería del software es un enfoque estructurado para el desarrollo de Software cuyo propósito es facilitar la producción de software de alta calidad de una forma costeable. Métodos como Análisis Estructurado. Estos métodos intentaron identificar los componentes funcionales básicos de un sistema, de tal forma que los métodos orientados a funciones aún se utilizan ampliamente. En los años 80 y 90. Estos métodos orientados a funciones fueron complementados por métodos orientados a objetos. Estos diferentes enfoques se han integrado en un solo enfoque unificado basado en el Lenguaje de Modelado Unificado (UML) No existe un método ideal, y métodos diferentes tienen distintas áreas donde son aplicables. Por ejemplo, los métodos orientados a objetos a menudo son apropiados para sistemas interactivos, pero no para sistemas con requerimientos rigurosos de tiempo real. (Sommerville, 2005, pág. 10).

#### *c. Sistemas de Información.*

A partir de las definiciones anteriores de sistemas, podemos establecer que un sistema de información es aquél que permite recopilar, organizar y manipular un conjunto de información necesaria, para que los integrantes de una organización puedan tomar decisiones certeras. Entonces se puede decir que un sistema de información es un conjunto de componentes enfocados a la manipulación y administración de la información, los cuales están organizados y listos para su utilización. (Molina Ríos, Honores Tapia, & Zea Ordoñez, 2015, pág. 19)

El sistema de información se relaciona con el resto de sistemas y con el entorno. Un sistema de información en la empresa debe servir para captar la información que esta necesite y ponerla, con las transformaciones necesarias, en poder de aquellos miembros de la empresa que la requieran, bien sea para la toma de decisiones, bien sea para el control estratégico, o para la puesta en práctica de las decisiones adoptadas. (Lapiedra Alcami, Devece Carañana, & Guiral Herrando, 2011, pág. 13)

Badenes, (2012) Define como un "Sistema de información al sistema, automatizado o manual, que abarca personas, máquinas, y/o métodos organizados de recolección de datos, procesamiento, transmisión y diseminación de datos que representa información para el usuario" (p.7).

Se entiende por desarrollo de un sistema de información el reemplazo o la creación de un sistema diseñado para llevar cabo los objetivos o la misión específica perseguida por un usuario o un conjunto de ellos, en una o varias instituciones. (Morales Domingo, 1976)

Los sistemas de información se crean y se desarrollan mediante la acción coordinada de un conjunto de elementos, y que conforman los sistemas de información son los datos, la información, el software, el hardware, las bases de datos, las redes de comunicación y las personas. (Giner de la Fuente, 2004)

Un sistema es un conjunto de componentes que interaccionan entre sí para lograr un objetivo común. Aunque existen gran variedad de sistemas la mayoría de ellos pueden representar a través de un modelo formado por cinco bloques básicos: elementos de entrada, elementos de salida, sección de transformación, mecanismos de control y objetivos, los recursos acceden al sistema a través de los elementos de entrada para ser modificados en la sección de transformación (Fernández Alarcón, 2006).

Los sistemas de información se orientan básicamente a la automatización de procesos internos (ya sea en la oficina o en la factoría), con el objetivo de conseguir mejoras cuantitativas, tangibles como por ejemplo el aumento de la productividad o la reducción de

costes. Los sistemas de información se aplicaban a cuestiones tácticas. (Gómez Gómez & Martínez, 1997).

### *d. Planificación de Recursos Empresariales (E.R.P)*

Un ERP es un sistema de información que integra procesos de negocio, con el objetivo de crear valor y reducir los costos, haciendo que la información correcta esté disponible para las personas adecuadas y en el momento adecuado para ayudarles a la toma de decisiones en la gestión de los recursos de manera productiva y proactiva. Un ERP se compone de varios paquetes de software multimodular que sirven y dan soporte a múltiples funciones en la empresa. (Gunasekaran, 2009)

Un sistema ERP es una aplicación informática que permite gestionar todos los procesos de negocio de una compañía en forma integrada. Por lo general este tipo de sistemas está compuesto de módulos como Recursos Humanos, Ventas, Contabilidad y Finanzas, Compras, Producción entre otros, brindado información cruzada e integrada de todos los procesos del negocio. Este software debe ser parametrizado y adaptado para responder a las necesidades específicas de cada organización. Una vez implementado un ERP permite a los empleados de una empresa administrar los recursos de todas las áreas, simular distintos escenarios y obtener información consolidada en tiempo real. (Chiesa, 2004)

Un sistema Planificación de Recursos Empresariales (ERP) es una herramienta informática aplicada a la gestión empresarial y dirigida a integrar todos los flujos de información generados por los diversos procesos que constituyen la empresa para aumentar la rapidez y fiabilidad de los datos manejados. (Andino, 2006)

El sistema de Planificación de Recursos Empresariales (ERP) es un sistema de planificación de los recursos y de gestión de la información que, de una forma

estructurada, satisface la demanda de necesidad de la gestión empresarial. SE trata de un programa de software integrado que permite a las empresas evaluar, controlar y gestionar más fácilmente su negocio en todos los ámbitos. Los sistemas Planificación de Recursos Empresariales (ERP) se caracterizan por su gran capacidad de adaptación, de modularidad, de integración de la información (Muñiz, 2004).

Sistemas de información integrales, que aglutinan operaciones relacionadas con la producción de una misma empresa o compañía, destinada a la producción de bienes o servicios. Se trata de un conjunto unificado de programas que comparten un mismo software, que abarca todos los sistemas de información desde la recepción de las mercancías hasta el seguimiento post venta de una empresa en uso. (Peláez Recos, 2012).

#### **2.3. Definición de los términos básicos.**

- **2.3.1.** *Base de Datos*: Una base de datos se puede percibir como un gran almacén de datos que se define y se crea una sola vez, y que se utiliza al mismo tiempo por distintos usuarios. En una base de datos todos los datos se integran con una mínima cantidad de duplicidad. De este modo, la base de datos no pertenece a un solo departamento, sino que se comparte por toda la organización. Además, la base de datos no sólo contiene los datos de la organización, también almacena una descripción de dichos datos. Esta descripción es lo que se denomina metadatos, se almacena en el diccionario de datos o catálogo y es lo que permite que exista independencia de datos lógica-física. (Marques, 2011)
- **2.3.2.** *Ciclo de vida de Software:* En el ámbito de la ingeniería, las distintas etapas por las que pasa un producto: concepto, diseño, prototipo, pruebas, fabricación, empaquetado, y distribución. En el ámbito del marketing, el tiempo durante el que un producto está

disponible en el mercado, también divisible en distintas etapas: introducción, crecimiento, madurez, saturación del mercado, y declive. (Catone, 2006)

- **2.3.3.** *Cloud:* En relación a los ERP, acceso al software a través de un entorno online, en vez de a través de una máquina física, eliminando costes de adquisición de infraestructura de hardware y su mantenimiento. (Torres Viñals, 2011)
- **2.3.4.** *Dirección IP*: El internet protocol (protocolo de internet) la dirección IP es el número que se asigna dentro de una red y esa es la manera de poder identificar de quien es quien cuando esta se conecta se podría denominar como la matricula al momento de conectarse, pero debemos saber que hay dos tipos de IP las públicas y privadas y esta tiene una finalidad totalmente diferente. (FM, 2017)

Es un código que ayuda a identificar como nunca una interfaz de un equipo o dispositivo dentro de una red que usa el protocolo TCP/IP. Otros lo suelen llamar conjunto de números que se identifica a una interfaz. Estos números están codificados en decimal, en grupos de tres dígitos; pero también se representan en grupos de números binarios. Esta interfaz suele ser la tarjeta red, pero a la vez un punto de acceso, un software o un hardware virtual. (Gomez, 2010)

Dirección IP: Es una convención numérica para identificar unívocamente cada uno de los diferentes equipos conectados a la red ya que la dirección identificada al equipo en su red. La dirección IP se expresaba como una secuencia de cuatro dígitos de 8 bits cada uno. (Vallina, 2013)

**2.3.5.** *Dominio:* Este es el único y exclusivo nombre que se le asigna a una página web en internet es algo parecido al equivalente de la matrícula de un coche, pero esto se aplica a una página web. Esto se debe al dominio que se vinculó a una página web,

aquellos usuarios que buscan en internet por el nombre de la web podrá encontrar fácilmente y podrá ingresar fácilmente al contenido. (Andres, 2014)

Dominio Es una dirección de internet para poder visitar una web digitamos la dirección del navegador este conjunto de caracteres que compone la dirección sirve para poder identificar este sitio concreto de la red que se alojan en diferentes maquinas. La característica más importante es el nombre de dominio ya que es único el sistema no permite que haya duplicidad de dominio (SL, 2004)

- **2.3.6.** *Planificación de Recursos Empresariales (E.R.P):* El término ERP es el acrónimo de Enterprise Resource Planning y su traducción al castellano es planificación de recursos empresariales. También es conocido como sistema empresarial, sistema integral de empresa o sistema integrado de gestión. Diferentes autores han dado sus propias definiciones para el término ERP, en las que se puede observar cómo han evolucionado estos sistemas, y el concepto que de ellos se ha tenido, que ha pasado de considerarlos como un simple software para registrar transacciones, hasta un sistema clave y estratégico para la gestión de las empresas. (Sierra, 2007)
- **2.3.7.** *Framework:* Es un conjunto de herramientas, librerías, convenciones y buenas prácticas que pretenden encapsular las tareas repetitivas en los módulos genéricos reusables. Por lo general el framework se utiliza en el ámbito de la programación de aplicaciones desde hace décadas, pero recientemente han comenzado a utilizarse para así poder crear aplicaciones web y aparecieron más decenas de framework para CSS. (Eguiluz, 2009)
- **2.3.8.** *Internet***:** La Internet actual es una red de conmutación de paquetes. Se puede describir mejor como una gran red que conecta muchas redes más pequeñas. No hay

líneas dedicadas conectadas para ninguna transferencia. Son como unos paquetes en sobres pequeños donde la información está empaquetado y enrutados según la disponibilidad de la red. El paquete tiene un destino de dirección y se transporta de un lugar a otro hasta que el paquete se entrega a la dirección correcta (University, 1996).

- **2.3.9.** *PostgreSQL:* Destaca por la amplia lista de prestaciones donde es capaz de competir con cualquier sistema de gestor de base de datos (SGBD). Cuenta con un conjunto de tipos de datos, permitiendo además su extensión mediante tipos y operadores definidos y a la vez los programas por usurarios. Este se puede extender con librería externa para soportar encriptación, búsqueda por similitud fonética. (Rafael Camps Pare, Software Libre, 2005)
- **2.3.10.** *Red*: En los últimos tiempos la red no dejó de crecer a nivel mundial al transcurrir el tiempo éste tomó el nombre de internet. La red o redes está constituido por ordenadores y sistemas operativos heterogéneo que se conecta a través del internet. El sistema operativo de red es un sistema complejo compuesto por diferentes capas lógicas (protocolos de comunicación, capa de aplicación). Permite a varias personas interconectadas(físicamente) trabajar con los mismos recursos. Proporciona un control de acceso a la red (seguridad de conexión, seguridad en el acceso a los recursos) coordinando al mismo tiempo los accesos simultáneos (administra a menudo colas de espera para los dispositivos exclusivos). (Dordoigne, 2015)
- **2.3.11.** *Sistema de base de datos:* Es una representación integrada de los conjuntos de entidades instancia que corresponde a diferentes entidades tipo del SI y de sus interrelaciones. Esta representación informática (o conjunto estructurado de datos)

debe poder ser utilizada de forma compartida por muchos usurarios de distintos tipos. (Rafael Camps Pare, Software Libre, 2005)

Sistema de Base de Datos Es un almacenamiento de datos formalmente definido, que se controla centralmente para luego intentar servir a múltiples y diferentes aplicaciones ya que esta es una fuente de datos que se comparte por numerosos usurarios para diversas aplicaciones ya que la información esta dispersa en diferentes ficheros de datos que existe. (Guevara, 2018)

- **2.3.12.** *Stakeholders*: Este agrupa a los trabajadores, organizaciones sociales, accionistas y proveedores, así entre muchos actores que se lleguen afectados por las diferentes decisiones de una empresa. Y así poder generar confianza con estos es fundamental para el desarrollo de una organización. (R., 2010)
- **2.3.13.** *Startups:* Es una empresa emergente que desarrolla ideas innovadoras, relacionadas con el mundo digital. Es el término de moda para referirse a empresas de nueva creación, con gran potencial de crecimiento. Normalmente hace referencia a empresas con perfil tecnológico, aunque el término es extensible a compañías de cualquier ámbito. (Kuhnel, 2017)
- **2.3.14.** *Url***:** Siglas en inglés de Uniform Resource Locator, en castellano localizador de recursos uniforme. Es el nombre que sirve para que el navegador, identifique y localice recursos en Internet. Es la dirección de nuestra página web, el nombre del enlace a un pdf descargable, etc. (Mateu, 2004)
- **2.3.15.** *V.P.N* (Virtual Private Network) o Red Privada Virtual: Es la tecnología de red que permite la interconexión de varias redes locales separadas físicamente entre sí. Facilita el acceso a todos los recursos e información como si se hallasen conectadas

directamente. Conecta entre sí las distintas ubicaciones de la empresa, el acceso a toda la información o recursos, aunque se encuentren fuera de las oficinas. (Jesús Fernández Hernández, 2006)

- **2.3.16.** *Web*: Es un sistema de estándares aceptados universalmente para almacenamiento, recuperación, formateando y visualización de información, utilizando una arquitectura cliente /servidor. Se puede utilizar la web para enviar, visualizar, recuperar y buscar información. Esta combina texto, hipermedia, sonidos y gráficos**.** (Joyanes Aguilar, 2008)**.**
- *2.3.17. WWW:* La WWW se define como un conjunto de documentos de hipertexto y/o hipermedias enlazados y accesibles a través de Internet. La WWW es un sistema distribuido que nos permite navegar con facilidad a través de cantidades ingentes de información. Con un navegador Web, un usuario visualiza páginas que pueden contener texto, imágenes, vídeos u otros contenidos multimedia, y navega a través de ellas usando hiperenlaces. (Abuín Vences & Vinader Segura, 2011)

# **Capítulo III: Propuesta de Implantación del Sistema de Planificación de Recursos**

# **Empresariales (ERP) para la botica Surfarma**

Después de comparar las diferentes ERP comparar en la siguiente tabla para comprar 3 sistemas ERP Openbravo, Odoo y Openxpertia. para la presente investigación se eligió el Odoo que es un sistema completo de gestión empresarial de código abierto.

| Criterio de evaluación                        | Openbravo    | Odoo             | Openxpertia       |
|-----------------------------------------------|--------------|------------------|-------------------|
| Funcionalidad de gestión de la Solución       |              |                  |                   |
| Módulo de gestión del negocio online (carrito |              |                  |                   |
| de compras)                                   |              |                  |                   |
| Aplicaciones para incrementar las ventas:     |              | ✓                |                   |
| CRM, Presupuestos, Punto de venta.            |              |                  |                   |
| Módulo para la comunicación: Mailing,         | ×            |                  |                   |
| Automatización de Campañas, Chat, Encuestas.  |              |                  |                   |
| Planeación y requerimiento de materiales,     |              | ✓                | ✓                 |
| (Inventario)                                  | ×            |                  |                   |
| Módulo de logística                           | ×            |                  | ×                 |
| Módulo de RRHH y trabajadores: Intranet,      |              |                  | ×                 |
| Selección de personal, Evaluación.            |              |                  |                   |
| Integración con google maps                   | ×            | ✓                | ×                 |
| Personalización                               | Bajo nivel   | Alto nivel       | Medio             |
| Flexibilidad de las Actualizaciones           |              | Medio            | OK                |
| Internacionalización                          | Multi Idioma | Multi Idioma     | Multi Idioma      |
| Facilidad de uso                              |              | ✓                | ✓                 |
| Arquitectura                                  | <b>MVC</b>   | 2 capas cliente/ | 3 capas           |
|                                               |              | servidor         |                   |
| Escalabilidad                                 | Altamente    | ✓                |                   |
|                                               | Escalable    |                  |                   |
| Seguridad                                     |              |                  |                   |
| Interfaz                                      |              |                  | ×                 |
| Independencia del Sistema Operativo           | GNU/Linux y  | Linux/Windows    | Windows, Solaris, |
|                                               | Windows      |                  | FreeBSD, Linux    |
|                                               |              |                  | UNIX, AIX,        |
|                                               |              |                  | MacOs             |
| Independencia de la Base de datos             | PostgreSQL/  | PostgreSQL/      | PostgreSQL/Or     |

*Tabla 1 Resumen de la selección de Herramienta Tecnológica*

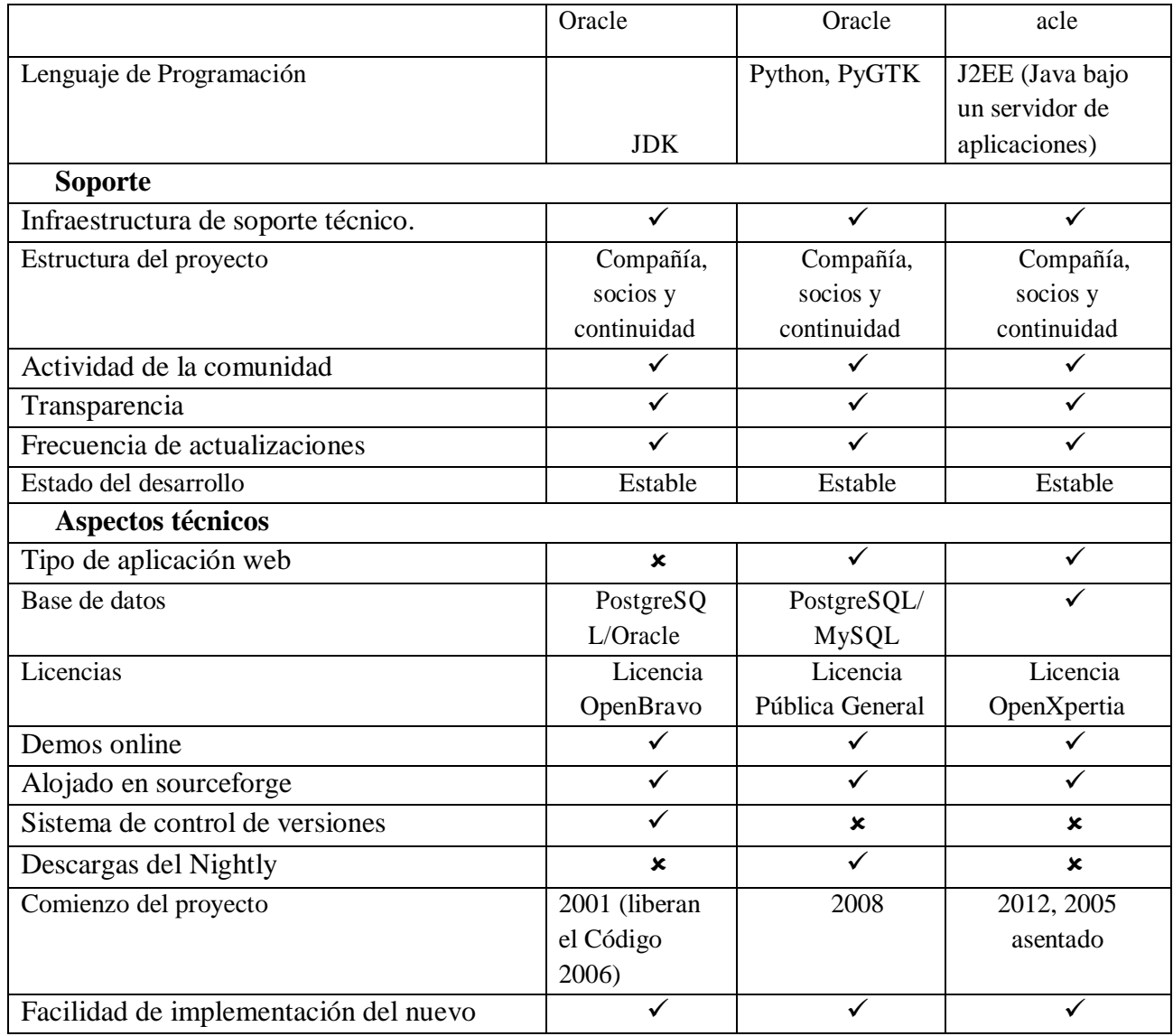

*Tabla 2 Resultados de evaluación de criterios para la selección de ERP*

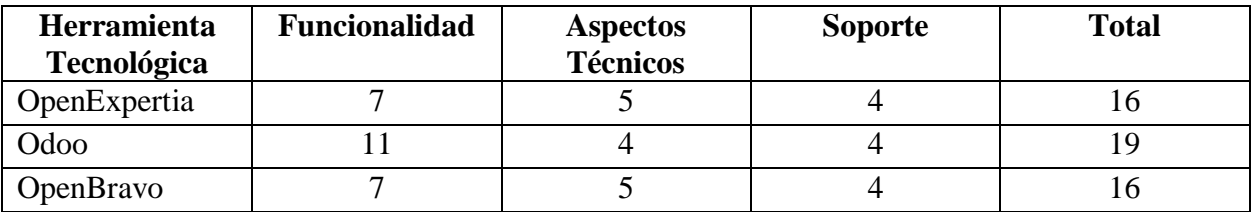

Se realizó el análisis por el que se obtuvo una sumatoria de los aspectos: funcionales, soporte y técnico donde el resultado mayor de la sumatoria será seleccionado como la herramienta tecnológica idónea para implementar el sistema propuesto en la tabla 1. (Aracely, 2017)

Odoo, anteriormente conocido como OdooERP es una completa suite de aplicaciones de gestión empresarial de código abierto, destinadas a cubrir todos los procesos de su empresa, independientemente del sector al que pertenezca y sin coste de licencias que cubre las necesidades de diferentes áreas: logística, distribución, producción, venta directa a cliente, ccontabilidad y finanzas, ventas, RRHH, Compras, Proyectos, transporte…

Odoo ofrece a las PyMEs el acceso a un software de gestión de sus procesos de negocio completo, fiable, amigable, fácil de usar, dinámico y escalable, que hasta no hace mucho estaba sólo al alcance de grandes organizaciones. (Cloud, 2018)

Así permite a cualquier compañía elegir entre la amplia lista de funciones disponibles.

Los pasos para implementar él sistema de Planificación de Recursos Empresariales (ERP) se describen a través de las diferentes fases:

#### **3.1. Fase I: Análisis de requerimientos y planeación**

En esta primera fase, se debe extraer, recoger y analizar toda la información necesaria para modelar correctamente la aplicación.

Es necesario extraer dicha información del entorno real, de los futuros usuarios del sistema. El análisis de requerimientos y planificación son las claves para lograr un éxito de una implementación en esta fase, se debe configurar un equipo de administración para así poder definir los costos y beneficios del proyecto, y establecer las etapas que se llevara a cabo. (Odoo, Odoo).

Un análisis a detalle determina los requerimientos que se necesita y las limitaciones que se tiene. Como también al realizar un diagrama de flujo es sumamente útil cuando se observe diferentes sistemas de información. El diseñador de comunicaciones de datos debe notar que si el método actual realiza las funciones donde puede mejorarse muchísimo, quizás sea innecesaria la automatización. Cabe señalar que, si un sistema no es eficiente o no satisface las necesidades actuales del usuario, entonces un sistema automatizado idéntico al manual no satisface tampoco estas necesidades. Si se ha definido en forma adecuada el problema se facilitará este paso.

Hasta este momento, el diseñador del sistema tiene una definición del problema. La información de fondo necesaria, el conocimiento de iteraciones entre las áreas afectadas y una compresión general de lo que debe realizar el sistema de comunicaciones al igual que una compresión básica de los sistemas comerciales que utilizarán el sistema de comunicación de datos.

El diseñador de datos ya está preparado para iniciar la tarea exigente y detallada que solo ocurre en el diseño de una red de comunicaciones de datos.

La planificación varía al grado de complejidad, formalidad y nivel de automatización. Los menús de OdooERP están debidamente organizados para así poder guiar a través de la implementación en orden razonable, donde la información que se ingrese primero en el sistema de menús. A la vez los formularios se deben organizar de modo que ingrese los datos en el orden natural, por lo tanto, se obtendrá campos que se completan posteriormente de manera automática por los anteriores, o cuando sea posible, las áreas funcionales de OdooERP como se sabe que están vinculados entre sí. Los menús están apuntando a varias sugerencias de implementación útiles, por ejemplo, los submenús de configuración técnicas estos son útiles para la configuración del software. (Odoo, Odoo)

# *3.1.1. Ventas*

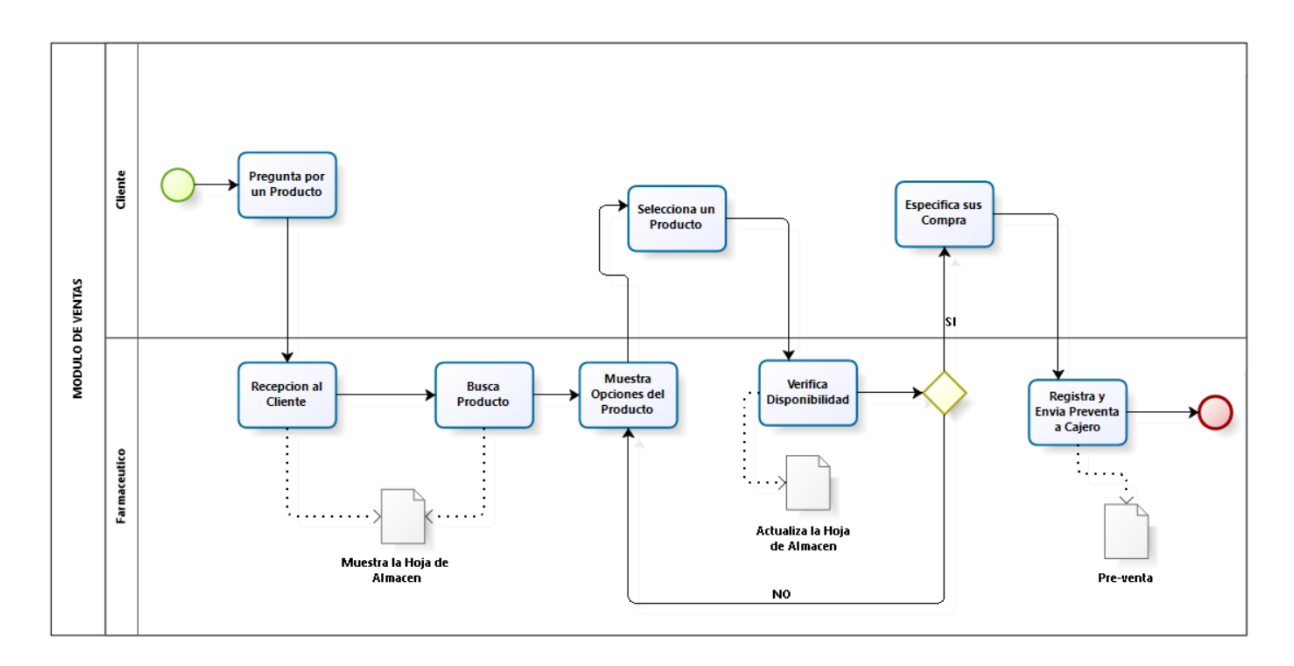

*Figura 2 Procesos de Ventas.*

En esta figura se puede visualizar todos los procesos que se realiza manualmente en la botica Surfarma como primer paso a realizar, el cliente se apersona a uno de los módulos donde consulta por un producto, el farmacéutico atiende al cliente y busca en una hoja, si en su almacén tiene dicho producto, el farmacéutico le da la respuesta al cliente accede a una de las opciones que le ofreció, selecciona un producto verifica cuántos tiene luego registra se envía una preventa a caja.

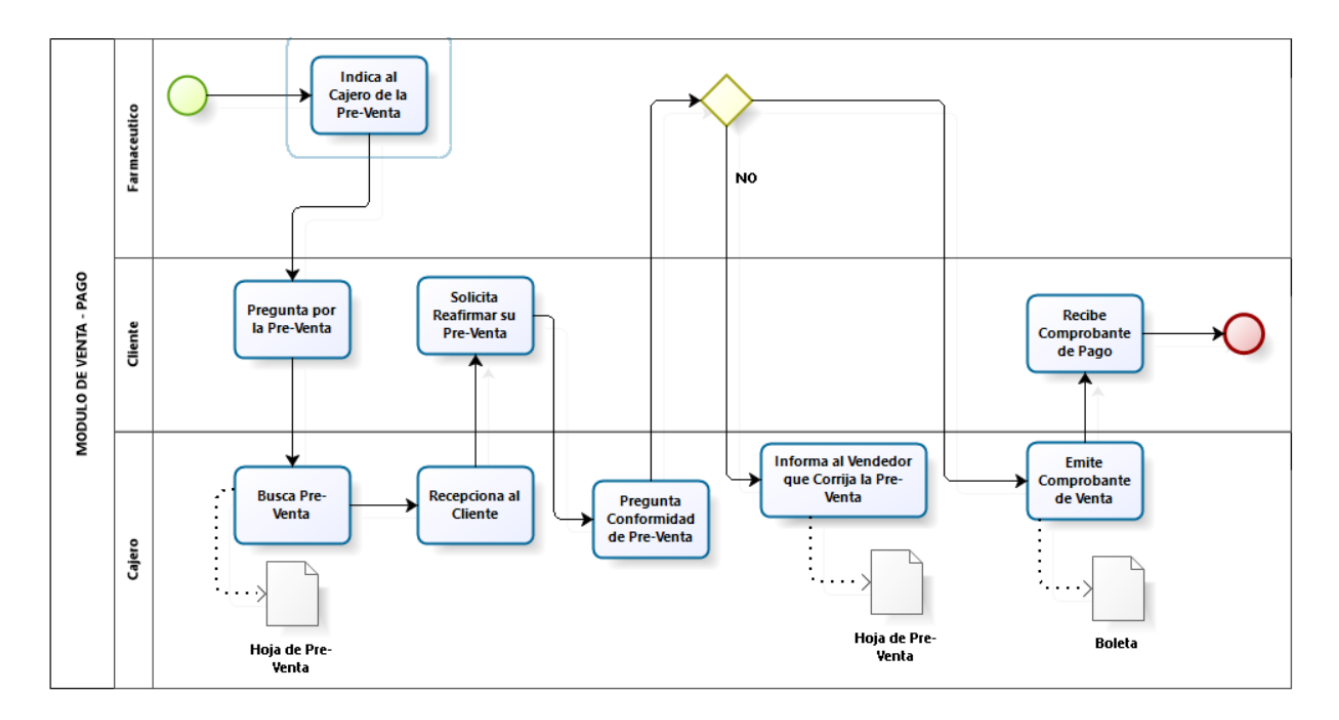

*Figura 3 Pago de Producto*

En esta figura nos muestra el módulo venta donde participa el farmaceútico, el cliente y el cajero, en el cual el farmaceútico indica de la pre venta y el cliente se apersona a caja, el cajero le pide la hoja de la pre venta donde el cliente solicita reafirmar la pre venta, cuando el cajero le pregunta si está de acuerdo, si es no le informa al vendedor que corrija, caso contrario si se emite el comprobante de venta.

#### *3.1.2. Compras*

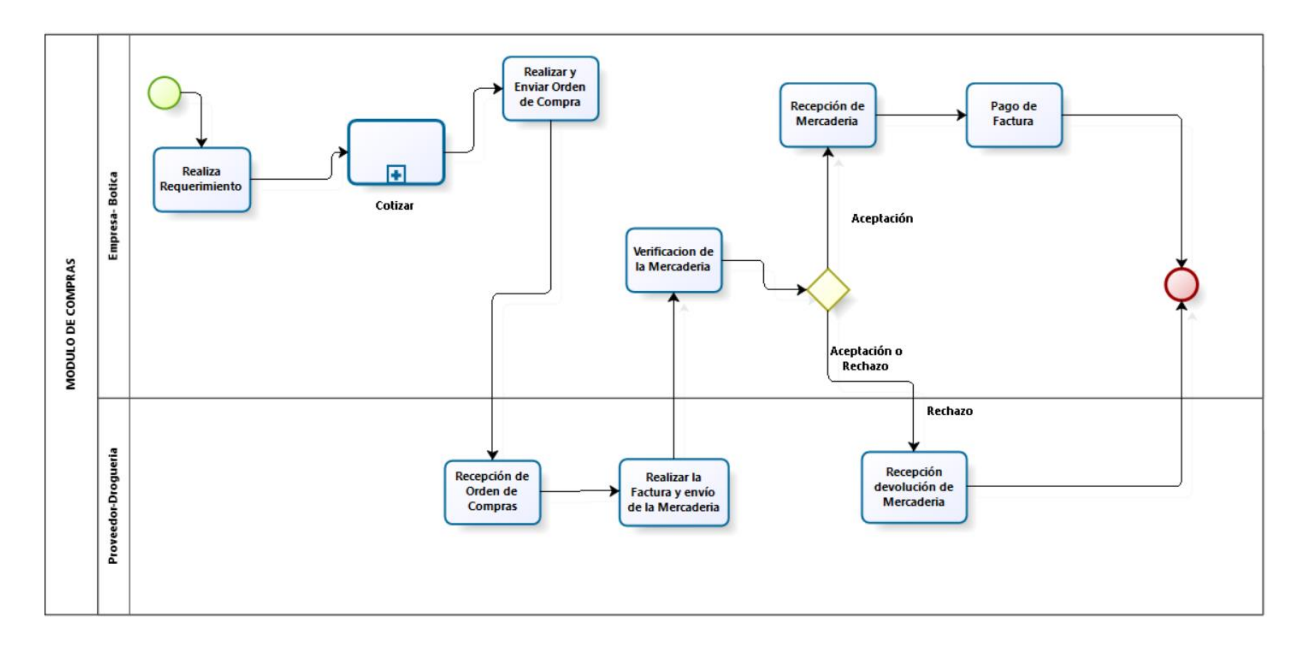

*Figura 4 Requerimientos de Medicamentos*

En la siguiente figura se puede observar el módulo de compra donde participan la botica y el proveedor, la botica realiza los requerimientos envía su documento de cotización. Una vez realizado todo ello se realiza envió de orden de compra, donde el proveedor recepcióna los documentos de compra, una vez realizada se procederá con él envió de los medicamentos y la facturación. La empresa realiza la verificación de medicamentos si es correcto, se acepta los medicamentos y se realiza los pagos correspondientes, caso contrario, si no es aceptado se rechaza los productos.

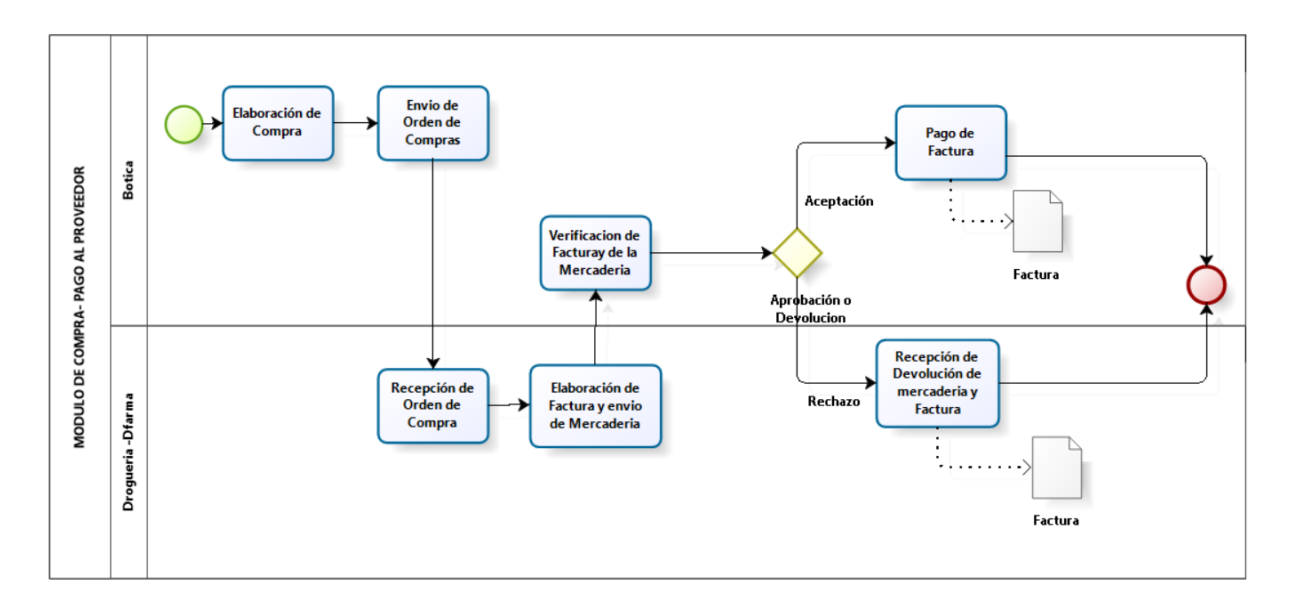

*Figura 5 Pago de Factura de Medicamentos*

En ésta figura podemos visualizar el proceso que se realiza en el área de Compra con respecto al pago del proveedor, primero se elabora la compra seguidamente se envia la orden de compra, recepcionan la orden de compra, seguidamente elaboran la factura, dando el visto bueno para realizar él envió, una vez realizado el envío se verifica la factura de los medicamentos, donde se podía observa si los productos son los indicado, una vez aprobada se realiza el pago de dichos productos todo ello se realiza de forma manual.

# *3.1.3. Almacén*

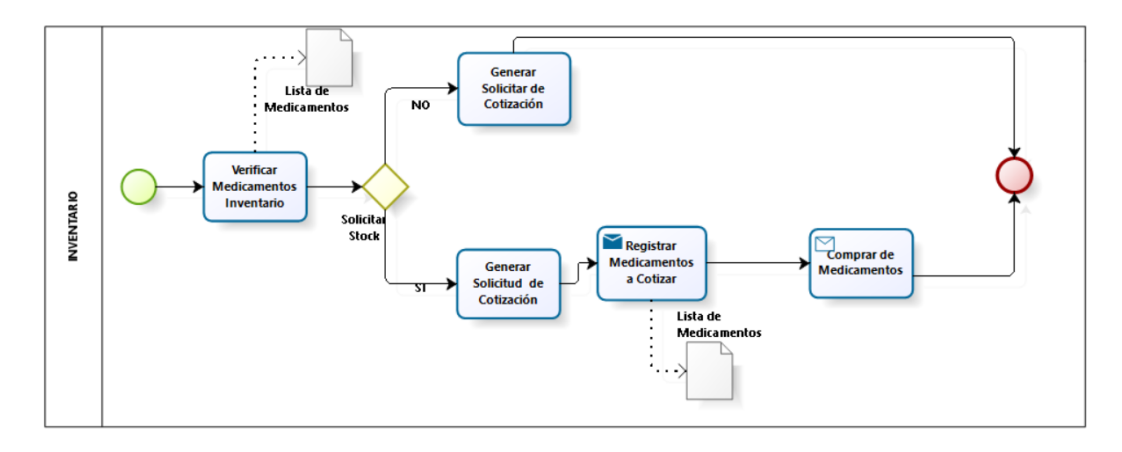

*Figura 6 Inventario de medicamentos – Stock*

En ésta figura se puede observar el módulo inventario, se verifica un listado de los medicamentos, se solicita el stock de medicamentos si existe se genera la cotización y se registrar los medicamentos a cotizar, se compra los medicamentos no existentes, caso contrario, no se genera la solicitud de cotización.

# *3.1.4. Recursos Humanos*

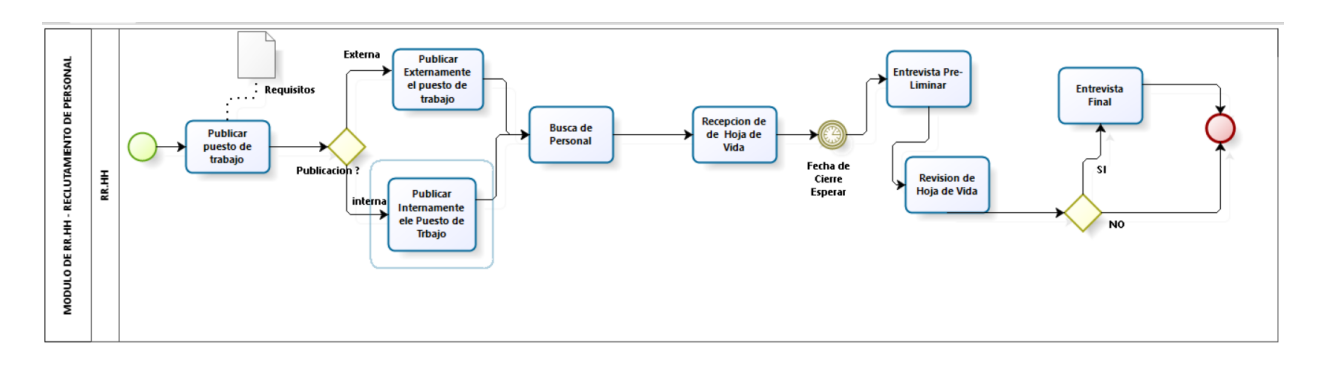

*Figura 7 Reclutamiento de Personal - Farmacéuticos*

En ésta figura se puede observar el reclutamiento del personal el primer paso a dar es publicar el puesto de trabajo primero se realiza internamente dando a conocer el puesto de trabajo entre los farmacéuticos de la botica luego se procesa externamente publicando los puestos de trabajo en base a los requisitos deseados para cubrir dicho puesto, se recepcióna el currículo vitae esperan la hora seguidamente se procede a la revisión de la hoja de vida posterior a ello la entrevista final y termina el proceso.

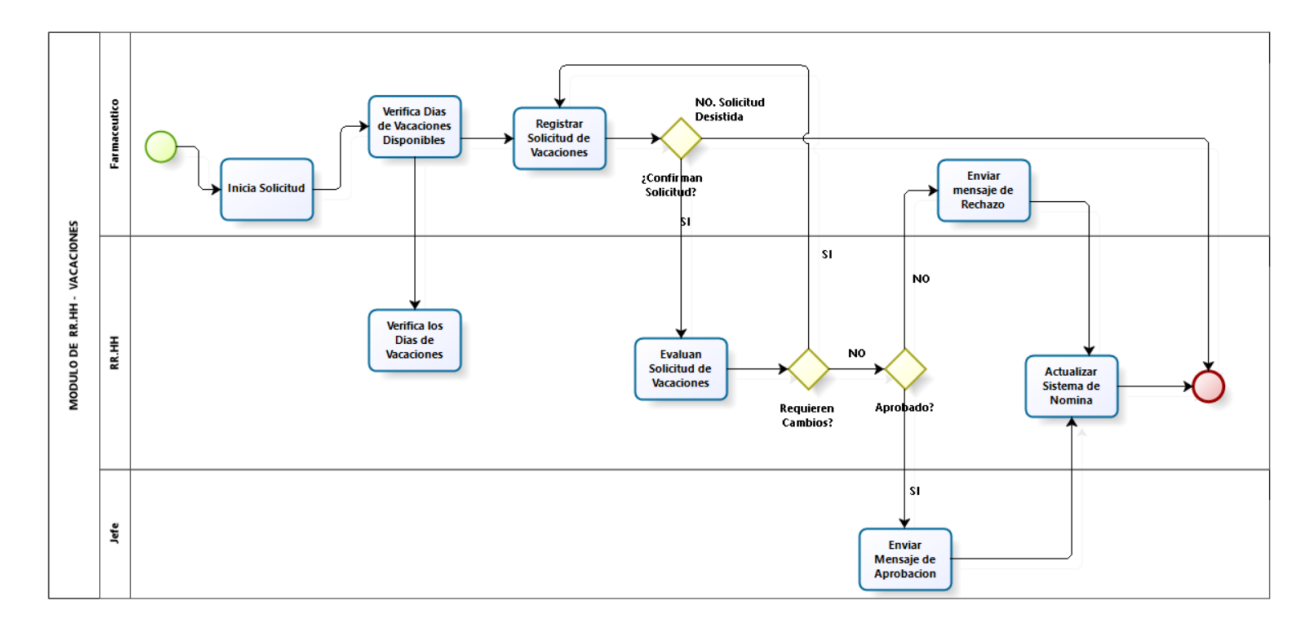

*Figura 8 Solicitar Vacaciones*

Al observar el módulo de recursos humanos donde actúa el farmacéutico quien solicitará vacaciones, en el área de recursos humanos y administrador. Se inicia con una solicitud, para luego observar que fecha está solicitando, el área de recursos humanos verifica los días de vacaciones, se registra la solicitud de vacaciones si la solicitud es aceptada envía el documento donde el administrador de personal quien aprueba, caso contrario le retorna el documento

pidiendo que modifique la fecha, si se aprueba envía su documento con aprobación y actualiza su sistema de nómina y termina el proceso.

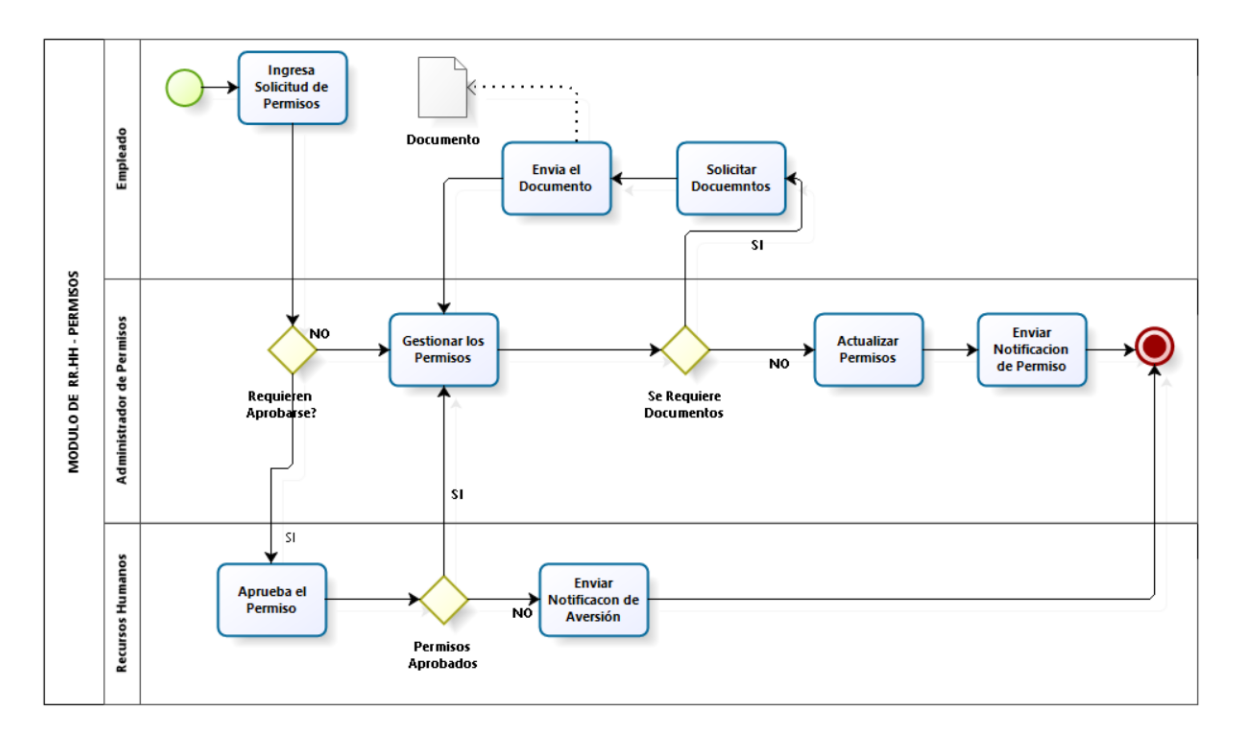

*Figura 9 Permisos de Personal*

En la siguiente figura se puede observar el permiso a los farmacéuticos, ellos solicitan los permisos al área de administración, se aprueba el permiso, se gestiona el día del permiso; si se acepta el día de permiso se actualiza el permiso y se envía la notificación de permiso.

# **3.2. Fase II: Despliegue**

En esta fase se busca tener la base de datos y el sistema OdooERP listos para el ambiente de producción.

Como ya se observó la estructura completa de OdooERP incluye los siguientes elementos: Un servidor de base de datos, un servidor de aplicaciones de OdooERP, un servidor web de OdooERP, como a la vez se puede acceder al servidor de OdooERP como cliente web o como cliente Windows.

El despliegue es un proceso de crear la base de datos de OdooERP en un estado listo, donde pueda ser utilizado por todos en la botica para el trabajo diario. Cuando se configura el OdooERP y se agregar o carga datos en el sistema de desarrollo, se entrenará al personal sobre el sistema.

Para esto se deberá de instalar OdooERP en el servidor, así como crear y configurar la base de datos en una PC servidor. Cuando se instale OdooERP por primera vez, tenemos que configurar una base de datos que contenga una pequeña funcionalidad y algunos datos de demostración para poder acreditar la instalación. Para saber con certeza si se instaló correctamente es necesario abrir el navegador web en el servidor y navegando en el localhost:8069 para poder conectarse a la versión de OdooERP, a la vez puede corroborar ingresando desde otra computadora siempre en cuando este conectadas a una misma red si es que reconoce la dirección IP del servidor mediante la red, para eso el navegador se debe configurara en http//<dirección\_servidor>: 8069. En esta base de datos contendrá los datos de demostración proporcionados con OdooERP y una parte básica que proporciona este sistema para lo cual debemos saber la contraseña del administrador ya que con ella se tendrá acceso completo al servidor, a la vez se podrá crear y configurar una base de datos.

#### V O prueba odoo\_ticket\_pkdat\_db\_ vic prueba odoo ballot detail pkdat db victo prueba odoo schedule pkdat db  $\bullet$  num bol: varchar(8)  $\sin \theta$  num bol: varchar(8)  $\pm$  cod personal od : int(11)  $\#$  cod client: int(11)  $\Box$  cod pro : varchar(20)  $\blacksquare$  dathorariostart : datetime v + prueba odoo\_provider\_pkdat\_db\_  $\#$  pre totl: decimal(10,0) cant pro : varchar(10) e cod\_proveedor : int(11)  $\blacksquare$  dathorefinish : datetime  $\blacksquare$  date : date  $\sin$  submont: varchar(10) nom proveedor: varchar(30)  $\#$  cod personal od : int(11) e tel proveedor varchar(11) v o prueba odoo person pkdat db nuc\_proveedor: varchar(11) e cod personal od : int(11) v o prueba odoo\_product\_pkdat\_db\_ V O prueba odoo client pkdat db dir proveedor : varchar(30)  $\sin$  nom pern : varchar(30)  $\sqrt{2}$  cod client: int(11) e cod pro : varchar(20) ape\_pern : varchar(30) descripcion : varchar(200) nom client : varchar(30) sexo pern : varchar(1) precio : varchar(10) g ape\_client : varchar(30) v + prueba odoo\_buy\_from\_supplier\_pkdat\_db\_ a dni pern : varchar(8) sexo client : varchar(1) Stock: varchar(10) num compra : varchar(20) e tel pern : varchar(9) Costo: varchar(100) dni client : varchar(8)  $\#$  cod\_proveedor: int(11) email\_pern : varchar(30) tel client : varchar(9)  $\#$  idtip: int(11) cod pro : varchar(20)  $\theta$  dir pern : varchar(30) g ruc client : varchar(11) # Stock Alerta : int(10) produt : varchar(100) g email client : varchar(30) Delote: varchar(100) g cant : varchar(11) dir\_client : varchar(30) FechaVencimiento : date vico prueba odoo privilege user pkdat db monto: varchar(10) n FechaAlerta : date  $\frac{1}{\text{#}}$  idusuario : int(11) deliverydate : date  $\#$  tipoventa : int(10) t cod\_personal\_od : int(11) a cantdescuento: varchar(10)  $\leftrightarrow$  privil : int(11) v o prueba odoo\_contract\_dates\_pkdat\_db\_ precioxmayor: varchar(10)  $\Box$  idlocation : varchar(20)  $\frac{1}{2}$  idcontrac : int(11) v + prueba odoo\_kind\_of\_product\_pkdat\_db\_  $\#$  moneyid : int(11)  $\blacksquare$  timestart : date a idtip:  $int(11)$  $\blacksquare$  timefinish : date descrip : varchar(200) v o prueba odoo\_users\_pkdat\_db\_ v o prueba odoo privilege pkdat db a idusuario : int(11) **Vict** prueba odoo\_money\_pkdat\_db v & prueba odoo\_reference\_of\_the\_products\_pkdat\_db\_  $\frac{1}{2}$  privil : int(11) nick: varchar(30)  $\frac{1}{2}$  monevid : int(11) prefem\_prod : varchar(20) privilegio: varchar(100) password: varchar(30) descrip : varchar(200)  $\frac{1}{\text{#}}$  idcontrac : int(11) cod pro : varchar(20) g tipousuario : varchar(30) g symbol : varchar(200) Dot: varchar(20) barcode : text v o prueba odoo\_location\_pkdat\_db\_  $\Box$  date : date  $\frac{1}{2}$  idlocation : varchar(20)  $\Box$  expiration : date Diocation : varchar(20)

 $nsola$ 

*Figura 10 Base de Datos de OdooERP.*

from : varchar(20)

En el momento de la creación de la base de datos, se puede observar la casilla de verificación que determina si se cargan datos de demostración o no. Las consecuencias de marcar esta casilla o no afectan el uso completo de esta base de datos.

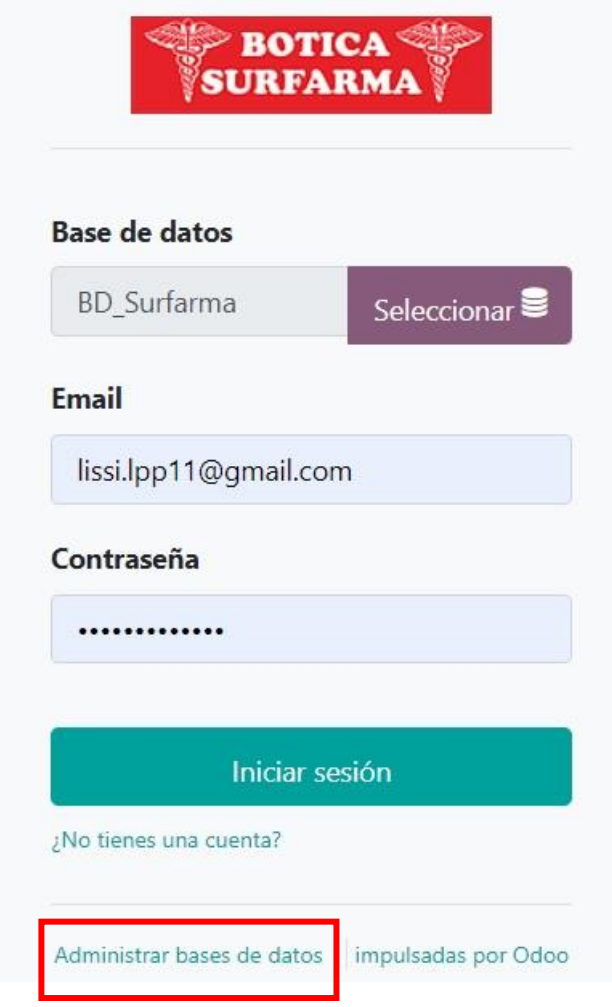

*Figura 11 Administración de la base de datos de Odoo*

También verá que puede elegir la contraseña de administrador. Esto hace que su base de datos sea bastante segura porque puede asegurarse de que sea única desde el principio. Como administrador, no solo tienes permisos para crear bases de datos, también:

respaldando bases de datos
- eliminando bases de datos
- restableciendo bases de datos

#### **3.3. Fase III: Entrenamiento**

En esta fase se llevan a cabo dos tipos de entrenamiento:

 El entrenamiento técnico va orientado a los administradores del sistema con el fin de desarrollar, modificar y adaptar los módulos de OdooERP dentro de la organización, en un futuro próximo.

El objetivo de este entrenamiento intensivo es permitirle desarrollar sus propios módulos modificando y adaptando los existentes. Cubre la creación de nuevos objetos, menús, reportes y flujos de trabajo, y también de interfaces con software externo. Dura cinco días y está diseñado para personal de tecnología de la información.

 El entrenamiento de los usuarios está orientado a que éstos utilicen el sistema en ambiente de producción lo más rápido posible. Proporcionando algunas de las técnicas de evaluación, éste permitirá conocer a detalle los resultados que se obtuvo mediante la puesta en funcionamiento del sistema de planificación de recursos empresariales (ERP), donde se establece una comparación con diferentes empresas de diferentes sectores, con la gestión de la propia empresa antes de interrumpir con el nuevo sistema. (Asociación Española de Contabilidada y Administarcion de Empresas., 2015)

Esto le permite ser productivo tan rápido como sea posible en el uso de OdooERP. Todos los módulos son detallados con ejemplos concretos y diferentes ejercicios. Para mayor eficiencia, el entrenamiento usa datos de una compañía. Este entrenamiento también dura cinco días. Está diseñado para aquéllos responsables de un proyecto de planificación de recursos empresariales (ERP), los que serán capaces de entrenar empleados internamente.

Una vez que el sistema esté completamente configurado, el resultado final es implementar a su vez los usuarios finales son movidos hacia este nuevo esquema. Se pasa del entorno de pruebas al entorno de producción. Como la Definición y creación de escenarios y Análisis y valoración de los resultados obtenidos en los diferentes escenarios.

#### **3.3. Fase IV: Soporte y mantenimiento**

El objetivo de esta fase es asegurar que los usuarios obtengan la máxima productividad en el uso del sistema, respondiendo a sus preguntas. El mantenimiento busca que el sistema continúe las funciones requeridas y que este siempre disponible.

Para poder aprovechar las ventajas que nos proporciona el sistema de planificación de recursos empresariales (ERP) es necesario realizar un correcto mantenimiento del sistema, el tamaño, el número de usuarios que utilizaran o el volumen de operaciones a realizarse en la empresa, los determinantes necesarios para conocer el tiempo de la labor de los consultores externos que implantaron el sistema según el contrato de soporte que suele incluir también la corrección de los errores y las actualizaciones necesarias. Pero también en esta fase se realizará un nuevo contrato donde se podrá solucionar diferentes problemas relacionados con errores de configuración, diseño e informes entre otros. En este nuevo contrato se realizará la renovación de la licencia del sistema de planificación de recursos empresariales (ERP) como a la vez el soporte periódico, mensuales o trimestrales según sea el caso. A la vez se realizará la jornada de auditoria de los datos para poder facilitar la comprobación de los procesos que

integra el sistema de planificación de recursos empresariales (ERP) para corroborar que funciona correctamente.

En términos generales, el mantenimiento de un sistema de información consiste en la corrección de los errores que pueda surgí a lo largo o durante el funcionamiento de los procesos que pueda emplear la compañía tras la implantación de sistema.

Si nos centramos en el sistema de planificación de recursos empresariales (ERP), la labor se aclara en los siguiente:

- La personalización del sistema de planificación de recursos empresariales (ERP) a las necesidades de la empresa.
- Ampliación de funciones según requiera la empresa al transcurso de la fase de funcionamiento.
- Aceptación de algunas modificaciones realizada por el proveedor del sistema de planificación de recursos empresariales (ERP) mediante la adquisición de nuevas versiones o actualizaciones.

#### **Capítulo IV Metodología**

#### **4.1. Diseño Metodológico**

El diseño metodológico a usar en el presente proyecto es descriptivo – aplicativo por que al momento de realizar la investigación solamente se observa los fenómenos naturales que ocurren. También se basa fundamentalmente en los hallazgos tecnológicos de una investigación básica. El proyecto de sistema de planificación de recursos empresariales (ERP) desea dar solución a los problemas generales y específicos detallados en el presente documento, a su vez, controlar los procesos. Por lo tanto, el presente proyecto es considerado como una investigación aplicada.

#### *4.1.1. Descriptivo*

El presente proyecto de investigación es de tipo no experimental, debido a que se realiza sin manipular deliberadamente la variable y observando los fenómenos en su ambiente natural, para después analizarlos.

Según su diseño es transversal y descriptivo, debido a que se medirá la variable en un momento determinado y se recogerá la información a partir de la observación directa de las características que presenta la variable objeto de estudio. (Shuttleworth, 2008)

#### *4.1.2. Aplicativo*

La investigación aplicada busca la generación de conocimiento con aplicación directa a los problemas de la sociedad o el sector productivo. Esta se basa fundamentalmente en los hallazgos tecnológicos de la investigación básica, ocupándose del proceso de enlace entre la teoría y el producto. El presente proyecto presenta una visión sobre los pasos a seguir en el desarrollo de investigación aplicada, la importancia de la colaboración entre la universidad y la industria en el proceso de transferencia de tecnología, así como los aspectos relacionados a la protección de la propiedad intelectual durante este proceso.

La investigación Aplicada o Técnica tiende a la resolución de problemas o al desarrollo de ideas, dirigidas a conseguir innovaciones, mejoras de procesos o productos, etc." (Fuente: José Cegarra. Metodología de la Investigación Científica y Tecnológica, pg. 42. España, 2011)

#### **4.2. Técnicas de recolección de datos**

Describir los instrumentos que se utiliza técnica cuestionarios(conceptos)

#### *4.2.1. Entrevista*

SE realizo entrevista al propietario, farmacéuticos, el almacenero.

Al propietario se le hizo la entrevista con respecto al proceso de compras, manejo y control de stock de medicamento de almacén, manejo de recursos humanos control.

A los farmacéuticos se le hizo una entrevista con respecto a los procesos que se realiza en la empresa. El cuestionario de la entrevista se detalla en el **anexo 1**.

#### *4.2.2. Observación*

Se estuvo un periodo de un mes realizando la observación de los procesos solicitados para conocer y analizar el modelo del negocio.

#### *4.2.3. Diccionario de Datos.*

Los diccionarios de datos son el segundo componente del análisis del flujo de datos. En sí mismos los diagramas de flujo de datos no describen por completo el objeto de la investigación. El diccionario de datos proporciona información adicional sobre el sistema.

Un diccionario de datos es una lista de todos los elementos incluido en el conjunto de los diagramas de flujo de datos que describen un sistema. Los elementos principales en un

sistema, estudiados en las secciones anteriores, son el flujo de datos, el almacenamiento de datos y los procesos. El diccionario de datos almacena detalles y descripciones de estos elementos.

Si los analistas desean conocer cuántos caracteres hay en un dato, con qué otros nombres se le conocen en el sistema, o en donde se utilizan dentro del sistema deben ser capaces de encontrar la respuesta en un diccionario de datos desarrollado apropiadamente.

El diccionario de dato se desarrolla durante el análisis de flujo de datos y ayuda el analista involucrado en la determinación de los requerimientos de sistemas. Sin embargo, como se verá más adelante, también el contenido del diccionario de datos se utiliza durante el diseño del sistema.

#### **4.3. Técnicas estadísticas para el procesamiento de la información**

La mejor forma de capturar los datos de la empresa se lleva de 2 técnicas de información y es: **entrevista**, **observación**.

Durante las entrevistas, la actuación del entrevistador es clave en este tipo de técnica su habilidad en cuanto a crear un ambiente distendido y relajado será clave para la consecución de buenos resultados

- Mediante la elaboración de reportes se prepara la información para facilitar el análisis.
- Con la inserción y la modificación realizamos la actualización en la BD de PostgreSQL y la obtención del reporte en Odoo.

La observación es una técnica útil para analizar los procesos de la investigación, consiste en observar los procesos que realiza el personal cuando realiza su trabajo.

Por qué mediante los datos obtenidos podemos realizar un informe útil que ayuda a la toma de decisiones. Cabe recalcar que la manera de registrar la información es de gran ayuda al momento de analizar.

#### **4.4. Diseño Muestral**

El tipo de muestra es CENSAL ya que se consideró a toda la población de estudio que está conformada por cuatro farmacéuticos, un administrador, un almacenero quienes ingresan al sistema de acuerdo a sus privilegios de acceso.

#### **4.5. Aspecto Éticos.**

Para la implementación del sistema de planificación de recursos empresariales (ERP) se descargó la versión 12 del OdooERP, que está bajo la licencia GLP (**General Public License**) por ser una licencia de software libre permite su descarga y utilización como no haciéndose responsable den la utilización y manipulación del sistema.

Se hizo las referencias a todos los autores que aportaron en el marco referencial a este documento. Respetando los derechos de autor.

En la redacción de la documentación de respeto el reglamento y los términos de la universidad.

#### **Capítulo V: Desarrollo de la Investigación**

#### **5.1. Fase I: Análisis de Requerimientos y Planeación**

En esta fase se está considerando la función primordial de análisis del sistema donde recolectaremos toda la información, los hechos o acontecimiento que se presentan en cada módulo que llegaremos a implementar para así tomar un análisis a detalle donde determinaremos los requerimientos de la botica Surfarma y las limitaciones.

#### *5.1.1. Lista de requerimientos generales*

- Implementar el módulo de Compra
- Implementar el módulo de ventas
- Implementar el módulo de RRHH
- Implementar el módulo de Almacén (stock).

#### *5.1.2. Requerimientos de cada módulo*

- **Módulo de Compra.**
	- **Solicitud de Cotización:** Se utiliza para poder cotizar las compras de algunos productos ya que con este módulo lograremos recibir cotizaciones con sus respectivos presupuestos para los productos que necesitamos.
	- **Propuesta de compra:** Conocida como convocatoria, se utiliza para poder impulsar una competencia entre varios proveedores con el fin de obtener la mejor oferta, de la lista de productos, este se diferencia de la solicitud este puede ser múltiple ya que indica a competencia entre sí.
	- **Oferta de compra**: Con la oferta de compra buscamos obtener productos, pero al mejor precio ya va de la mano con la propuesta de compra. Nos ayudará a obtener productos.
- **Pedido:** Se realiza cuando tengamos en conocimiento al proveedor y así poder realizar el pedido de los productos.
- **Entrada de mercancías o producto**: Nos ayudará a ver el control de entrada de producto individualmente, también ayudará a observar qué productos están ingresando al almacén.
- **Impresión de documento:** Se podrá hacer la impresión de documento siempre en cuando se tenga información de las compras.
- **Asignación de número:** Con la asignación de número se podrá obtener la ubicación de cada producto con mayor facilidad ya que se le denominará a cada producto un número dependiendo.
- **Informes de compras:** Se logrará obtener la información de todas las compras realizadas, como también la entrega y devolución que se tuvo.

#### **Módulo de ventas**

- **Cotización:** Con la cotización se logrará brindar al cliente los mejores precios de un producto ya que así podrá sacar su presupuesto.
- **Pedidos:** Una vez que se logre concretar la cotización del cliente con respecto a un producto, se podrá confirma el pedido del cliente
- **Cliente:** Al momento de implementar el módulo de venta se podrá rastrear a los clientes más frecuentes como a la vez podremos agregará a la libreta a los clientes.
- **Ofertas de ventas:** Se realizará una oferta de venta cuando tengamos una lista de precios ya que todo se podrá adaptar, pero eso depende del presupuesto que tengamos.
- **Orden de venta**: Con este procedimiento podremos definir la mercadería que el cliente este comprando, el tipo, los precios y la forma de pago que realizara el cliente.
- **Entrega:** Se realiza cuando la orden de venta sea efectiva y todos los productos estén disponibles para hacer la entrega del producto a los clientes.
- **Boleta:** Se le hará la entrega de la boleta una vez hecha la orden de venta al cliente.
- **Asignación número:** Se podrá saber qué productos se vendieron y qué productos tenemos ya que con la numeración se podrá saber y se tendrá el informe.
- **Informes de ventas:** Con el informe de ventas se podrá obtener toda la información con respecto a las ventas que se tuvo durante ese día, semana y hasta mes.

#### **Módulo de RR.HH.**

- **Datos de los empleados:** En este módulo de RRHH podremos ingresar toda la información con respecto a los trabajadores de la empresa.
- **Cronograma:** Podremos organizar las tareas en las etapas adecuadas ayudándonos con el calendario del equipo para así poder reprogramar y así respetar algunos plazos.
- **Informe de recursos humanos:** Con el informe podremos obtener diferentes tipos de complementos como las (vacaciones pagadas o de enfermedad, permisos horarios de entrada salidas entre otros) datos existentes en la agenda del empleado.

#### **Módulo de Inventario (stock).**

- **Ubicaciones**: Con este módulo podremos crear las ubicaciones, no debe permitir administrar múltiples ubicaciones como el módulo de inventario.
- **Operaciones de stock:** Se podrá mostrar el almacén, cómo se está llevando el proceso de almacén, cómo se clasifica según los productos.
- **Lista de precios:** Esta lista ayudará a ver los precios para así poder dar ofertas a nuestros clientes.
- **Código de barras**: La función de escaneo de código de barras podrá ayudar a ahorrar una gran cantidad de tiempo con respecto a la mano de obra entre el teclado, el ratón y el escáner. Al momento de atribuir apropiadamente los códigos de barras a los productos este permite trabajar más eficientemente controlando mediante el software.

#### **5.1.3. Estudio de Factibilidad.**

#### **5.1.3.1. Factibilidad Económica**

El estudio que se realizó se obtuvo los resultados con respecto a la Factibilidad Económica, lo cual implica elaborar un Sistema de Información, para ello se determinaron algunos recursos para desarrollar e implantar, mantener en operación el sistema OdooERP, de acuerdo a ello se hizo un balance de costos, lo cual se permitió ver de una manera más precisa sobre las bondades del Sistema Propuesto a implantar OdooERP.

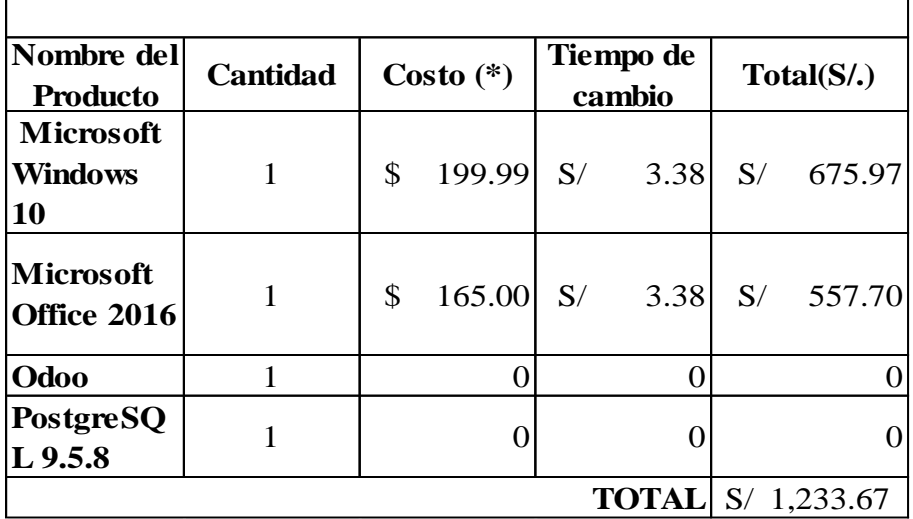

(\*) Tipo de cambio al 6 de diciembre 2018

 **Tabla 4** *Costo de Hardware*

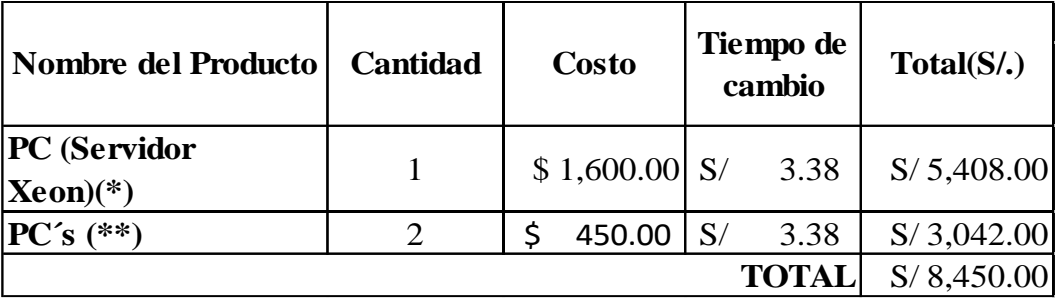

(\*) [Infordata](https://www.infordata.com.pe/productos/equipos/servidores.html?gclid=Cj0KCQiA1sriBRDARIsABYdwwEqGvolSNUDDY8ZqcXTMwXdOlydP5b8QrbdR4P2KVAj8YGwT667qpgaArlhEALw_wcB) Ingeniería de la Informática.

(\*\*) Tienda de Computo Perú.

| <b>Fase de</b><br><b>Desarrollo</b>            | Nro de<br><b>Personas</b>   | Total,<br>Horas $(H)$ | Costo de<br>Hora(S <sub>1</sub> ) | <b>TOTAL(S/.)</b>   |  |  |  |  |  |  |  |  |
|------------------------------------------------|-----------------------------|-----------------------|-----------------------------------|---------------------|--|--|--|--|--|--|--|--|
| FASE DE ANÁLISIS DE REQUERIMIENTO Y PLANEACIÓN |                             |                       |                                   |                     |  |  |  |  |  |  |  |  |
| <b>Requerimientos</b>                          | 1                           | 10                    | S/<br>20.00                       | S/<br>200.00        |  |  |  |  |  |  |  |  |
| Cronograma                                     | 1                           | 5                     | S/<br>20.00                       | S/<br>100.00        |  |  |  |  |  |  |  |  |
| <b>Viabilidad</b>                              | 1                           | 10                    | S/<br>20.00                       | S/<br>200.00        |  |  |  |  |  |  |  |  |
|                                                |                             |                       |                                   |                     |  |  |  |  |  |  |  |  |
| <b>Instalacion SF</b>                          | 1                           | 20                    | 20.00<br>S/                       | S/<br>400.00        |  |  |  |  |  |  |  |  |
| <b>Configuracion de</b><br><b>Módulos</b>      | $\mathbf{1}$                | 300                   | S/<br>20.00                       | S/6,000.00          |  |  |  |  |  |  |  |  |
| <b>FASE DE ENTRENAMIENTO</b>                   |                             |                       |                                   |                     |  |  |  |  |  |  |  |  |
| Capacitación<br><b>Módulo ventas</b>           | $\mathbf{1}$                | 100                   | S/<br>20.00                       | S/2,000.00          |  |  |  |  |  |  |  |  |
| Capacitación de<br><b>Módulo Compra</b>        | $\mathbf{1}$                | 100                   | S/<br>20.00                       | S/2,000.00          |  |  |  |  |  |  |  |  |
| Capacitación de<br><b>Módulo Almacén</b>       | 1                           | 100                   | S/                                | $20.00$ S/ 2,000.00 |  |  |  |  |  |  |  |  |
| Capacitacion<br><b>Módulo RRHH</b>             | $\mathbf{1}$                | 100                   | S/                                | $20.00$ S/ 2,000.00 |  |  |  |  |  |  |  |  |
| FASE DE SOPORTE Y MANTENIMIENTO                |                             |                       |                                   |                     |  |  |  |  |  |  |  |  |
| <b>Soporte Técnico</b>                         | 1                           | 50                    | S/<br>20.00                       | S/ 1,000.00         |  |  |  |  |  |  |  |  |
|                                                | <b>TOTAL</b><br>S/15,900.00 |                       |                                   |                     |  |  |  |  |  |  |  |  |

 **Tabla 5** *Cuadro Referencial estimado por Fases de Implementación*

 **Tabla 6** *Costos referenciales por todos los Gastos Operativos*

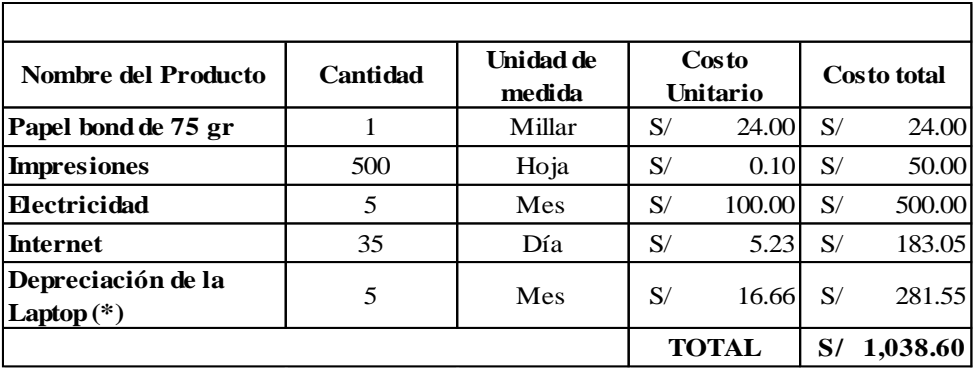

(\*) La depreciación de la Laptop se considera multiplicando el Costo Unitario \* Cantidad \* el precio de dólar (3.38).

**Tabla 7** *Resumen de Costos*

| <b>RESUMEN DE COSTOS</b>                       |             |  |  |  |  |  |  |  |
|------------------------------------------------|-------------|--|--|--|--|--|--|--|
| Costo de Implancion<br>de<br>sistema Odoo      | S/15,900.00 |  |  |  |  |  |  |  |
| <b>Gastos Operativos</b>                       | S/1,038.60  |  |  |  |  |  |  |  |
| Costo Total de implantacion<br><b>OpenERP:</b> | S/16,938.60 |  |  |  |  |  |  |  |

En conclusión, el costo total del sistema viene a ser **S/. 16,938.60,** sin considerar el software para la implementación de, el hardware es incluido por parte del usuario que implementa el sistema OdooERP (equipos de cómputo), el Usuario brinda todo lo necesario.

# **BENEFICIOS TANGIBLES DEL SISTEMA**

# **a. Ingreso por Hora Trabajador**

**Tabla 8** *Beneficios tangibles de sistema*

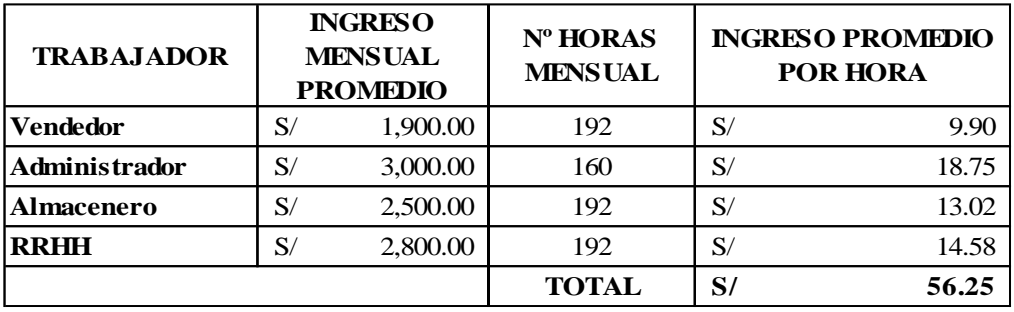

Cuadro referencial de ingreso por hora trabajador

# **b. Procesos identificados realizados por el sistema**

**Tabla 9** *Procesos identificados realizados por el sistema*

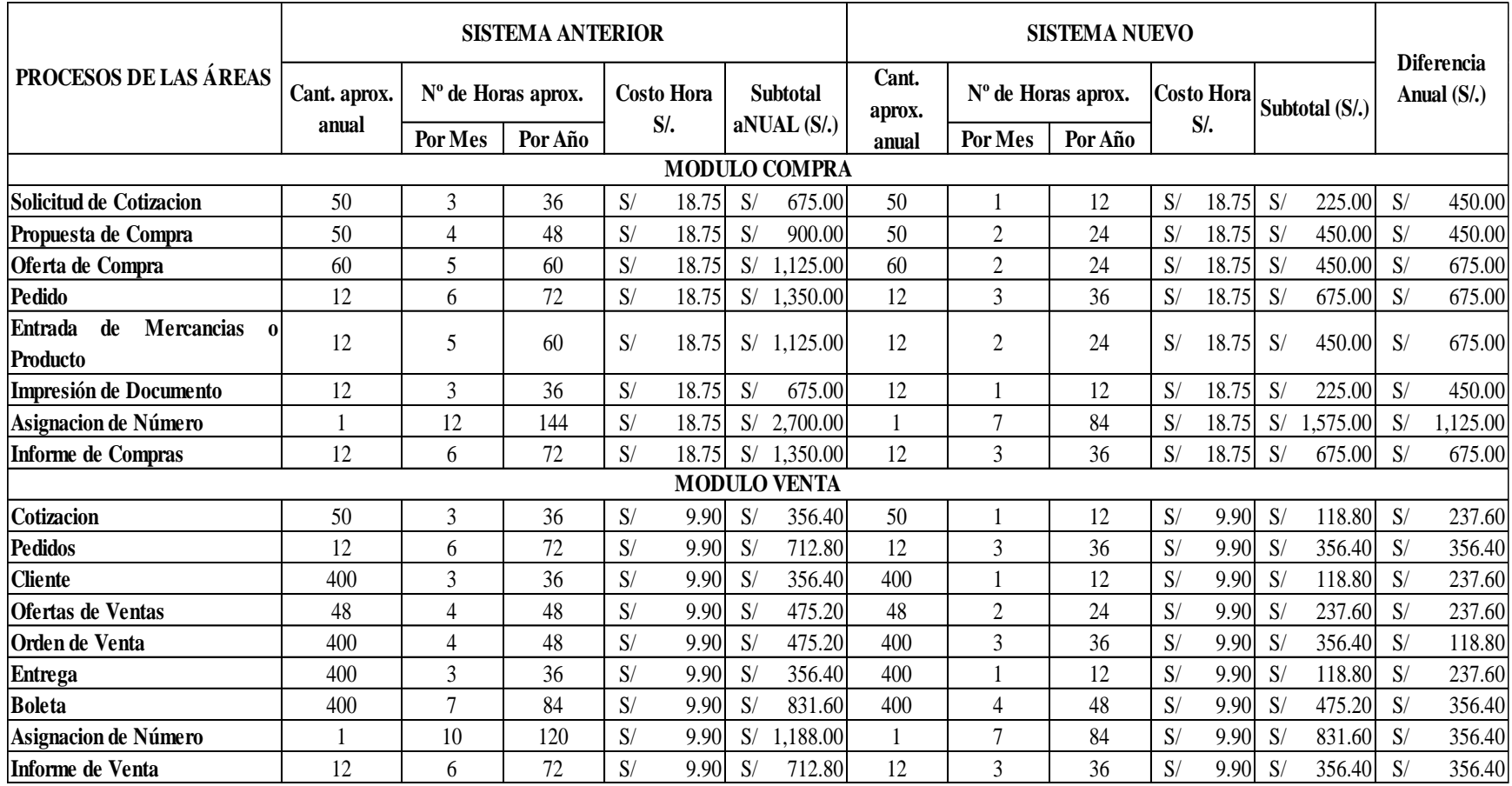

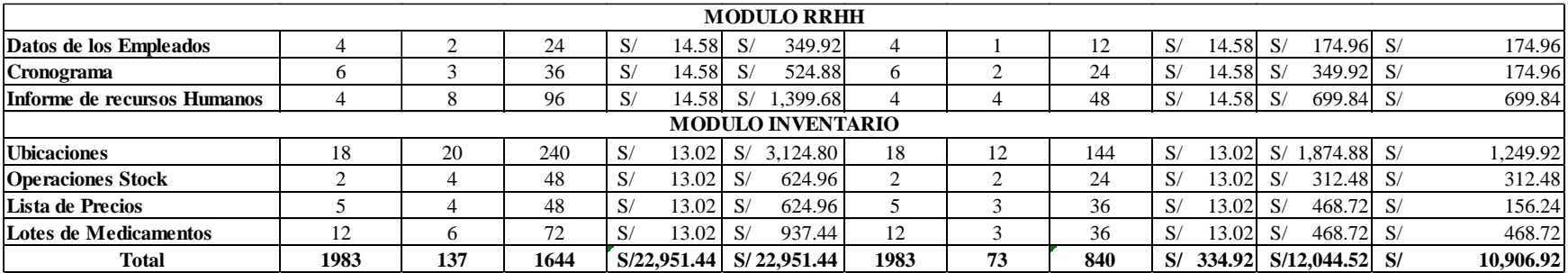

## **c. Gastos Operativos del sistema**

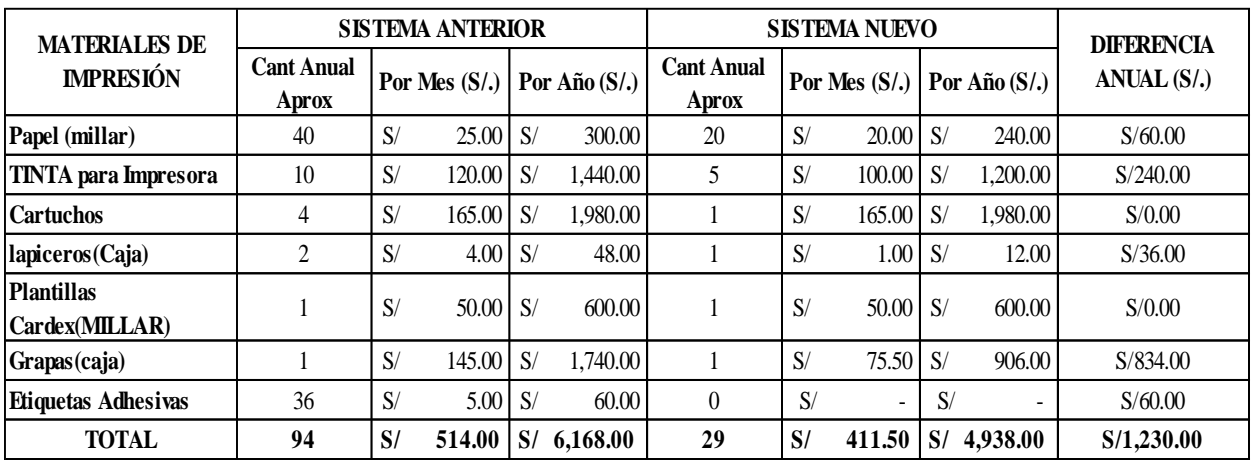

**Tabla 10** *Gastos Operativos Del Sistema*

Cuadro Referencial de Gastos Operativos entre Sistema Anterior -Sistema nuevo

Del cuadro se puede decir que la diferencia Anual, es el Beneficio Total que se estaría

logrando ahorrar con el Nuevo Sistema Implantado. **Total = S/.1230.00**

#### **d. Costos de Mantenimiento del sistema**

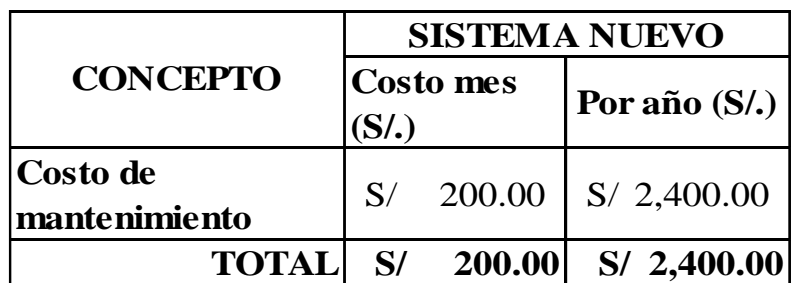

**Tabla 11** *Mantenimiento del Sistema*

# **CÁLCULO DE COSTOS Y BENEFICIOS**

**Tabla 12** *Resumen de costos Generales del sistema*

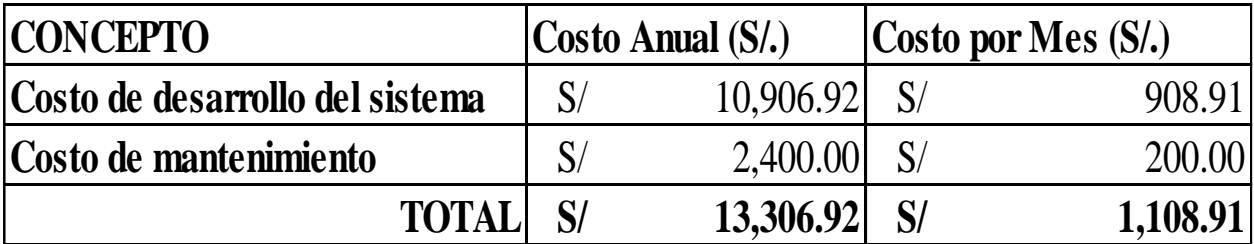

Cada mes la empresa tiene un beneficio mensual del monto **S/. 1108.91.**

# **RECUPERACION DE LA INVERSIÓN**

Se muestra el costo y beneficio acumulados, proyectados a 2 años

| <b>Mes</b>              | <b>Costos</b>    | <b>Costo</b>     | <b>Beneficio</b> | <b>Beneficio</b> | <b>Diferencia</b> |  |  |
|-------------------------|------------------|------------------|------------------|------------------|-------------------|--|--|
|                         |                  | <b>Acumulado</b> |                  | <b>Acumulado</b> |                   |  |  |
| $\boldsymbol{0}$        | 16740.35         | 16740.35         | $\theta$         | $\theta$         | $-16740.35$       |  |  |
| $\mathbf{1}$            | 200              | 16940.35         | 1108.91          | 1108.91          | $-15831.44$       |  |  |
| $\overline{2}$          | 200              | 17140.35         | 1108.91          | 2217.82          | $-14922.53$       |  |  |
| $\overline{\mathbf{3}}$ | 200              | 17340.35         | 1108.91          | 3326.73          | $-14013.62$       |  |  |
| $\overline{\mathbf{4}}$ | 200              | 17540.35         | 1108.91          | 4435.64          | $-13104.71$       |  |  |
| 5                       | 200              | 17740.35         | 1108.91          | 5544.55          | $-12195.8$        |  |  |
| 6                       | 200              | 17940.35         | 1108.91          | 6653.46          | $-11286.89$       |  |  |
| $\overline{7}$          | 200              | 18140.35         | 1108.91          | 7762.37          | $-10377.98$       |  |  |
| 8                       | 200              | 18340.35         | 1108.91          | 8871.28          | $-9469.07$        |  |  |
| $\boldsymbol{9}$        | 200              | 18540.35         | 1108.91          | 9980.19          | $-8560.16$        |  |  |
| 10                      | 200              | 18740.35         | 1108.91          | 11089.1          | $-7651.25$        |  |  |
| 11                      | 200              | 18940.35         | 1108.91          | 12198.01         | $-6742.34$        |  |  |
| 12                      | $\overline{0}$   | 18940.35         | 1108.91          | 13306.92         | $-5633.43$        |  |  |
| 13                      | $\overline{0}$   | 18940.35         | 1108.91          | 14415.83         | $-4524.52$        |  |  |
| 14                      | $\theta$         | 18940.35         | 1108.91          | 15524.74         | $-3415.61$        |  |  |
| 15                      | $\theta$         | 18940.35         | 1108.91          | 16633.65         | $-2306.7$         |  |  |
| 16                      | $\boldsymbol{0}$ | 18940.35         | 1108.91          | 17742.56         | $-1197.79$        |  |  |
| 17                      | $\overline{0}$   | 18940.35         | 1108.91          | 18851.47         | $-88.88$          |  |  |
| 18                      | $\overline{0}$   | 18940.35         | 1108.91          | 19960.38         | 1020.03           |  |  |
| 19                      | $\theta$         | 18940.35         | 1108.91          | 21069.29         | 2128.94           |  |  |
| 20                      | $\boldsymbol{0}$ | 18940.35         | 1108.91          | 22178.2          | 3237.85           |  |  |
| 21                      | $\boldsymbol{0}$ | 18940.35         | 1108.91          | 23287.11         | 4346.76           |  |  |
| 22                      | 1                | 18941.35         | 1108.91          | 24396.02         | 5454.67           |  |  |
| 23                      | $\overline{2}$   | 18943.35         | 1108.91          | 25504.93         | 6561.58           |  |  |
| 24                      | $\overline{3}$   | 18946.35         | 1108.91          | 26613.84         | 7667.49           |  |  |

**Tabla 13** *Relación entre Costos y Beneficios Acumulados*

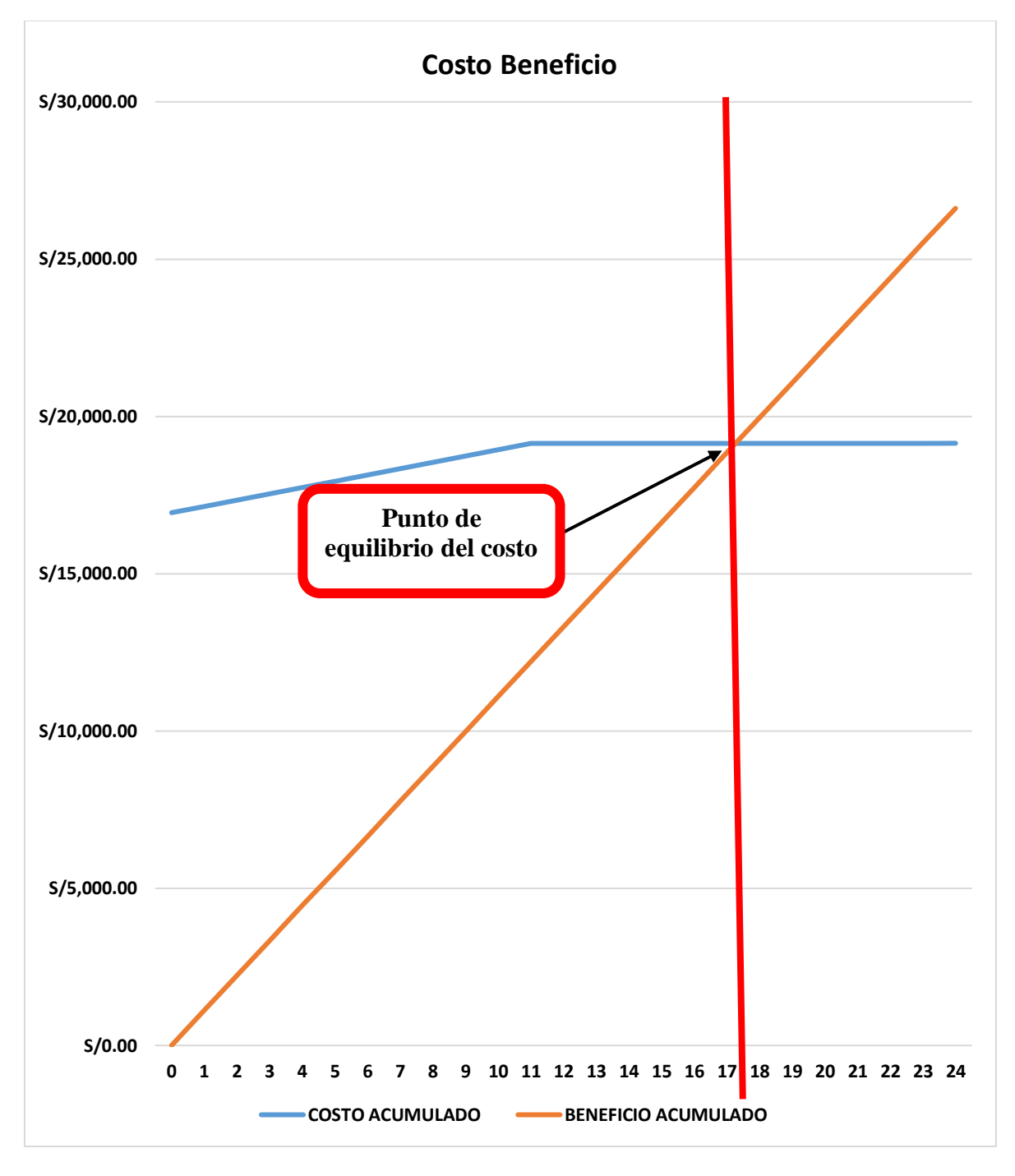

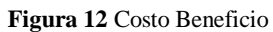

La inversión de la implantación se recupera en el mes 17

#### *5.1.3.2. Factibilidad Operativa*

Determina si las personas usan el sistema teniendo el conocimiento para realizar; por el cual el personal que use el nuevo sistema, tendrá muchos beneficios para la organización la botica no tendrá dificultades al utilizar este sistema de planificación de recursos empresariales (ERP), éste tendrá muchos beneficios dentro de la organización. Por otra parte, para que el sistema funcione de la mejor manera dentro de la organización, lo primero que se brindará, será las capacitaciones correspondientes al usuario, ya que de ellos depende el buen manejo de sistema, como todo sistema, se adjuntara un manual con todas las funcionalidades que se realizan paso a paso, para que así los usuarios puedan repasar y tener más claro la funcionalidad del sistema Propuesto.

#### *5.1.3.3. Factibilidad Técnica*

Se recolectó información sobre los componentes que acompañan en la elaboración del Sistema OdooERP, esto a su vez sirvió para determinar y ejecutar un plan de desarrollo e implementación del sistema propuesto.

Para la implantación de OdooERP se utilizó:

## **Servidor.**

- AMD Turion II Neo
- $\bullet$  1500mhz
- Memorio ram 2 gb
- Almacenamiento 4 \* 2TB SATA II 500GB ESPACIO
- Placa HP

#### **PC clientes**

En la PC CORE i3 7ma Gen de2.

- Ram de 4GB DDR3
- Disco duro 500 gb
- Placa madre de con video incorporado

## **Sistema Operativo (SO)**

- Windows 10
- Microsoft Office 2016.
- Microsoft Project 2016
- PostgreSQL 9.5.8
- Bizagi

En cuanto al hardware, en la actualidad la Botica Surfarma, cuenta con equipos computacionales con la capacidad suficiente para poder soportar la implantación del Sistema de Información OdooERP.

# *5.1.9. Línea base del Cronograma Project.*

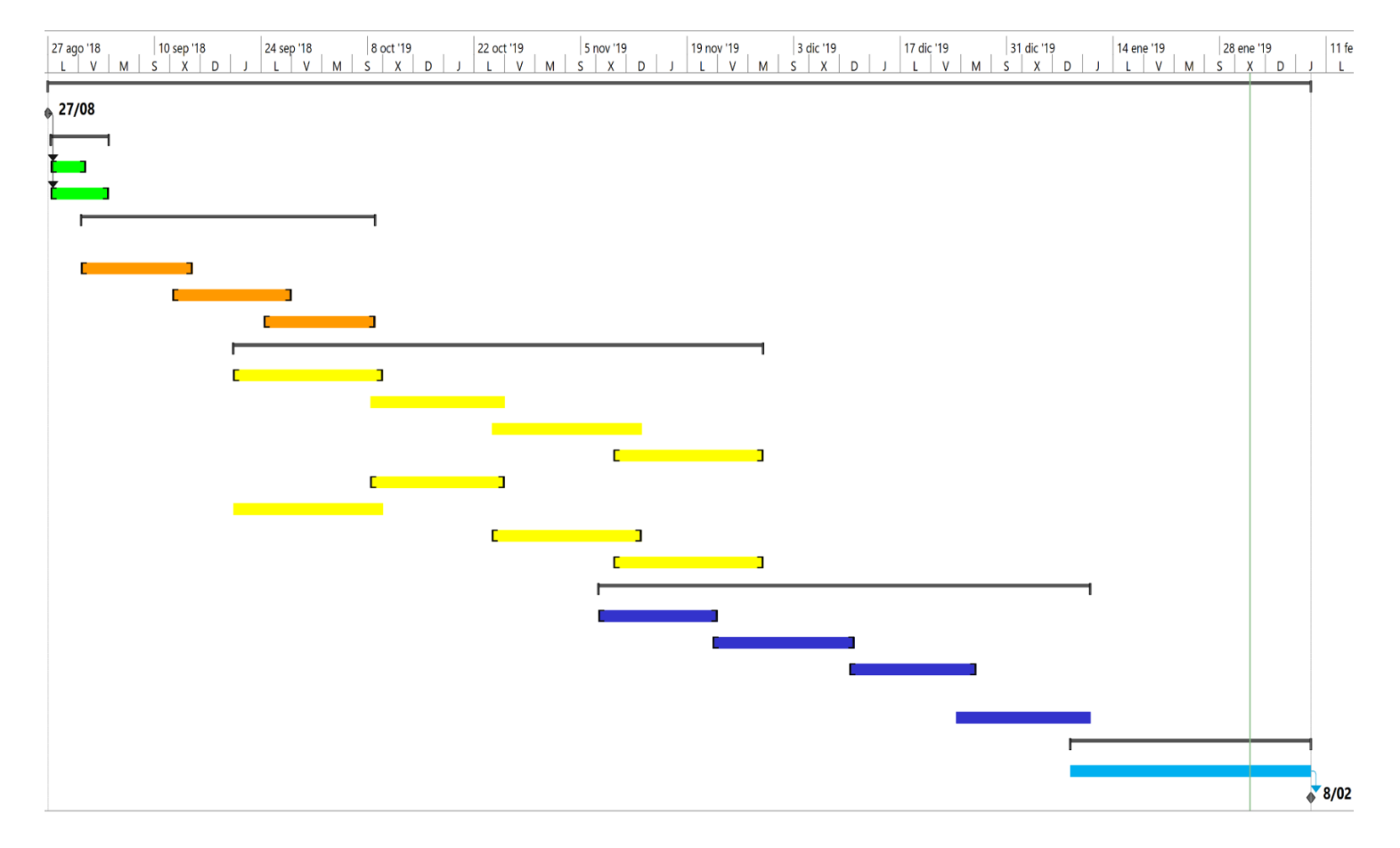

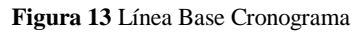

#### **5.2. Fase II: Despliegue**

En esta fase se busca tener la base de datos y el sistema OdooERP listos para el ambiente de producción. Para esto se deberá de instalar OdooERP en el servidor, así como crear y configurar las bases de datos.

#### *5.2.1. Instalación del Software Odoo*

El proceso de instalación del Sistema OdooERP nos lleva a una serie de pasos a seguir en función del tipo de instalación que se vaya a elegir tomará tiempo. Todo el proceso se inicia al momento de realizar la descarga del instalador de la aplicación, donde se da la opción de elegir el sistema operativo que estamos utilizando, en este caso es Windows. Se realiza ingresando a la página Odoo Nightly. En la figura 14 vemos cómo se procederá con la descarga de la versión 12.0 estable o bien, accediendo a la página oficial de Odoo**.** En esta última al momento de descargar nos pedirá una serie de información.

Para finalizar se escogerá la segunda opción una vez dentro de la página oficial, nos pedirá llenar los campos como (nombre de compañía, el nombre del usuario, nro. de teléfono, correo, el interés y personal) figura 15,16 donde se puede elegir entre los sistemas operáticos que nos muestra, y a la vez la versión de Odoo que más nos convenga descargar. Una vez decidido qué sistema operado somos o usamos, en nuestro caso se utilizó el sistema operativo Windows y decidimos instalar Odoo 12.0 por ser la más estable.

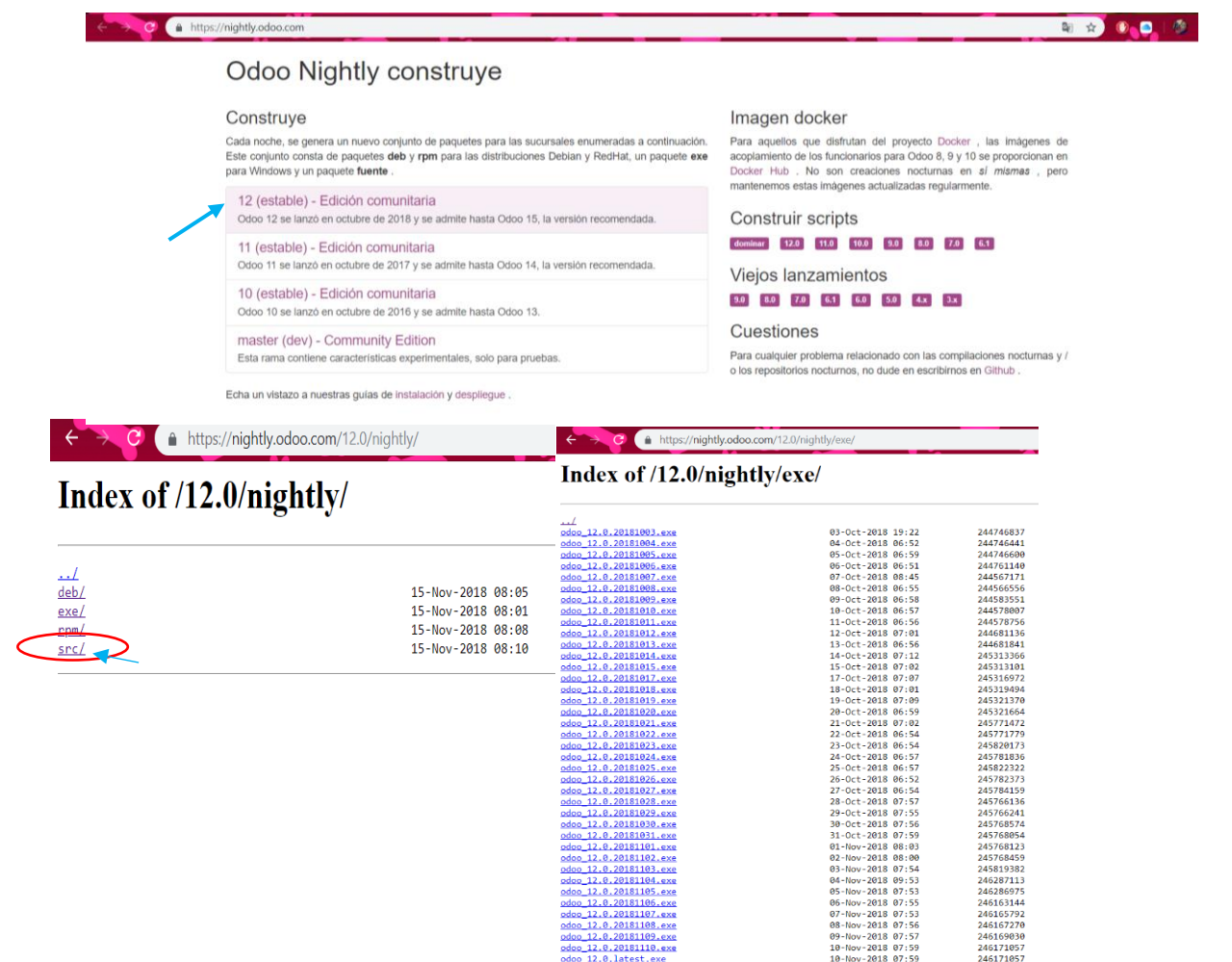

*Figura 14 Vista de la descarga de Odoo a través de la página web Odoo Nightly*

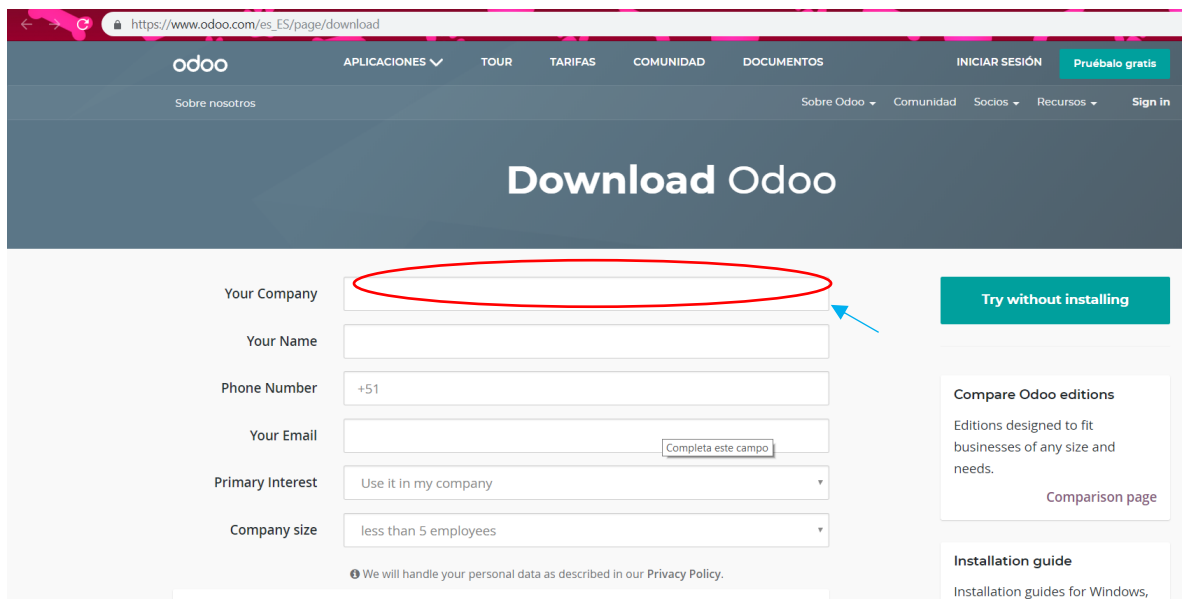

*Figura 15 Registro en la página web de Odoo para la descargar ERP*

|                               | <b>O</b> doo   Sobre nosotros |                                                                                    | Sobre Odoo - Comunidad Socios - Recursos - |         | Sign in                   | Pruébalo gratis                   |
|-------------------------------|-------------------------------|------------------------------------------------------------------------------------|--------------------------------------------|---------|---------------------------|-----------------------------------|
|                               |                               | <sup>O</sup> We will handle your personal data as described in our Privacy Policy. |                                            |         | <b>Installation guide</b> | Installation guides for Windows,  |
| $O$ dee 12                    |                               | Odoo Community                                                                     | Odoo Enterprise                            | Docker. |                           | Ubuntu/Debian, RedHat (RPM),      |
| æ                             | Windows                       | Download                                                                           | <b>Buy</b>                                 |         |                           | <b>Read more</b>                  |
| $\mathbf{Q} \cdot \mathbf{Q}$ | Ubuntu · Debian               | Download                                                                           | <b>Buy</b>                                 |         | Questions?                |                                   |
| $\odot$                       | <b>RPM</b>                    | Download                                                                           | <b>Buy</b>                                 |         | Contact us about anything | related to Odoo apps or services. |
| T.                            | Sources                       | Download                                                                           | <b>Buy</b>                                 |         |                           | Contact us                        |
|                               |                               |                                                                                    |                                            |         |                           |                                   |
| Odoo 11                       |                               | Odoo Community                                                                     | Odoo Enterprise                            |         |                           |                                   |
| ÷                             | Windows                       | Download                                                                           | <b>Buy</b>                                 |         |                           |                                   |
| $\mathbf{Q} \cdot \mathbf{Q}$ | Ubuntu · Debian               | Download                                                                           | <b>Buy</b>                                 |         |                           |                                   |
|                               | RPM (Fedora 26+)              | Download                                                                           | <b>Buy</b>                                 |         |                           |                                   |
| $\odot$                       |                               |                                                                                    |                                            |         |                           |                                   |

*Figura 16 Selecciona la versión a Descargar del aplicativo*

Una vez llenado los campos se puede iniciar con la descarga de la aplicación. Después de esperar unos minutos, finaliza la descarga. Seguidamente continuamos con la ejecución de del archivo. (Figura 17)

| Abrir<br>Tamaño<br>Nombre<br>Advertencia de seguridad de Abrir archivo<br>Inicio<br>Vista<br>Her<br>Compartir<br>Ejecutar como administrador<br>Acceso rápido<br>odoo_12.0.lates<br>240,397 KB<br>Solucionar problemas de compatibilidad<br>Este equipo > Descar<br>$\rightarrow$<br>$\checkmark$<br><b>Escritorio</b><br>No se pudo comprobar el editor. ¿Está seguro de que desea ejecutar<br>Ejecutar con procesador gráfico<br><b>U</b> Descargas<br>este software?<br>Nombre<br>Anclar a Inicio<br>teso rápido<br>Documentos<br>- 4<br>Nombre: CAUsers\User\Downloads\odoo 12.0.latest.exe<br>i E<br>odoo_12.0.la<br>Analizar con ESET NOD32 Antivirus<br>scritorio<br>imágenes<br>$\mathcal{A}$<br>Editor: Editor desconocido<br>Opciones avanzadas<br>escargas<br>Tipo: Aplicación<br><b>G</b> OneDrive<br>Compartir<br>ocumentos<br>$\mathcal{A}$<br>De: C:\Users\User\Downloads\odoo 12.0.latest.exe<br>Este equipo<br>nágenes<br>Conceder acceso a<br><b>Descargas</b><br>Añadir al archivo<br>Cancelar<br>Ejecutar<br>eDrive<br>Documentos<br>Añadir a "odoo 12.0.latest.rar"<br>Escritorio<br>e equipo<br>Añadir y enviar por email<br>Preguntar siempre antes de abrir este archivo<br>imágenes<br>escargas<br>Añadir a "odoo_12.0.latest.rar" y enviar por email<br>Música<br>Anclar a la barra de tareas |  | Este equipo > Descargas |  | l v |  | Administrar | Descargas |          |            |
|----------------------------------------------------------------------------------------------------|--|-------------------------|--|-----|--|-------------|-----------|----------|------------|
|                                                                                                    |  |                         |  |     |  |             |           | $\times$ |            |
|                                                                                                    |  |                         |  |     |  |             |           |          |            |
|                                                                                                    |  |                         |  |     |  |             |           |          |            |
|                                                                                                    |  |                         |  |     |  |             |           |          | maño       |
|                                                                                                    |  |                         |  |     |  |             |           |          | 140.397 KB |
|                                                                                                    |  |                         |  |     |  |             |           |          |            |
|                                                                                                    |  |                         |  |     |  |             |           |          |            |
|                                                                                                    |  |                         |  |     |  |             |           |          |            |
|                                                                                                    |  |                         |  |     |  |             |           |          |            |
|                                                                                                    |  |                         |  |     |  |             |           |          |            |
|                                                                                                    |  |                         |  |     |  |             |           |          |            |
|                                                                                                    |  |                         |  |     |  |             |           |          |            |
|                                                                                                    |  |                         |  |     |  |             |           |          |            |
|                                                                                                    |  |                         |  |     |  |             |           |          |            |
| Objetos 3D<br>Restaurar versiones anteriores                                                                                                    |  |                         |  |     |  |             |           |          |            |

*Figura 17 Ejecutar el programa para la instalación*

La Primera ventana que muestra ayudará a elegir el idioma del asistente del instalador y nos muestra dos opciones inglés y francés. (Figura 18)

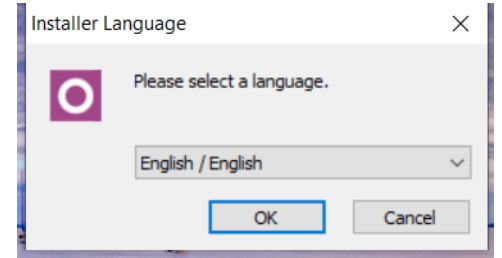

*Figura 18 Selección del lenguaje para la instalacion de Odoo*

Ésta es la segunda Ventana que muestra, guiará a la configuración de la instalación y nos indica o recomienda que cerremos cualquier otra aplicación antes de iniciar con la configuración, ya que permite la actualización de los archivos del Sistema sin tener la necesidad de reiniciar la computadora. (Figura 19)

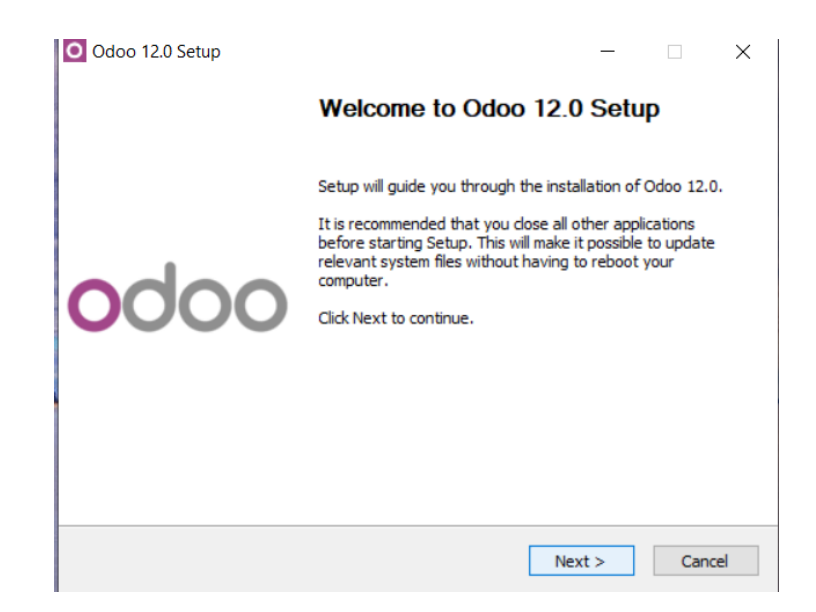

*Figura 19 Bienvenida para la instalacion de sistema*

Ésta es la tercera Ventana que nos muestra en ésta nos indica o da a conocer todos los términos y condiciones de instalación del aplicativo Odoo y el acuerdo de la licencia GNU LGPL v3 que podemos observar en la ventana (figura 20) en la que se puede escoger el tipo de instalación que requerimos o deseemos instalar.

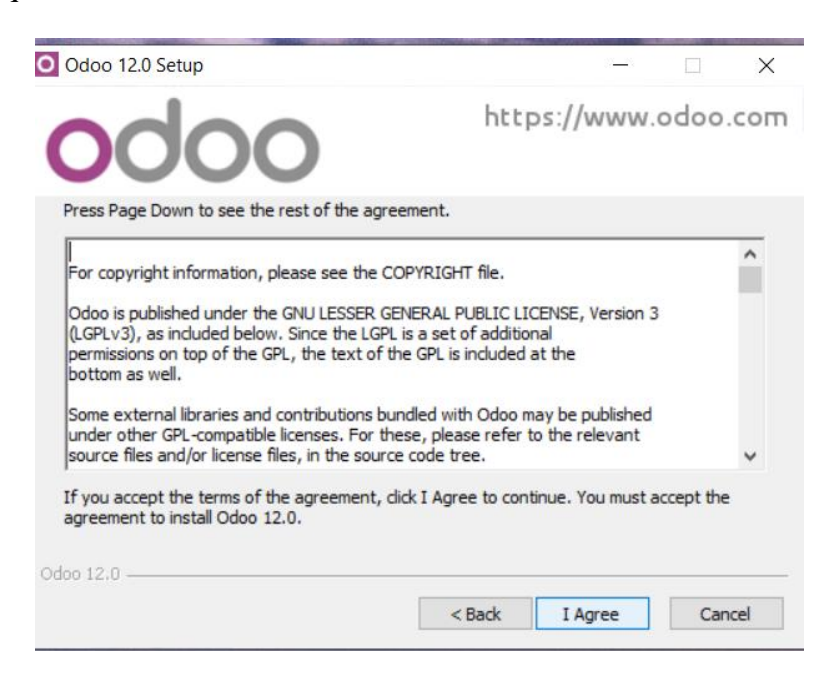

*Figura 20 Aceptación de las condiciones del Sistema*

Una vez aceptado las condiciones de la instalación de la aplicación Odoo, en esta ventana nos muestra el tipo o método de instalación que realizaremos en éstas tenemos dos tipos All in one (Todo en uno) y Custom (Personalizado) o independiente. (Figura 21)

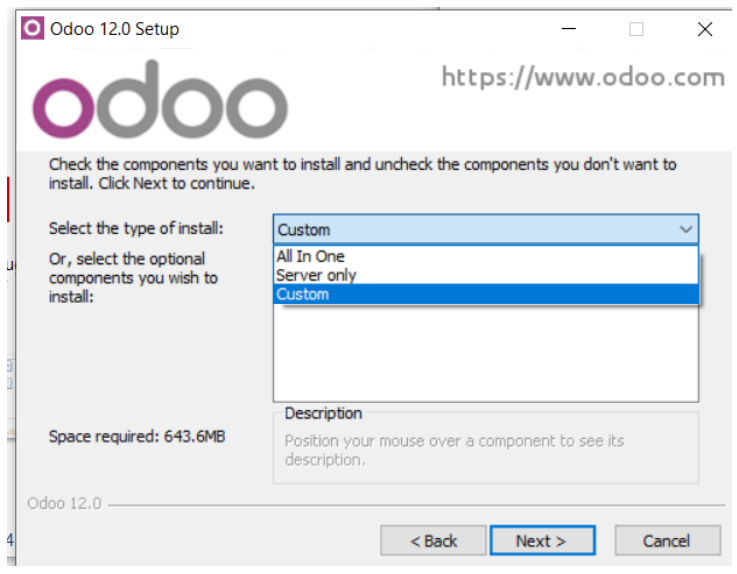

*Figura 21 Muestra los tipos de instalación y componentes del programa*

- **All in one (todo** en uno**):** Es el método que lleva poco tiempo, el nivel de complejidad de la instalación es bajo y es el método más adecuado para evaluar rápidamente los programas ya que se instalan todos los componentes necesarios para poner en marcha el sistema. Se trata de instalar todo en un solo en una PC (servidor de Odoo y la base de datos PostgreSQL) a la misma vez se puede realizar conexiones de diferentes equipos.
- **Custom(Personalizado): Este** procesos como su nombre indica personalizado lleva mayor tiempo que el All in one, ya que tiene mayor complejidad. Que la instalación de los diferentes componentes que tiene o requiere el Odoo se realiza por separado, por lo general se realiza este tipo de instalación cuando la empresa no es capaz de soportar la versión de PostgreSQL que se instala de forma automática. Como también exista la

posibilidad de querer instalar el servidor de base de datos y el de la aplicación de manera separada.

En este caso nosotros estamos seleccionando All in one esta instalación o tipo permite obtener el software del OdooERP 12.0, se obtendrá el servidor de base de datos PostgreSQL y a la misma vez el servidor de las aplicaciones de Odoo. Ésta es la manera más sencilla de trabajar con el programa lo más antes posible sin tener ningún problema de incompatibilidad con versión de la base de datos. Si el caso fuese otro como de manera personalizada, tendríamos que descargar e instalar la versión adecuada que requerimos sea en PostgreSQL antes de hacer para el servidor de Odoo, seguidamente se continúa con la configuración de la base de datos mediante un usuario y contraseña para que el servidor de Odoo se conecte a ella. Cabe recalcar que existe documentación en la página web de Odoo. Por lo tanto, se elige las dos opciones: Odoo Server y PostgreSQL Data base (figura 22).

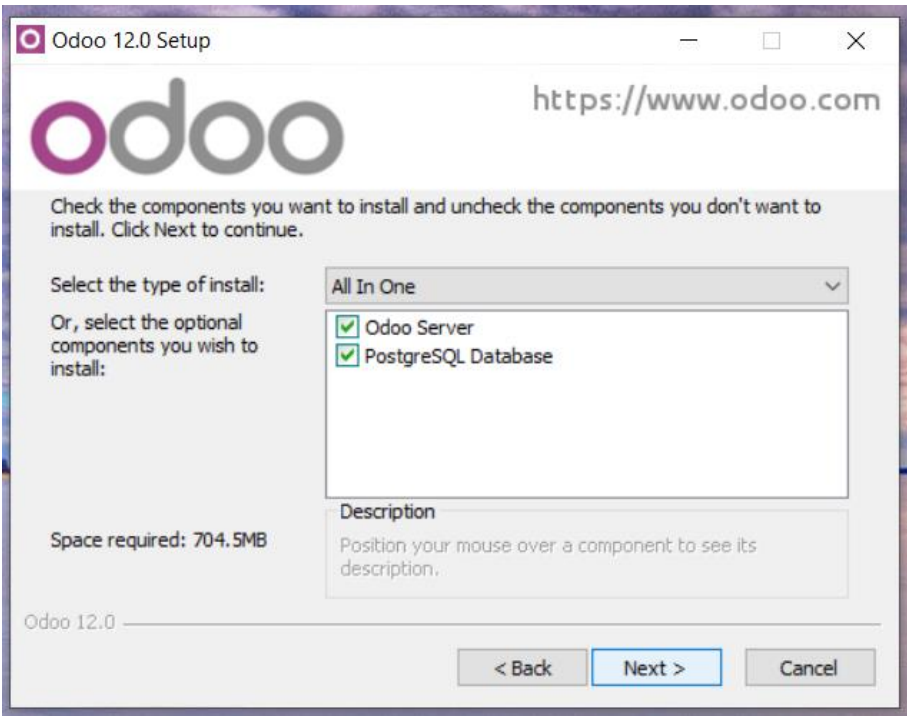

*Figura 22 Selección de tipo de instalación y componentes del programa*

El siguiente paso a seguir consiste en la configuración de la conexión al servidor local donde se instaló Odoo (figura 23). El instalador ofrece unos parámetros que nos muestra por defecto, si desean puede modificar de acuerdo a los requerimientos que tengamos o dejar como encontramos en un inicio. En nuestro caso no tenemos la necesidad de cambiar dichos parámetros, solamente diremos que representa cada uno de los parámetros que nos muestra:

- **Hostname:** Es el nombre del servidor donde se podrá instalar el programa, más en otras palabras es el nombre del dominio. En este caso se instala en el servidor local de nuestra PC u ordenador. El localhost vendría a ser el nombre que permite el acceso para poder ingresar o navegar a través del aplicativo web del cliente de Odoo del equipo o pc se traduce como la dirección IP.
- **Port:** Es la dirección de puerto de entrada que permite el acceso a nuestra base de datos ósea el PostgreSQL.
- **Username:** Es el nombre del usuario que nos servirá para el acceso a la primera base de datos que crearemos al momento de instalar el sistema.
- **Password:** Este viene a ser la contraseña que estará asociada al nombre del usuario que nos permitirá el acceso a la base de datos que creamos inicialmente.

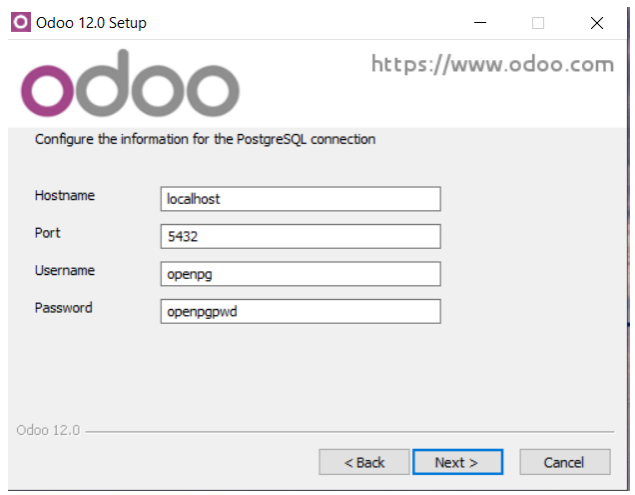

*Figura 23 Parámetros de configuración de conexión ala servidor local*

Siguiendo con la instalación de nuestro Sistema tenemos por último la carpeta donde guardaremos todos los archivos del programa Odoo 12.0. ya que se puede cambiar la carpeta de instalación, pero en este caso no realizaremos ningún cambio de ubicación instalaremos en el disco C (figura 24).

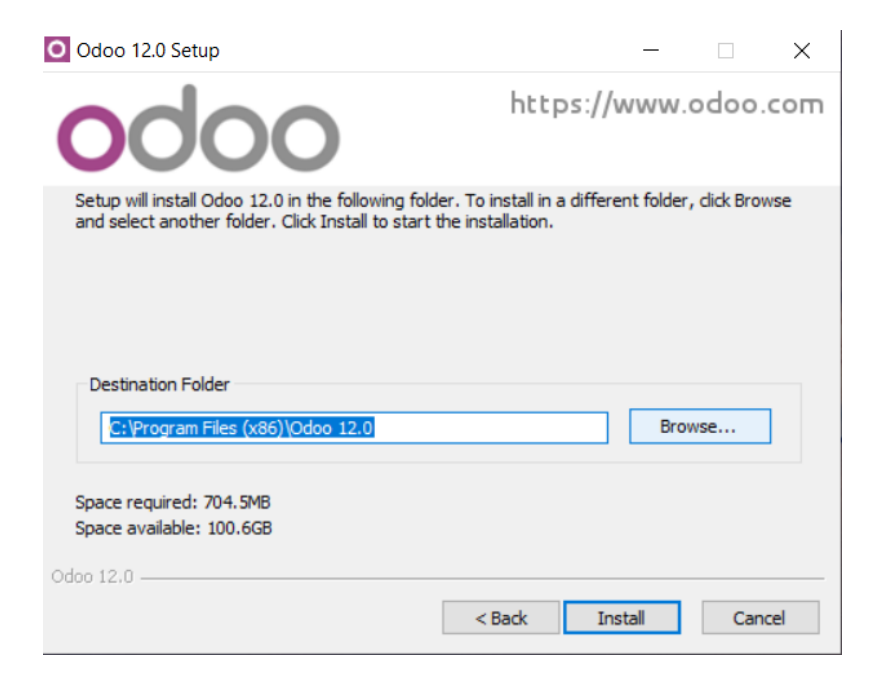

*Figura 24 Vista de carpeta de Instalación de Odoo*

A continuación, se muestra el proceso (Figura 25,26, 27)

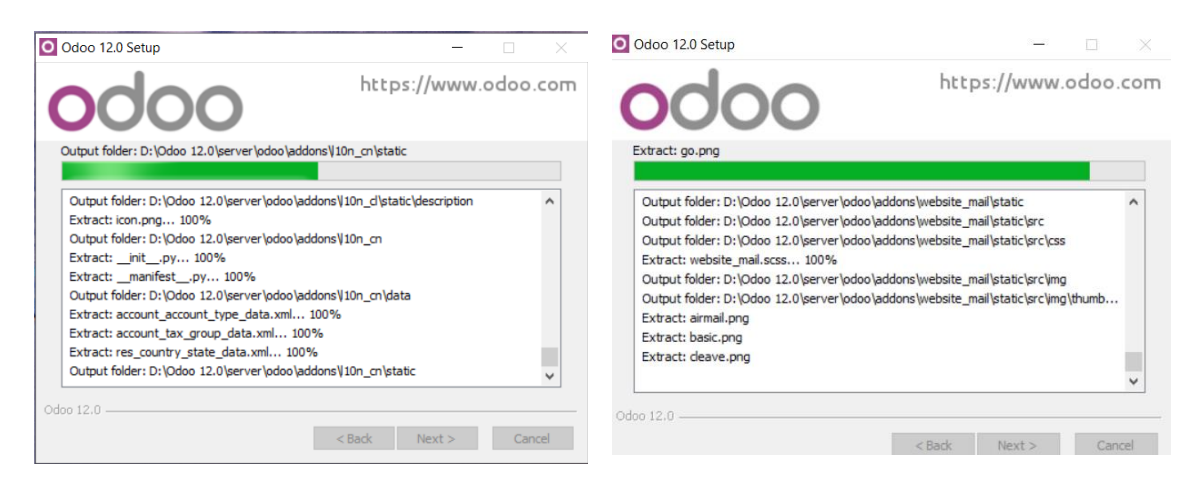

*Figura 25 Proceso de instalación*

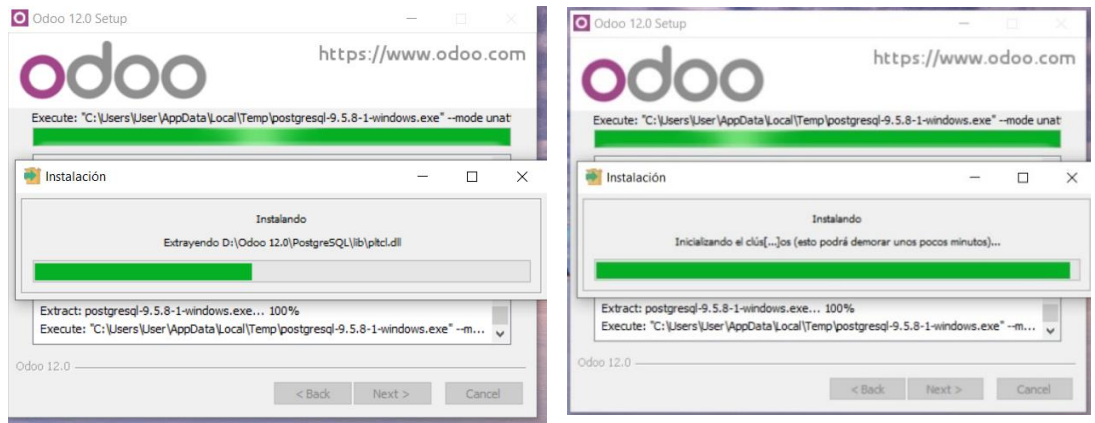

*Figura 26 Proceso de instalacion del aplicativo Odoo siguiendo todos los pasos*

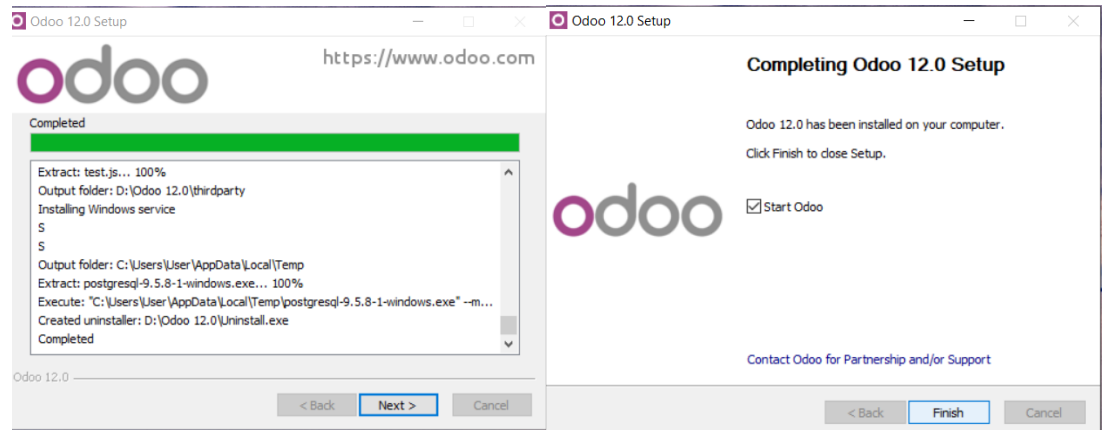

*Figura 27 Finalización del proceso de la instalación*

#### *5.2.2. Primer acercamiento con el Sistema*

Al culminar el proceso de descarga tendremos en nuestro ordenador el sistema OdooERP y la base de datos que corresponde, ya que abrirá un dominio desde un navegador en este caso el Google Chrome es el más adecuado o recomendable, mediante la dirección de un puerto local del ordenador que es la dirección del servidor local, el lugar es localhost:8069 al acceder encontraremos una interfaz en la cual se deben configurar los datos maestros del software (figura 28). El nombre de la base de datos, el usuario y la contraseña dependerá de las preferencias del

usuario. Si esta guía es usada con propósitos académicos, la recomendación es poner una clave fácil, para evitar problemas al ingreso.

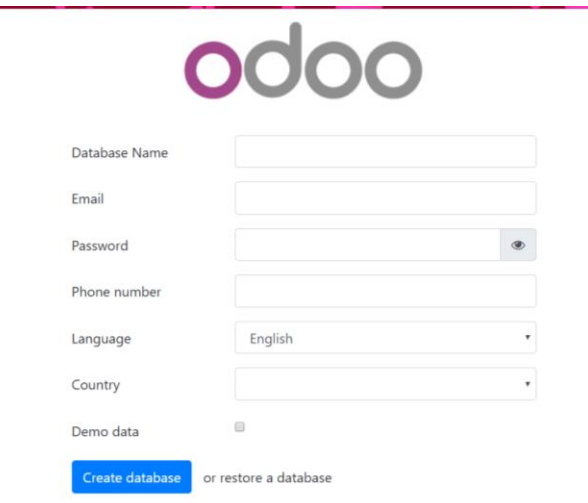

*Figura 28 Llenar el formulario del Software.*

Como se observa en la (figura 29) veremos una serie de campos donde debemos introducir datos como nombre de la base de datos el E-mail y la contraseña para poder acceder al Sistema y el número de celular. También Podemos seleccionar el Idioma (Spanish (PE)/español (PE)) que necesitaremos para el manejo del sistema o programa posteriormente seleccionamos el país donde está ubicado el negocio y el Demo Data es para generar los datos maestros sin embargo si deseas empezar de cero es comenzar a crear la base de datos de la empresa desde cero es necesario dejar esta casilla vacía. Una vez llenado los campos creamos la Base De Datos

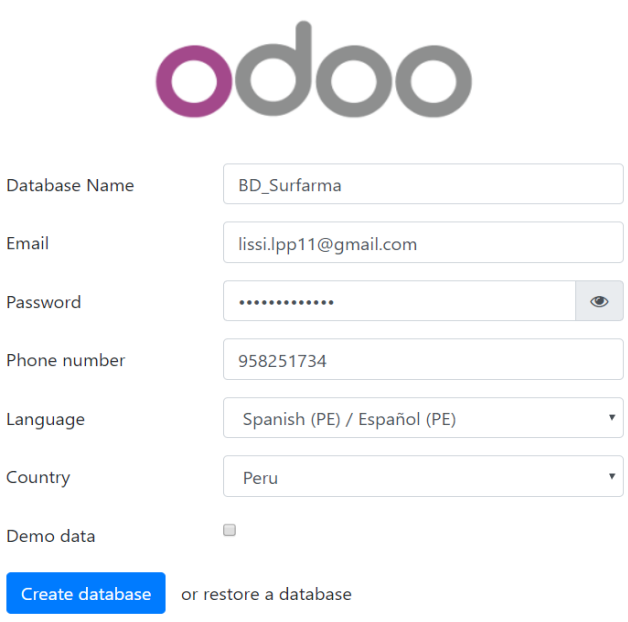

*Figura 29 Configuración de los datos maestros del software*

.

#### *5.2.3. Elementos del Interfaz de Odoo*

Al ingresar por primera vez al interfaz de las aplicaciones de Odoo, algunos de los elementos que ubicaremos en la presentación inicial del programa son los siguientes: Empezaremos a configurar nuestro programa en función a los requerimientos y necesidades de nuestra compañía ya que es objeto de nuestro estudio. Cabe señalar que se empleará datos personales ficticios con referencia al negocio por privacidad y seguridad. El acceso se realizará mediante el administrador para obtener permisos en la configuración.

Nos encontramos en el menú principal, describiremos algunas de las opciones que permite modificar Odoo. Nos encontramos en la parte superior de la pantalla encontraremos la barra de herramientas o menú, al cual se incorporar pestañas o aplicaciones según vayamos instalando los módulos (figura 30). Por el momento nos centraremos en el lado derecho donde encontraremos
el nombre del usuario(administrador)con el cual se accedió al sistema. Realizaremos un click en él, y mostrara una lista de herramientas útiles como:

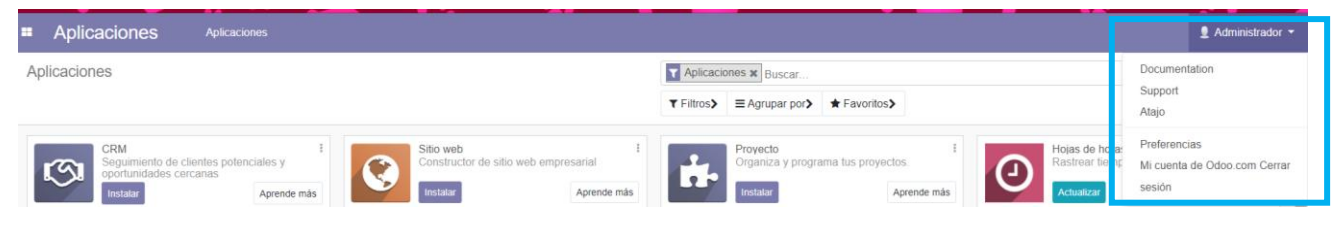

*Figura 30 Vista de barra de herramientas del sistema Odoo.*

**Documentación**: Nos proporciona información sobre Odoo mostrara las diferentes

aplicaciones y módulos que se tiene, da a conocer la información práctica, recuerdos del negocio

éste nos permite compartir documentos entre el equipo (figura 31).

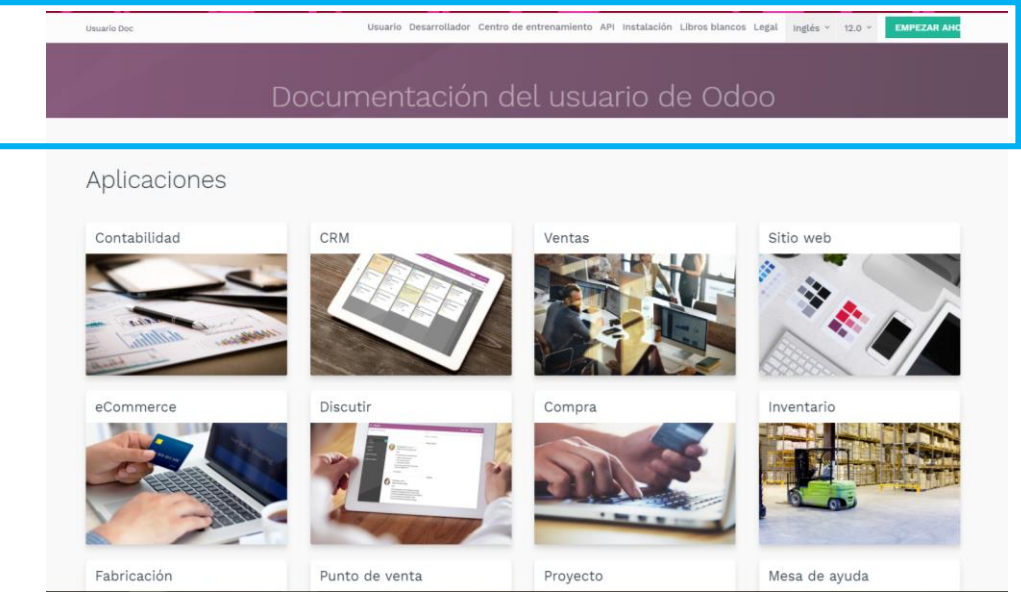

*Figura 31 Muestra la documentación.*

**Support(Apoyo) :** Proporciona soporte funcional y servicios de corrección de errores en funciones estándar (figura 32).

| odoo                                         | APLICACIONES V                                | <b>EXCURSIÓN</b>                  | <b>PRECIOS</b> | <b>COMUNIDAD</b> | <b>DOCS</b>                          |         | <b>REGISTRARSE</b><br>Pruébalo gratis                                                                                                 |
|----------------------------------------------|-----------------------------------------------|-----------------------------------|----------------|------------------|--------------------------------------|---------|----------------------------------------------------------------------------------------------------|
| Precios                                      |                                               |                                   |                |                  |                                      | Precios | Paquetes de exito<br><b>Ediciones</b>                                                                                                 |
| Precios de Odoo                              |                                               |                                   |                |                  |                                      |         |                                                                                                    |
| Elija el número de <b>Usuarios</b>           |                                               |                                   |                |                  |                                      |         | Anualmente<br>Mensual                                                                                                    |
|                                              | Usuarios x \$ 6.00 USD / Mes \$8.00 USD / Mes |                                   |                |                  |                                      |         | \$8.00 USD<br>1 Usuarios                                                                                                    |
| Elige tus aplicaciones                       |                                               |                                   |                |                  |                                      |         | Descuento de usuario (1)<br>$-$ \$ 2.00 USD                                                                                           |
| <b>CRM</b><br>জ<br>\$8.00 USD / mes          | $\Box$<br>但                                   | Facturación<br>\$4.00 USD / mes   | 0              |                  | Ventas %<br>\$4.00 USD / mes         | $\Box$  | 0 aplicaciones<br>\$0.00 USD                                                                                                    |
| Sitio web<br>$\mathbf G$<br>\$8.00 USD / mes | $\qquad \qquad \Box$<br>H                     | eCommerce %<br>\$4.00 USD / mes   | 0              |                  | Punto de venta %<br>\$8.00 USD / mes | $\Box$  | Total / mes $(2)$<br>\$6.00 USD<br>(2) Facturado anualmente \$72.00 USD                                                               |
| Contabilidad %<br>B,<br>\$8.00 USD / mes     | $\Box$<br>Ġ.                                  | Proyecto<br>\$8.00 USD / mes      | 0              | ⊕                | Inventario<br>\$12.00 USD / mes      | $\Box$  | Prueba ahora<br>15 días de prueba gratis                                                                                              |
| Fabricación %<br>\$16.00 USD / mes           | $\qquad \qquad \Box$<br>E                     | Compra %<br>\$4.00 USD / mes      | 0              | 曲                | Hoja de horas %<br>\$4.00 USD / mes  | 0       | Compra ahora                                                                                                    |
| Correo de<br>propaganda<br>\$4.00 USD / mes  | $\qquad \qquad \Box$<br>$\boldsymbol{\zeta}$  | Gastos &<br>\$4.00 USD / mes      | 0              | H                | Eventos %<br>\$4.00 USD / mes        | $\Box$  | (1) Los nuevos clientes obtienen un descuento<br>en el número inicial de usuarios comprados. (<br>\$6.00 USD en lugar de \$8.00 USD). |
| Hojas<br>\$4.00 USD / mes                    | $\qquad \qquad \Box$<br>$\bullet$             | Reclutamiento<br>\$4.00 USD / mes | 0              | ✿                | Evaluación<br>\$4.00 USD / mes       | $\Box$  |                                                                                                    |

*Figura 32 Interfaz de Soporte.*

**Atajo:** Nos muestra la descripción del atajo con respecto al teclado para poder

acceder o guardar y así poder registrar (figura 33)

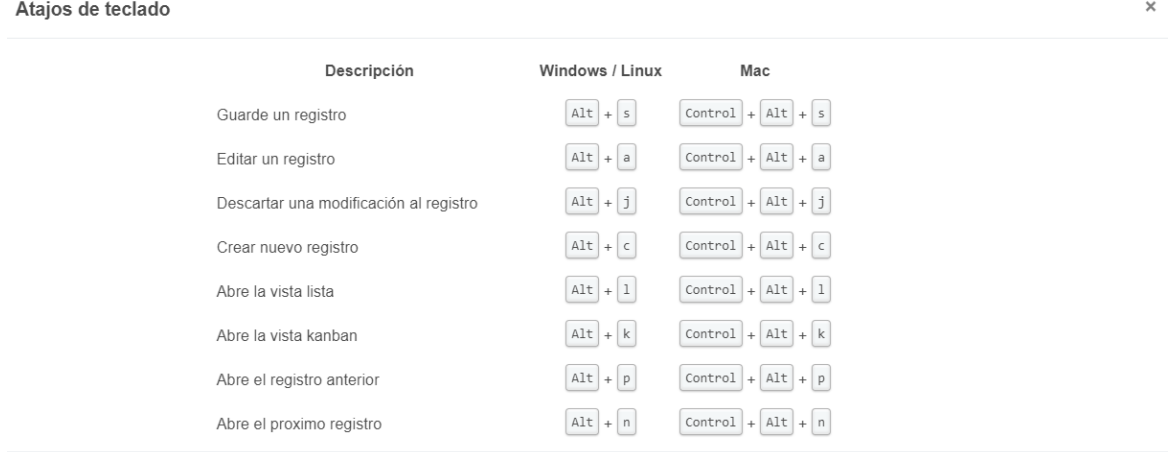

Aceptar

*Figura 33 Atajos para acceder*

 **Preferencia:** Permite modificar la contraseña de acceso al sistema, como también las preferencias del usuario actual como el idioma (Spanish (PE)/español (PE)), la zona horaria (América/Lima), la opción de recibir notificaciones por correo electrónico, el email, la firma. A medida de seguir instalando los diferentes módulos que requerimos aumentarán las preferencias a modificar (figura 34).

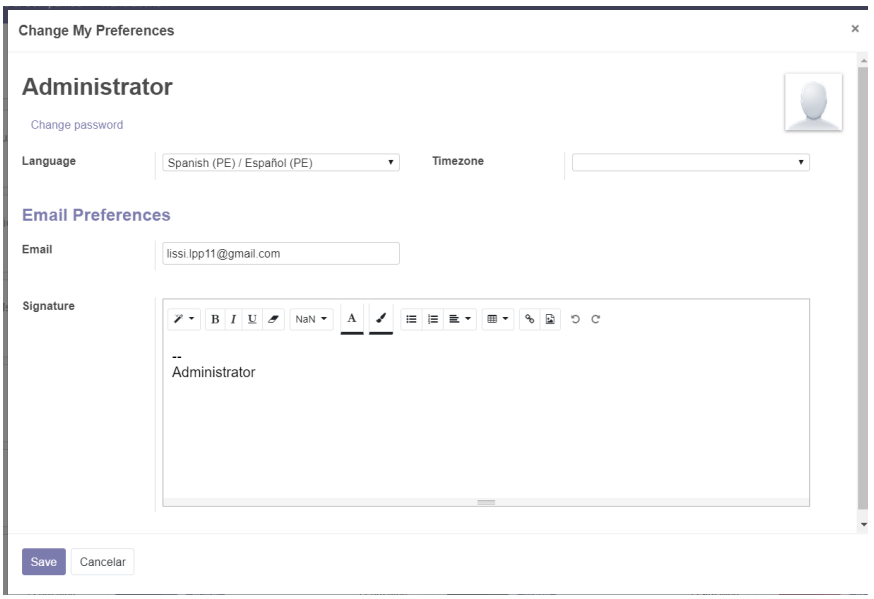

*Figura 34 Interfaz de modificaciones de preferencias.*

 **Mi cuenta Odoo. con:** Se direccionará a la página principal de Odoo a la que puedes acceder mediante usuario y contraseña siempre en cuando estés registrada en ella (figura 35).

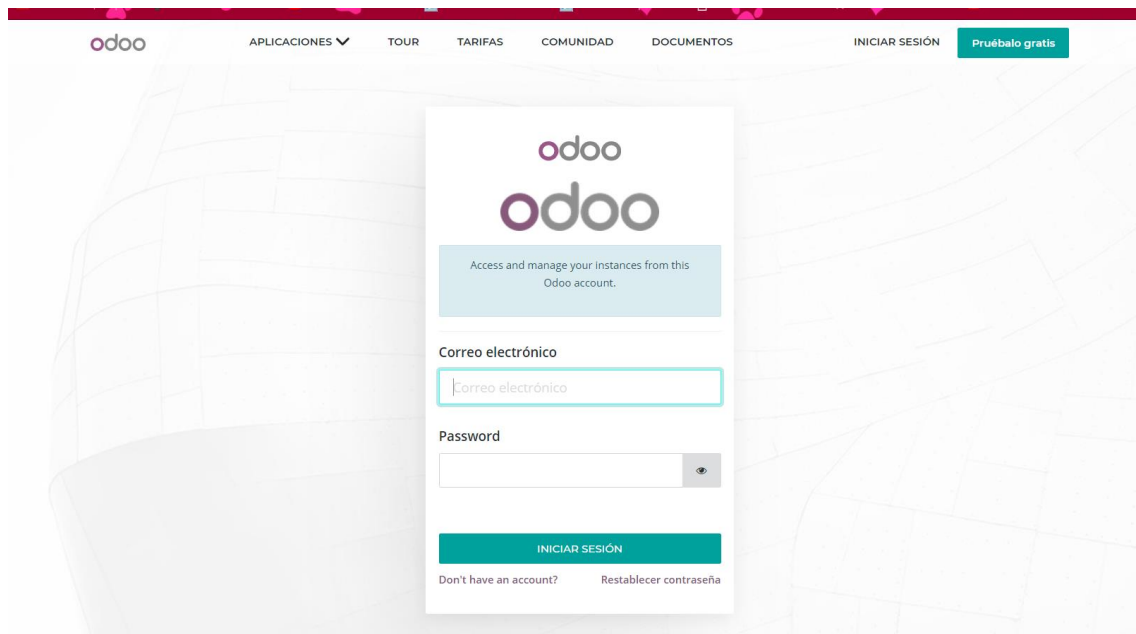

*Figura 35 Pagina de acceso al sistema OdooERP*

- **Cerrar Sesión**: Esta opción permite abandonar el sistema de forma segura y a la misma volver a la página inicial de acceso donde introducir email y contraseña o gestionar la base de datos
- **Barra de Aplicaciones:** En ella se encontrará los módulos descargados; a medida que se vayan descargando. (Figura 36)
- **Barra de Búsquedas:** En esta barra se puede buscar diferentes aplicaciones y componentes a instalar. (Figura 37)

| <b>CAPPIO</b>                                              |            |                                                                      |                                                       | <b>Luiz Pressure I puscal</b>                                                |                                                       |                                                                   | Barra de     |                               |
|------------------------------------------------------------|------------|----------------------------------------------------------------------|-------------------------------------------------------|------------------------------------------------------------------------------|-------------------------------------------------------|-------------------------------------------------------------------|--------------|-------------------------------|
|                                                            |            |                                                                      |                                                       | <b>T</b> Filtros $\tau$ $\equiv$ Agrupar por $\tau$ $\star$ Favoritos $\tau$ | Favoritos                                             | $1-50$                                                            | Aplicaciones |                               |
| CRM<br>Track leads and close opportunities<br>ra<br>estall | Learn More | Website<br>Enterprise website builder                                | Learn More                                            | Project<br>Organize and schedule your projects                               | Learn More                                            | Timesheets<br>Track time & costs<br>Upgrade                       | Learn More   |                               |
| Inventory<br>Manage your stock and logistics activities    | Learn More | Barcode<br>Barcode scanner for warehouses<br>Upgrade                 | Learn More                                            | Facturacion<br><b>Invoices &amp; Payments</b><br>$\zeta$                     | Learn More                                            | Accounting<br>Accounting, Taxes, Bu gets, Assets,<br>目<br>Upgrade | Learn More   |                               |
| Manufacturing<br>Manufacturing Orders & BOMs<br>istall     | Learn More | MRP II<br>Work Orders, Planing, Routing<br>Jpgrade                   | Learn More                                            | Product Lifecycle Management (PLM)<br>PLM. ECOs. Versions<br>Upgrade         | Learn More                                            | Quality<br>Quality Alerts, Control coints<br>Upgrade              | Learn More   |                               |
| Ventas<br>From quotations to invoices                      | Learn More | Studio<br><b>Create and Customize Applications</b><br><b>Jpgrade</b> | Learn More                                            | Point of Sale<br>Tablet POS: shops and restaurants<br>i – u                  | Learn More                                            | Notes<br>Organize your work will memos<br>≡∕                      | Lear         | Aplicaciones<br>para Instalar |
| eCommerce<br>Sell your products online<br><b>Install</b>   | Learn More | Purchase<br>--<br>nstall                                             | Purchase orders, tenders and agreements<br>Learn More | Helpdesk<br><b>Track support tickets</b><br><b>Jpgrade</b>                   | Learn More                                            | <b>Employees</b><br>Centralize employee in ormation<br><u>.</u>   | Learn More   |                               |
| <b>Attendances</b><br>Track employee attendance            | Learn More | Recruitment<br>Track your recruitment pipeline                       | Learn More                                            | Expenses<br>expense:                                                         | Submit, validate and reinvoice employee<br>Learn More | <b>Dashboards</b><br>Build your own dashboards                    | Module Info  |                               |

*Figura 36 Interfaz de Odoo*

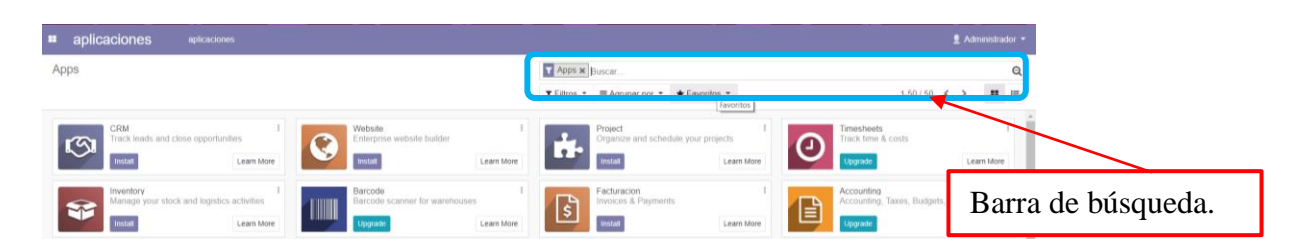

*Figura 37 Interfaz de Odoo Barra de Herramientas*

## *5.2.4. Configuracion de la información Básica de la Compañía*

Seguidamente vamos a continuar con la configuración de la empresa ya que pondremos añadir la información general de la empresa, se podrá personificar por la BD que se creó inicialmente. Este paso es muy sencillo, tenemos que ir a configuración, está situada en el menú izquierdo de la aplicación o sistema, (figura 38, 39) de ahí le damos click en mi empresa en configuraciones. Nos direccionara a otra página de la compañía, en esa página podemos editar introducir datos de la empresa.

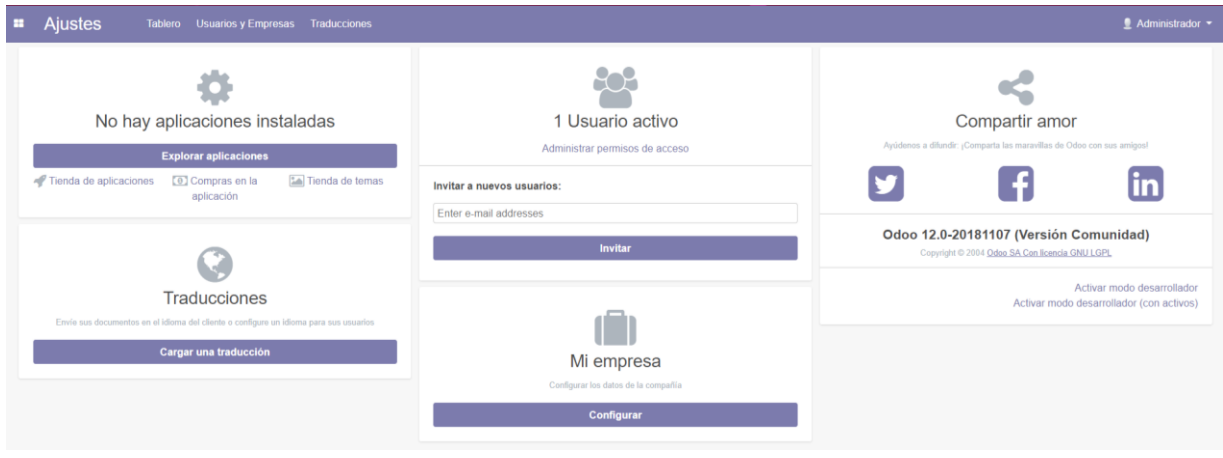

*Figura 38 Ajustes*

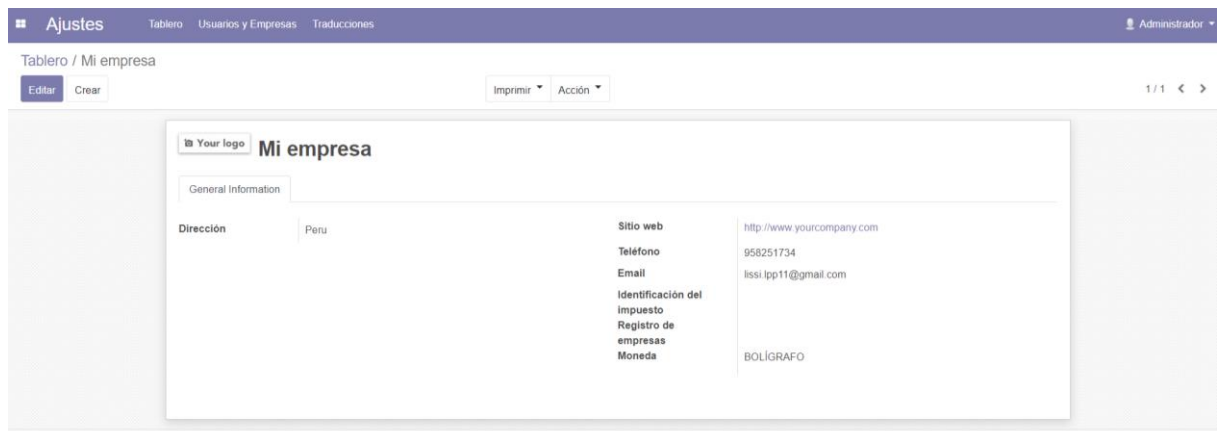

*Figura 39 Llenamos los datos de la empresa*

Al realizar clic en la opción configuración Odoo permite editar la interfaz dependiendo la preferencia de los usuarios y su empresa o compañías, por ésta razón se encuentra la opción de editar el logotipo y la información básica de la organización. Al realizar clic en la opción de editar nos dirigimos en al logo, se despliega otra ventana en la que puedes editar los parámetros. (Figura 40).

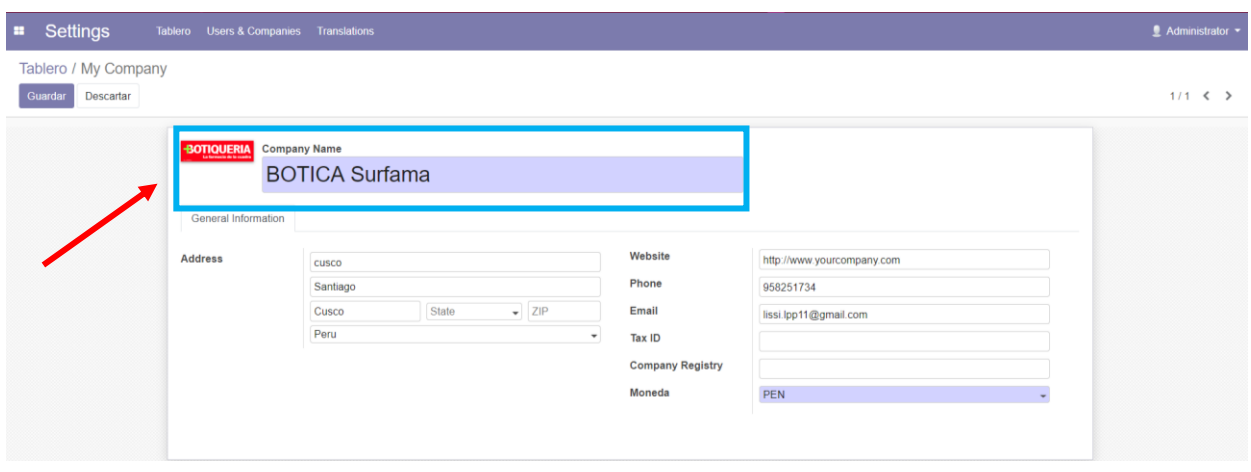

*Figura 40 Configuración de los datos de la empresa en Odoo*

Así mismo, antes de comenzar a trabajar con cualquiera de los módulos de Odoo es importante definir el paquete contable, es decir, el tipo de contabilidad que se maneja en el país de origen. Para este proceso, Odoo tiene un módulo que se llama contabilidad (figura 41). Éste módulo se encuentra buscando en la barra de búsqueda.

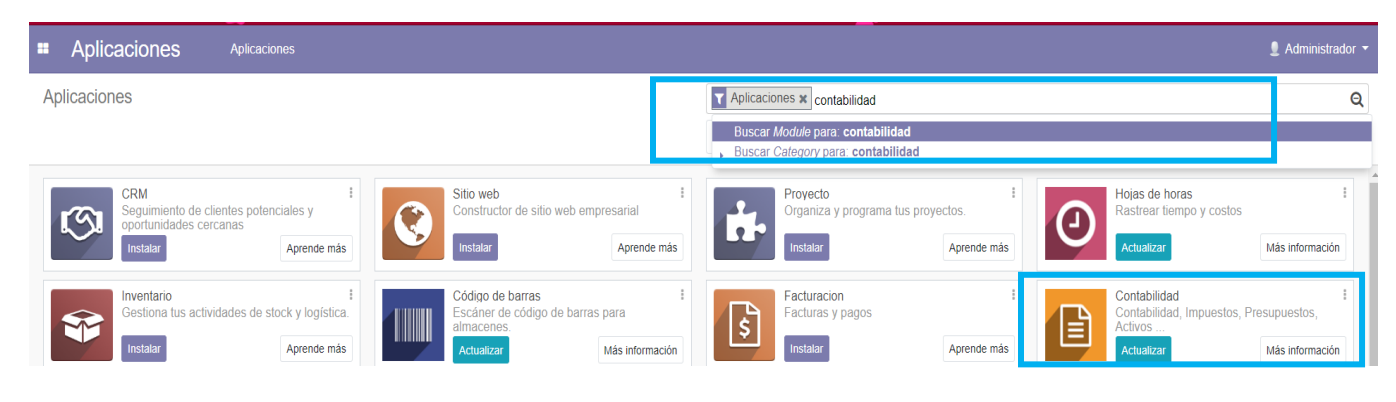

*Figura 41 Módulo de Contabilidad*

#### *5.2.5. Configuracion de los usuarios*

Otro aspecto importante de la configuración inicial de la compañía en Odoo es el rol que se le asigna a cada uno de los usuarios que conforman la compañía para delimitar el acceso a la información, dependiendo de las responsabilidades de cada persona. Este aspecto se puede configurar accediendo en la barra de aplicaciones a la aplicación de ajustes, a continuación, en la barra de menú se encuentra la opción usuarios (figura 42, 43, 44) en la cual se podrán asignar los diferentes roles y responsabilidades de cada persona.

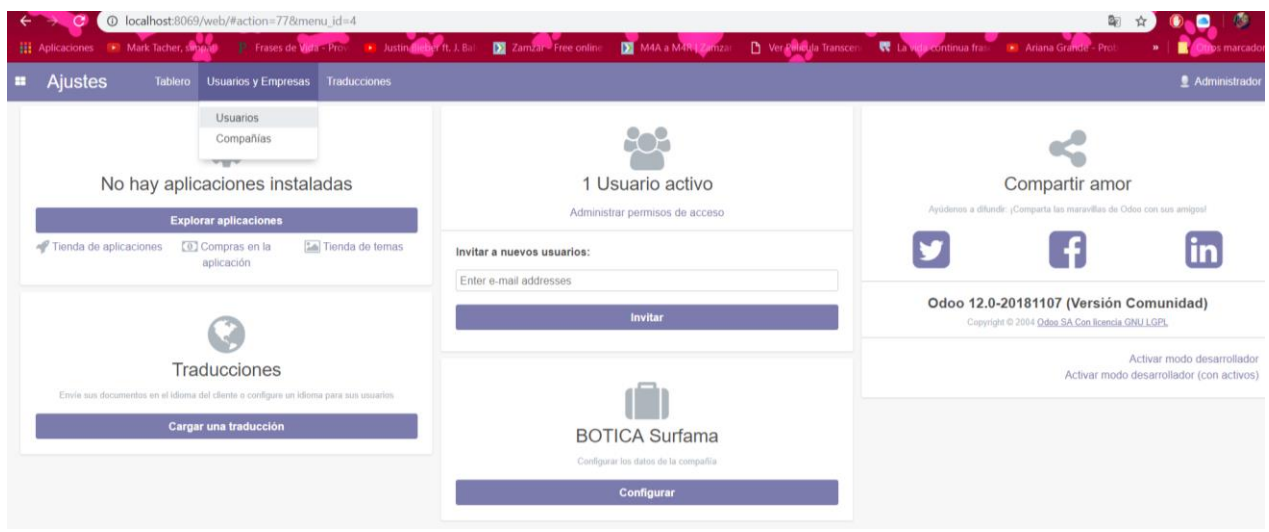

*Figura 42 Ajustes- Usuario*

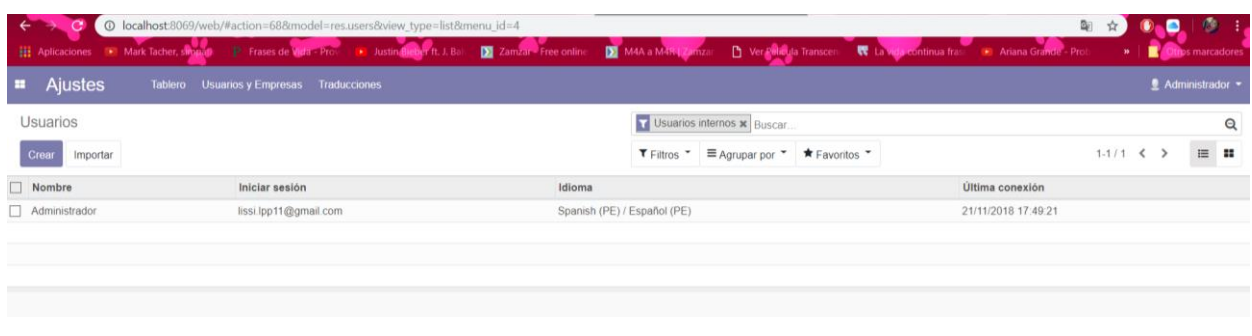

*Figura 43 Configuracion de Usuarios*

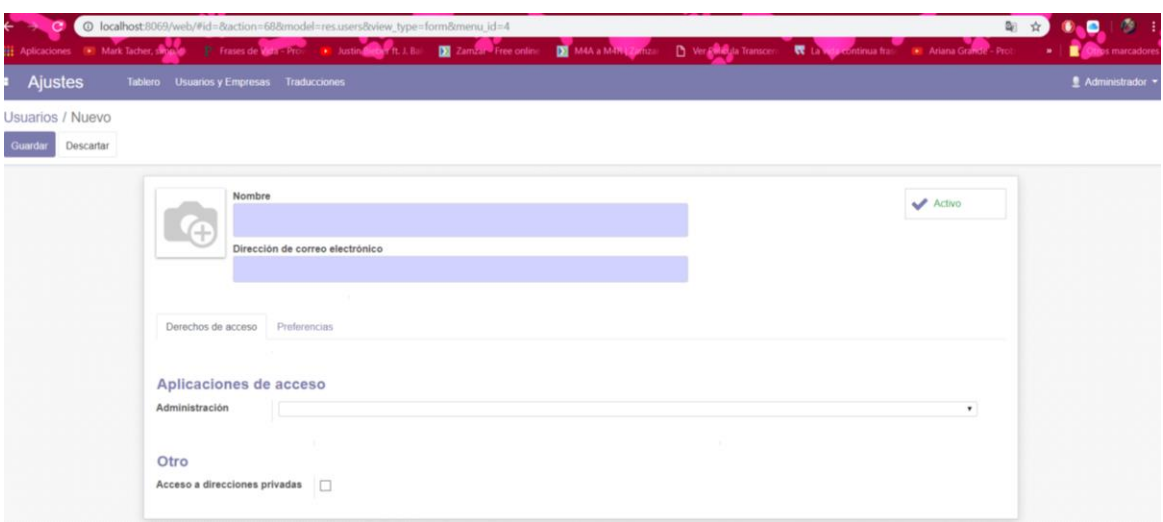

*Figura 44 Creación de nuevo Usuario y llenado de formulario*

#### *5.2.6. Instalacion de módulos que requerimos.*

Después de la configuración de los aspectos básicos de la compañía, se puede empezar a desarrollar los diferentes módulos que nos presenta el software para el manejo de las áreas funcionales de la organización. Lo primero a realizar es ver la lista de módulos, simplemente con hacer un clic en instalar. Talvez se nos hará difícil ubicar un módulo determinado, para ayudarnos, tenemos la barra de búsqueda avanzada situada en la esquina superior derecha. Si retiramos el filtro de apps en línea, muestran nuevos módulos en la lista.

Como ya sabemos las necesidades y requerimientos de la empresa, escogemos una serie de módulos que nos servirá para las actividades y procesos de negocio. Los módulos seleccionados para su instalación son:

### **Gestión de Compras**

- **Gestión de Ventas.**
- **Gestión de inventario o Almacén.**

#### **Gestión de Recursos Humanos**

Para poder iniciar es necesario instalar las siguientes aplicaciones (figura 45).

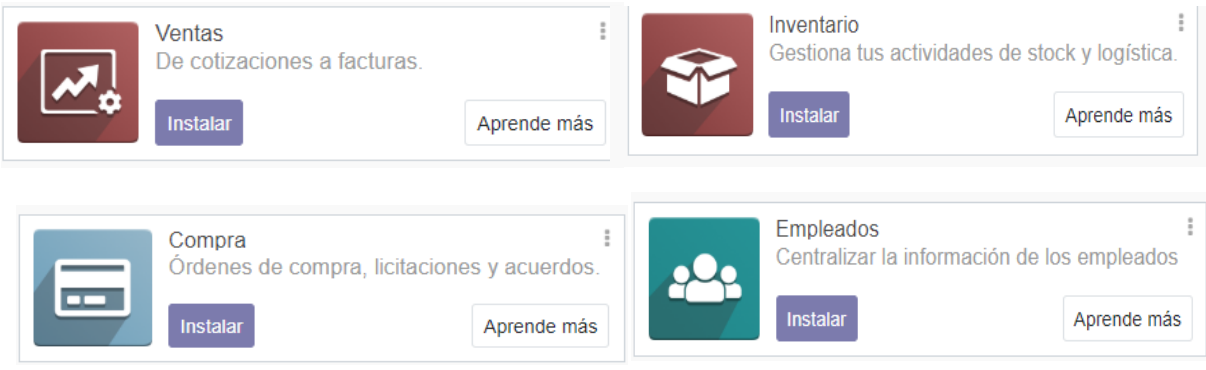

*Figura 45 Figura aplicación de modelos de producción*

#### *5.2.7. Configuracion de Módulos*

Ya instalado los módulos requeridos, vamos a configurar los parámetros y opción general de todo. El objetivo es la adaptación de los módulos ERP, tal como lo pide la empresa, que una vez parametrizada facilite su manejo y así pueda contener todas las funciones necesarias para la mejor gestión de información.

Para iniciar, debemos entrar al sistema mediante la cuenta del administrador. Nos dirigimos a configurar en la barra de herramientas que se encuentra en lado superior y seguidamente vamos al apartado configuración del menú izquierdo de la pantalla. Encontraremos instalado los módulos que permiten una configuración de sus parámetros generales como de: ventas, compras, inventario (almacén) y Empleados (Recursos Humanos). Al momento de configurar los módulos es posible que se instalen nuevos módulos o sub módulos por defecto ya que estos dependen de ellos.

#### **5.2.7.1.Gestión de Compras.**

Para este primer módulo, se verá las funciones, se podrá elegir y como realizar. Comenzaremos dirigiéndonos a la pestaña de configuraciones situada en la barra de herramientas superior, luego nos dirigimos al apartado configuración que se encuentra en el menú izquierdo. Nos mostrara el listado de módulos de los que ya hablamos anteriormente, buscamos el módulo **compras** (figura 46) ahí nos muestra una serie de opciones a elegir como:

#### **Compras**

- Solicitud de presupuestos: Esta lista es el historial que se realizó con el proveedor en un principio con respecto a los productos que se desee adquirir.
- Órdenes de compra: se crea la cotización de una orden de compra. Donde se pueda agregar diferentes unidades de medida y así poder calcular los precios de un producto, también se puede hacer doble validación para la compra que superen ciertos valores.
- Proveedores: Permite la opción de crear y configurar notificaciones sobre algún producto o proveedor para que los usuarios encargados de este módulo sean avisados, y a la vez poder gestionar diferentes precios mediante tarifas establecidas según el proveedor.
- Productos: se tiene que crear un nuevo producto para definir un producto para todo lo que compre, ya sea un producto físico, o servicios.

| Compras<br>a.                                                                                    | Control Informes Configuración<br>Compras                                                            |                                                                                                    | $\circ$ $\bullet$ <sup>2</sup>         | <u>●</u> Administrador ▼ |
|--------------------------------------------------------------------------------------------------|----------------------------------------------------------------------------------------------------|----------------------------------------------------------------------------------------------------|----------------------------------------|--------------------------|
| Solicitudes de Presupuesto<br>Productos<br>Órdenes de Compra<br>Importar<br>Crear<br>Proveedores | Puede ser comprado x Buscar<br><b>T</b> Filtros $\tau$ = Agrupar por $\tau$ $\star$ Favoritos $\tau$ |                                                                                                    | Q<br>$\mathbf{H}$<br>這<br>$\mathbf{H}$ |                          |
|                                                                                                  | Productos                                                                                            | Crear un nuevo producto<br>Debe definir un producto para todo lo que compre, ya sea un producto físico, un consumible<br>o servicios. |                                        |                          |

*Figura 46 Configuración modulo Compras*

## **Control**

• Productos a recibir: Se recibe productos individuales, sin importar de qué orden de compra o de picking vengan. Encontrará la lista de todos los productos que está esperando. Una vez que reciba un pedido, puede filtrar según el nombre de proveedor o la referencia del pedido de compra. Luego puede confirmar todos los productos recibidos usando los botones a la derecha de cada línea.

Solicitudes de Cotizaciones: crear una factura de proveedor, se utiliza este menú para controlar las facturas que se reciba de su proveedor. Cuando registre una nueva factura, establezca la orden de compra y Odoo llenará la factura automáticamente según las cantidades, órdenes o recibidas. (figura 47).

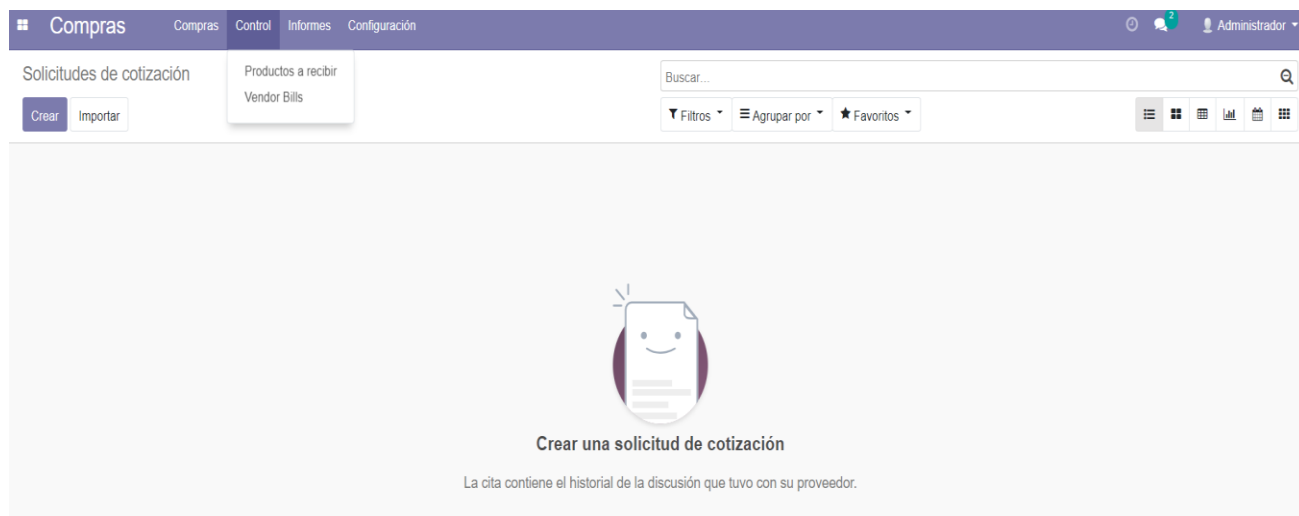

*Figura 47 Configuración de la pestaña control -Modulo Compras*

## **5.2.7.2.Gestión de Venta.**

Para este módulo, nos dirigimos a la configuración que está situada en la barra de herramientas superior y después al apartado configuración del menú izquierdo. Buscamos el módulo ventas (figura 48).

# **Pedidos**

- Cotizaciones: Una vez que la cotización es confirmada por el cliente, se convierte en una orden de venta. Donde se podrá crear una factura y cobrará el pago.
- Pedidos: Una vez confirmada la cotización, se convierte en una orden de venta. Donde se podrá creará la factura y cobrar el pago.
- **Equipos de venta:** Nos mostrará los flujos de cotización.
- Cliente: Este sistema nos ayuda a rastrear fácilmente todas las actividades relacionadas con el cliente.

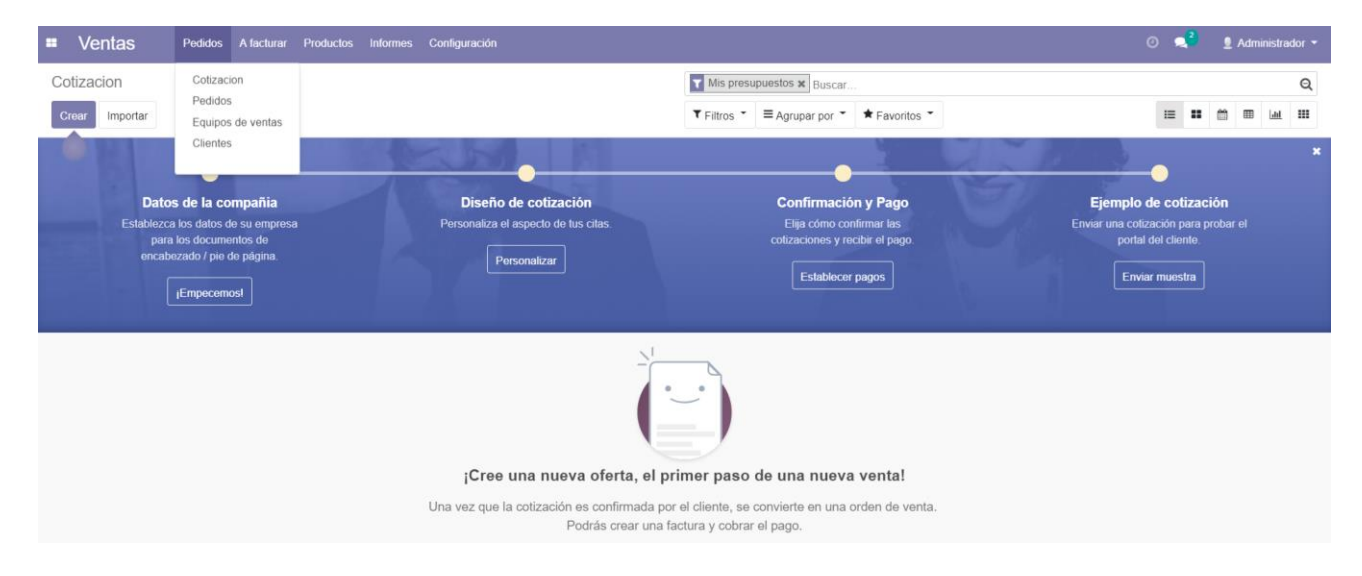

*Figura 48 Configuracion del módulo Ventas y de las Pestañas*

# **A facturar**

 Pedidos a Facturar: Se puede seleccionar todos los pedidos y facturarlos por lotes, o revisar cada pedido y facturarlos uno por uno.

 Pedidos para vender: Estos son los pedidos con los productos facturados según las cantidades pedidas, en caso se haya entregado más de lo que se ordenó (figura 49).

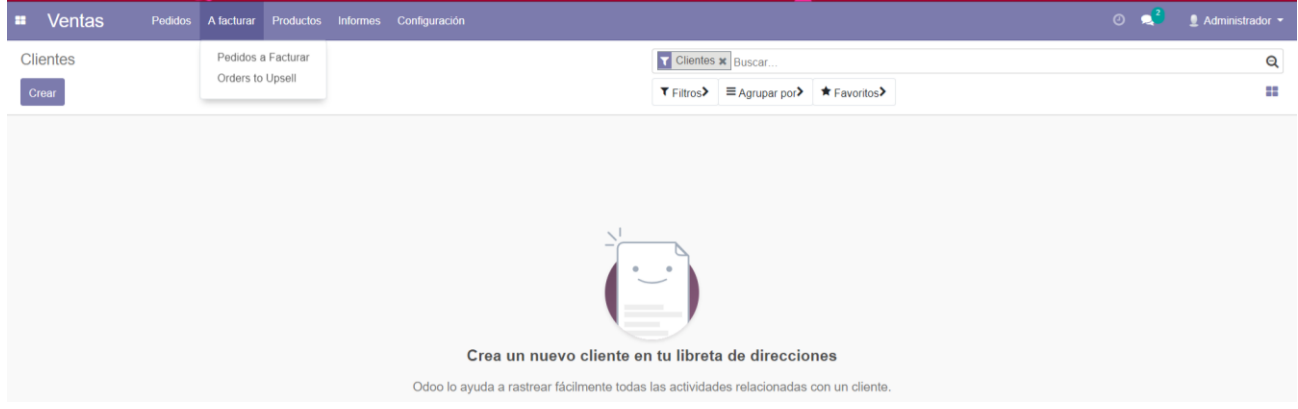

*Figura 49 Configuración de la pestaña A factura*

**Productos:** Se debe definir un producto para todo lo que se vaya a compra, ya sea un

producto físico, un consumible o servicios (figura 50).

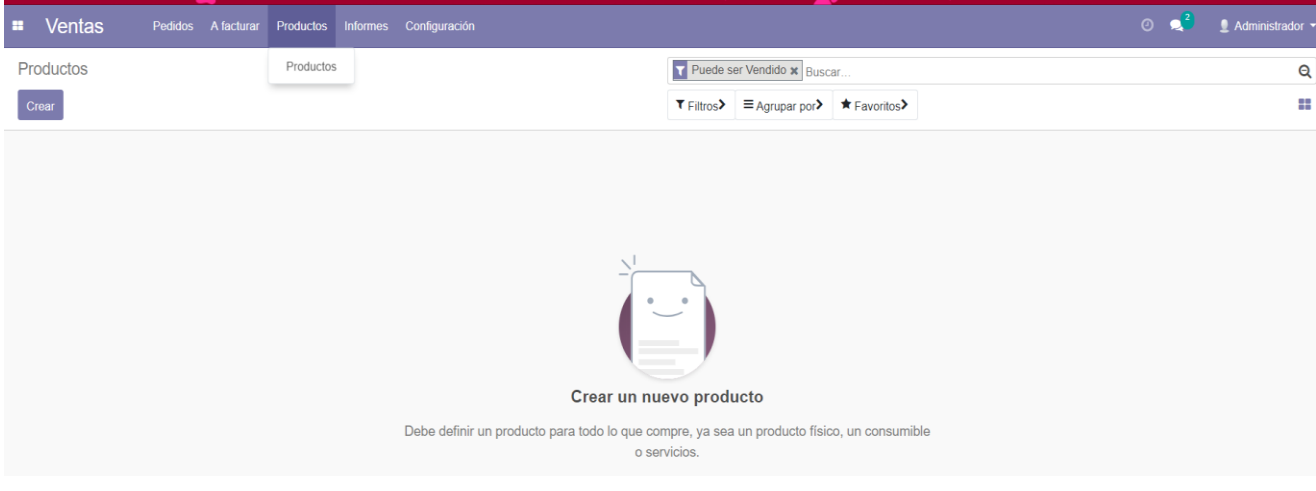

*Figura 50 Configuración de la pestaña Productos*

# **Informes**

Ventas: podremos observar las ventas realizadas figura 51.

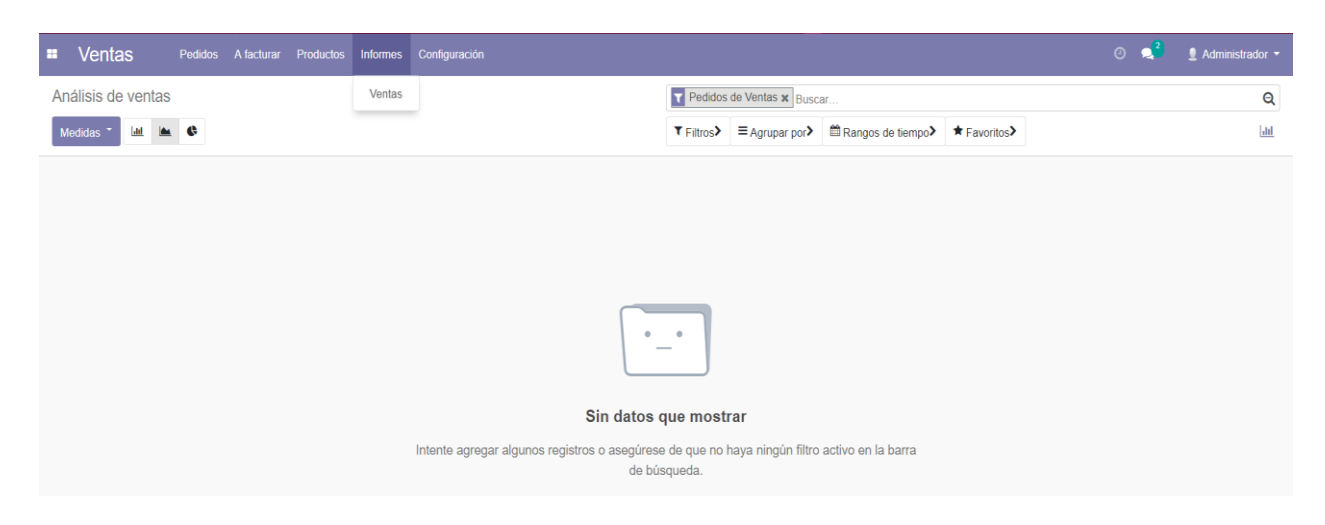

*Figura 51 Configuración de la pestaña Informe*

## **5.2.7.3.Gestión de Inventario**

Seguimos en la pestaña configuración con el mismo procedimiento de los anteriores módulos nos dirigimos a la configuración donde se encuentra el módulo Inventario y vemos todos las opciones figuran 52.

| <b>E</b> Inventurio                               | Información general Operaciones Datos principales Informes Configuración |                                                         | $0 - 1$ | Administrador |
|---------------------------------------------------|--------------------------------------------------------------------------|---------------------------------------------------------|---------|---------------|
| Resumen de inventario                             |                                                                          | Buscar.                                                 |         | $^{\circ}$    |
|                                                   |                                                                          | $T$ Filtros $T =$ Agrupar por $T$ $\star$ Favoritos $T$ |         | $1-2/2$ < >   |
| Ingresos<br><b>BOTICA Surfama</b><br>0 A Procesar | Órdenes de entrega<br><b>BOTICA Surfama</b><br>0 A Procesar              |                                                         |         |               |

*Figura 52 Muestra las opciones para la configuración del módulo – Resume de inventario*

## **Operaciones**

 Transferencias: Se realiza una nueva transferencia u operación y se verifica si esté está disponible. Recurrimos a las opciones como: borrar, esperando la operación, en espera, listo, hecho y cancelado.

- Ajustes de inventario: Se utiliza para ayudar a corregir los productos que se tiene en stock.
- Órdenes de desecho: Se elimina un producto del módulo inventariado. El producto eliminado se terminará ubicando en los elementos eliminados, pero esto se puede utilizar para fines de informes.
- Ejecutar Planificador: El stock se reserva para las operaciones en la espera de la disponibilidad y se activaran las reglas de reordenación figura 53.

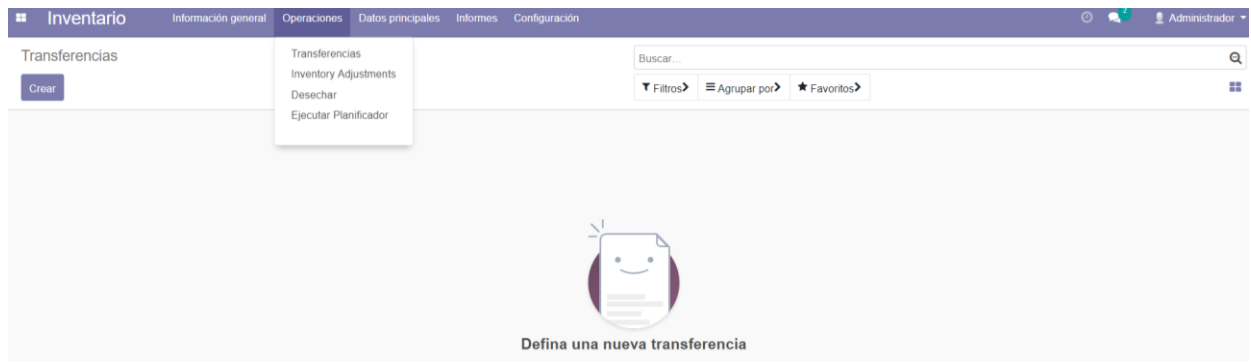

*Figura 53 Muestra de opciones de operaciones.*

## **Datos Principales**

- Reglas de Reordenamiento: Define una regla de stock mínimo para que Odoo cree presupuestos u ordenes de producción automáticamente para reabastecer su inventario.
- Productos: Se ingresa un nuevo producto y la información figura 54.

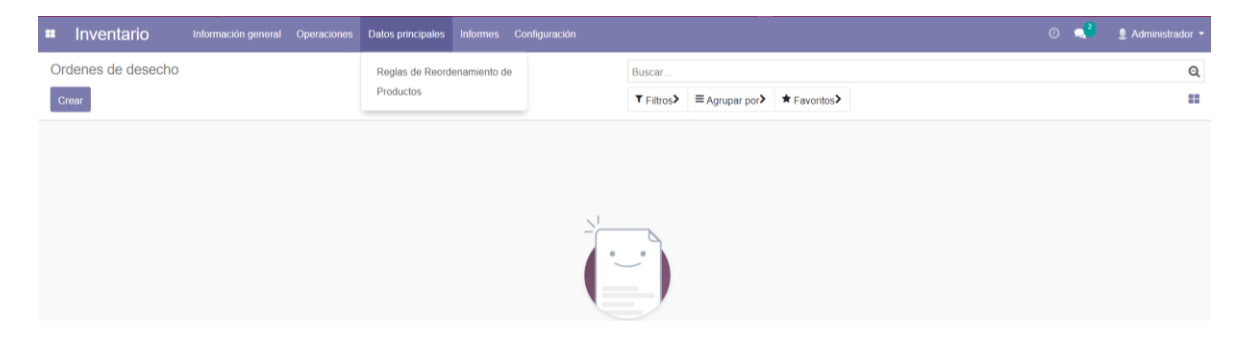

*Figura 54 Configuración de la pestaña Datos principales*

# **Informes**

- Reporte de inventario: muestra el reporte de inventario, calcula el inventario actual o en la fecha específica la opción que se desea y se recupera las cantidades de inventario.
- Valoración del inventario: Muestra la valoración de invent/ario donde también calcula lo que es inventario actual o en la fecha específica.
- Movimientos de productos: Nos muestra todos los movimientos de los productos figura 55.

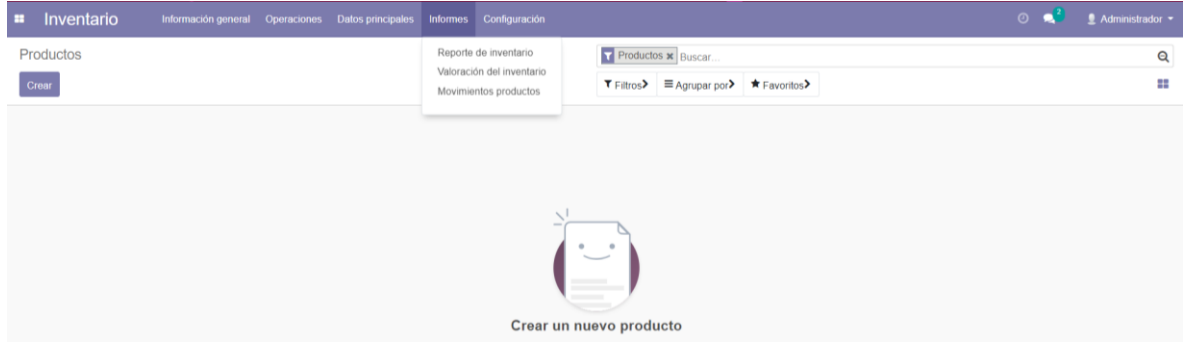

*Figura 55 Configuración de la pestaña Informes*

# **Configuración**

- Tipos de operaciones: La gestión de inventario muestra los tipos de operaciones que se realizó.
- Almacenes: Nos muestra el almacén de la botica.
- Categorías de Producto: En este apartado podemos crear la categoría de los productos figura 56.

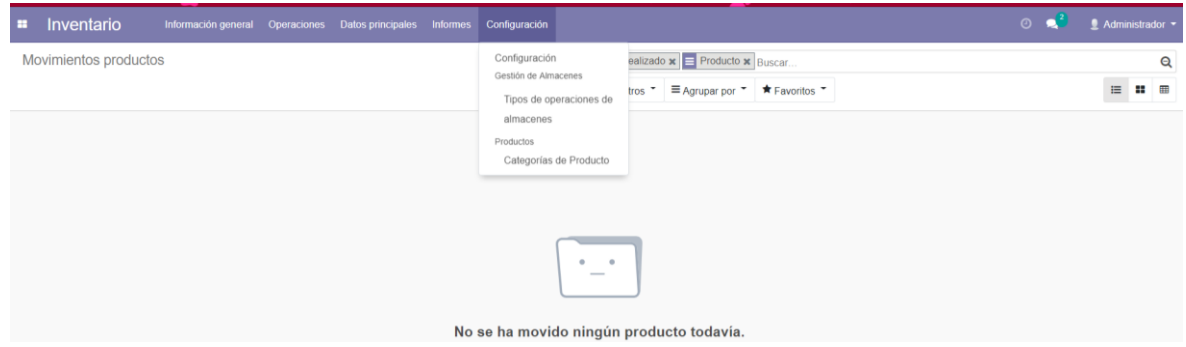

*Figura 56 Configuración de la pestaña.*

#### **5.2.7.4.Gestión de Empleados**

Para este último modulo, como hemos realizado anteriormente nos dirigimos a la opción de configuraciones situada en la barra de herramientas superior nos muestra variedad de opciones.

- **Empleados.** En este módulo podemos crear la lista de nuestros empleados figura 57.
- **Departamentos:** Nos muestra los departamentos como:
	- Administración: Donde el empleado con una sola observación rápido en la pantalla del empleado, puede encontrar fácilmente toda la información que necesita para cada persona; datos de contacto, puesto de trabajo, disponibilidad, etc.
	- Ventas: De la misma manera con tan solo hacer un clic en este departamento de igual manera podemos observar rápidamente todo con respecto al empleado.

## **Configuración**

 Ajustes: Organiza el trabajo como la hora, estructura de la organización, se aquí se puede habilité las opciones del módulo.

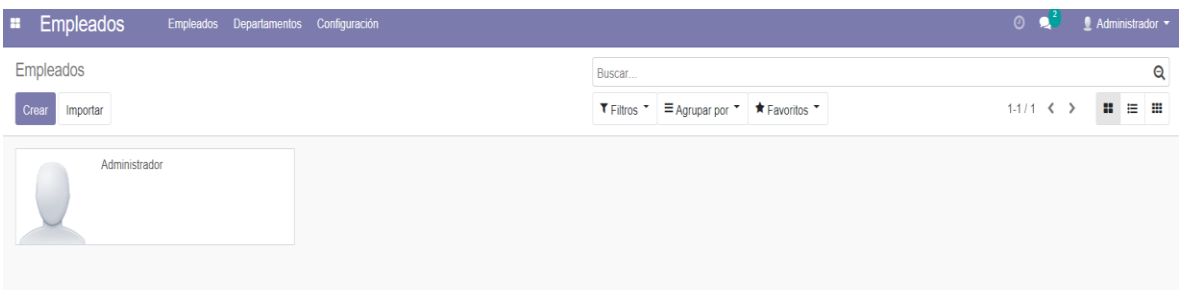

*Figura 57 Configuracion del Módulo Empleados*

#### *5.2.8. Elementos básicos de la interfaz de Odoo*

A lo largo del trabajo empezamos a ver cómo se utilizan los diferentes elementos y cómo funciona el programa. Entre todos ellos, destacan algunos elementos básicos que se emplearán constantemente en el manejo del interfaz figura 58.

- **Botones de acciones:** Son botones de crear, importar, editar, guardar, descartar y aplicar, donde utilizamos en diferentes partes de nuestros módulos y funciones del sistema. Esto sucederá cada vez que deseemos generar un elemento nuevo sea (producto, proveedor, pedido de compra, etc.) tenemos que hacer clic para crear esto está situado en la parte superior izquierda de la pantalla.
- **Barra de búsqueda avanzada**: Esta situado en la esquina superior derecha de la pantalla, éste nos ayuda a localizar elementos de sistema empleando los filtros de búsqueda.
- **Vistas de interfaz:** La observación de los elementos dentro de los módulos donde se puede modificar según la preferencia. El sistema nos permitirá seleccionar diferentes tipos de vista: lista, formulario, Kanban, gráfico y calendario. Las opciones de pueden cambiar en la esquina superior derecha de la pantalla justo debajo de la barra de búsqueda avanzada.

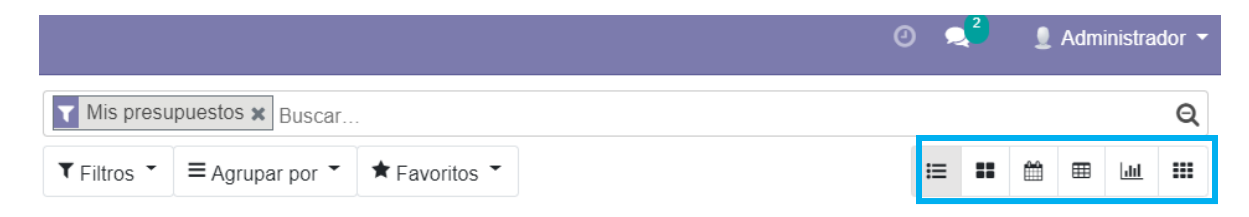

*Figura 58 Vista de la interfaz de la barra de búsqueda avanzada*

#### *5.2.9. Creación de datos maestros:*

Una vez instalado los módulos y realizada su configuración general, vamos a explicar cómo crear usuarios, productos, proveedores y clientes. Cabe recalcar que estos pasos se realizan después de la instalacion de todos los módulos necesarios caso contrario no se podrá crear ni los productos ni proveedores, ni clientes. Es la información de la organización, se utiliza para la mayoría de las operaciones, es común en cualquier área funcional, se debe empezar antes de realizar un proceso en sistema de planificación de recursos empresariales (ERP), un claro ejemplo de un dato maestro es los empleados, los productos, etc.

Se podría decir que este tipo es constante, se puede actualizar con el tiempo y aquellos pequeños cambios que sufran, un ejemplo, si se crea un cliente siempre será el mismo, pero no obstante algunos de sus datos personales pueden variar como teléfono, dirección.

#### **5.2.9.1.Usuarios**

Para comenzar a trabajar un sistema Odoo, tenemos una cuenta de usuario que se creó por defecto que toma el nombre de administrador. Ya que mediante esta cuenta se puede acceder a dicho programa ya que tenemos todos los permisos y accesos para la configuración a las aplicaciones, la vista de la interfaz o incluso crear nuevas cuentas de usuarios del sistema ya que la empresa va requerir de diferentes cuentas de usuarios para la gestión de sus establecimientos, explicaremos como se crea un usuario nuevo y los permisos que le corresponde al cargo dentro del negocio.

Lo primero que tenemos que hacer es ingresar al sistema como el administrador, nos dirigimos a configuración (se encuentra en la barra superior de la pantalla), del menú en el lado izquierdo nos dirigimos a la pestaña de ajustes en la barra superior nos dirigimos a usuarios. Ahí nos muestra un listado de usuario que posee el sistema figura 59.

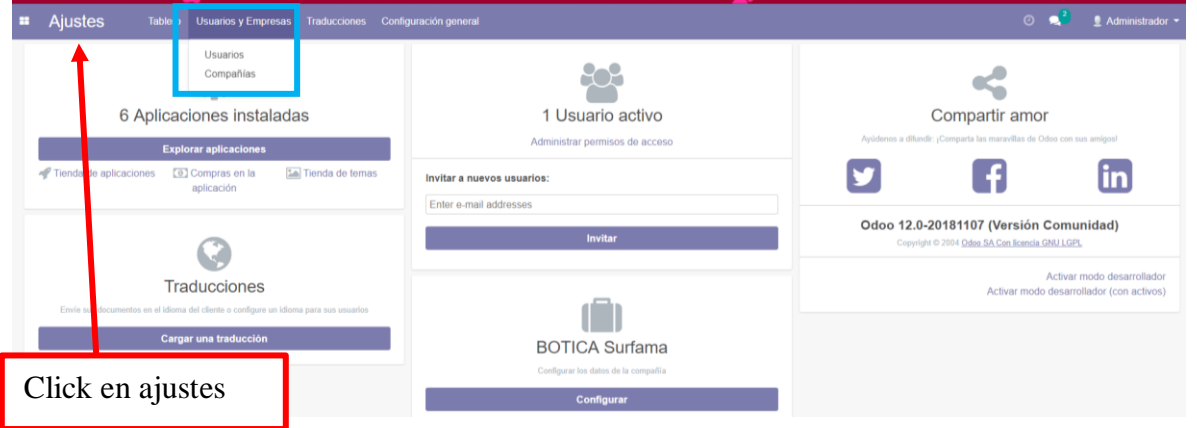

*Figura 59 Figura vista de las cuentas de usuarios en sistema.*

Al momento de crear un nuevo usuario, muestra una serie de campos a agregar como nombre de usuario y el nombre con el cual podrá acceder al sistema o correo electrónico (equivale a administrador). Para el nuevo usuario de la empresa hay dos apartados: Derechos de acceso y Preferencia. estos aparatados se muestra según los módulos instalados y las opciones que corresponde figura 60.

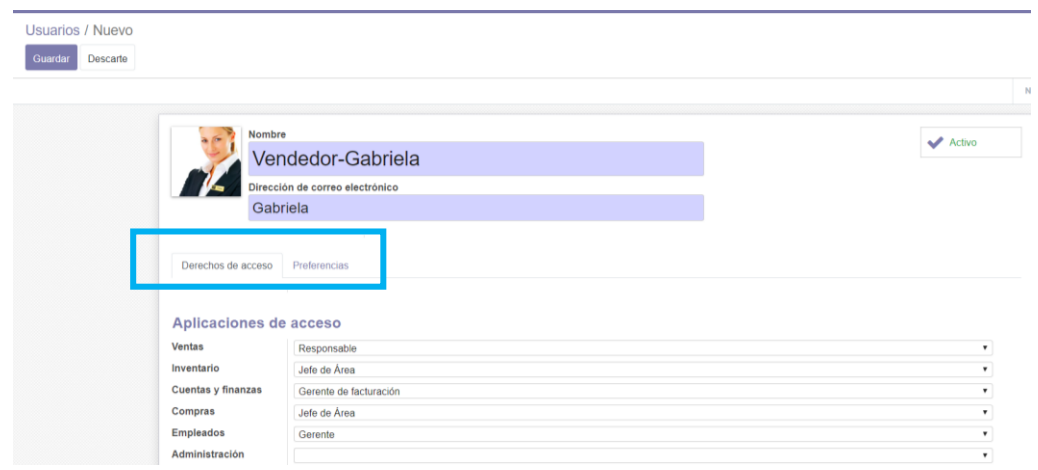

*Figura 60 Creación de un nuevo usuario*

En este caso, dentro de la pestaña permisos de accesos puede configurar los siguientes aspectos:

- Aplicaciones de Acceso: Permite establecer permisos para cada módulo. Según el usuario escoja una de las opciones ya sea (director, responsable, empleado, etc.) A estos se les restringen las actividades dependiendo que se puede realizar en cada aplicación. Básicamente hay dos papeles dentro del sistema y son:
	- **Director o responsable:** Este personaje puede acceder a cada uno de los módulos asignados y modificar sus características y los datos que contienen.
	- **Empleado o Usuario:** Este personaje puede acceder a los módulos, pero no realizar modificación alguna sobre ellos.

Podemos ver los diferentes papeles en cada módulo del usuario. En algunos actúan como responsables (Ventas, Compras, Almacén, Empleados) para poder configurar y manejar sin ningún problema figura 61.

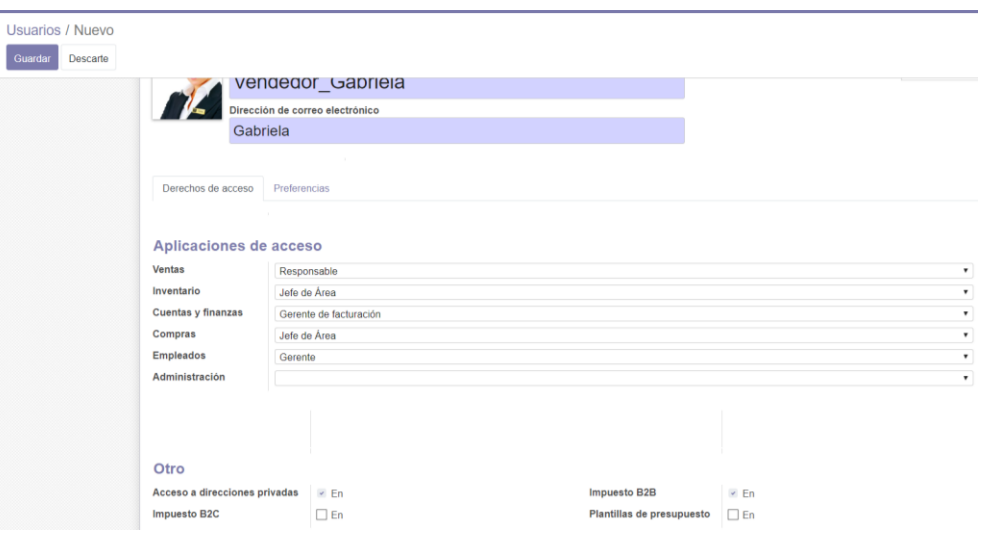

*Figura 61 Configuración de los permisos y acceso a las aplicaciones en Odoo*

 Características técnicas: Este permite asignar al usuario una serie de acciones relacionadas con las diferentes aplicaciones. Se le dará a cada usuario según el puesto y forma que pretende gestionar la empresa según la actividad que le corresponde realizar en la empresa. En este caso se selecciona las que se consideren más adecuadas y que corresponda a la configuración general de los módulos Cuando se realice la parametrización a detalle de los módulos es probable que haya que volver a este punto para adaptar al usuario correctamente, figura 62.

| Guardar | Usuarios / Vendedor Gabriela<br>Descarte                         |          |                                                                       |          | $2/2$ ( ) |
|---------|------------------------------------------------------------------|----------|-----------------------------------------------------------------------|----------|-----------|
|         | Ajustes técnicos                                                 |          |                                                                       |          | ۰         |
|         | Se puede establecer una advertencia en un socio (Cuenta)         | o        | Administrar Variantes de Producto                                     |          |           |
|         | Advertencia para una empresa (Stock)                             | п        | Permitir la gestión del redondeo de efectivo.                         |          |           |
|         | Permite definir años fiscales de más o menos un año.             |          | Contabilidad analitica                                                |          |           |
|         | Etiquetas de contabilidad analitica                              |          | Direcciones en Pedidos de Venta                                       |          |           |
|         | Descuento en lineas                                              |          | Habilitar ruta en linea de orden de venta                             |          |           |
|         | Facturas pro-forma                                               |          | Gestionar múltiples almacenes                                         |          |           |
|         | Gestionar múltiples ubicaciones de almacén                       |          | Gestionar múltiples unidades de medida                                |          |           |
|         | Administrar diferentes propietarios de acciones                  |          | Gestionar lotes / números de serie                                    |          |           |
|         | Gestionar paquetes                                               |          | Gestionar artículos de la lista de precios                            |          |           |
|         | Gestionar el embalaje del producto                               |          | Administrar los flujos de inventario Push and Pull                    |          |           |
|         | Gestionar precio de proveedor                                    |          | Gestionar fechas de entrega desde pedidos de venta.                   |          |           |
|         | Mostrar Numero de Lote/Serie en los Vales de Entrega             |          | Mostrar incoterms en los Pedidos de Ventas y en facturas relacionadas | п        |           |
|         | Listas de precios en el producto                                 |          | Listas de precios de ventas                                           |          |           |
|         | Se puede establecer un aviso en un producto o un cliente (Venta) | п        | Se puede establecer una advertencia por producto o cliente. (Compras) | $\omega$ |           |
|         | Mostrar funciones contables completas                            |          | Usar productos en facturas de proveedores                             | Q        |           |
|         | Derechos extra                                                   |          |                                                                       |          |           |
|         | Creación de contacto                                             | $\omega$ | Multi Empresas                                                        |          |           |
|         | Monedas múltiples                                                |          |                                                                       |          |           |

*Figura 62 Configuración técnica opciones de usabilidad.*

El siguiente apartado preferencias: en este apartado se puede modificar diferentes aspectos como el idioma que utilizará el usuario y el que se muestra en todos los documentos asociados a este, la zona horaria en la cual se encuentra. También se puede elegir cómo y cuándo recibir los correos (manejar por correos electrónicos o mando en Odoo), también nos muestra el alias en este puedes crear el modelo de seudónimo, si el usuario desea ver todas las notificaciones de grupos donde el pertenece y editar la firma personal, figura 63.

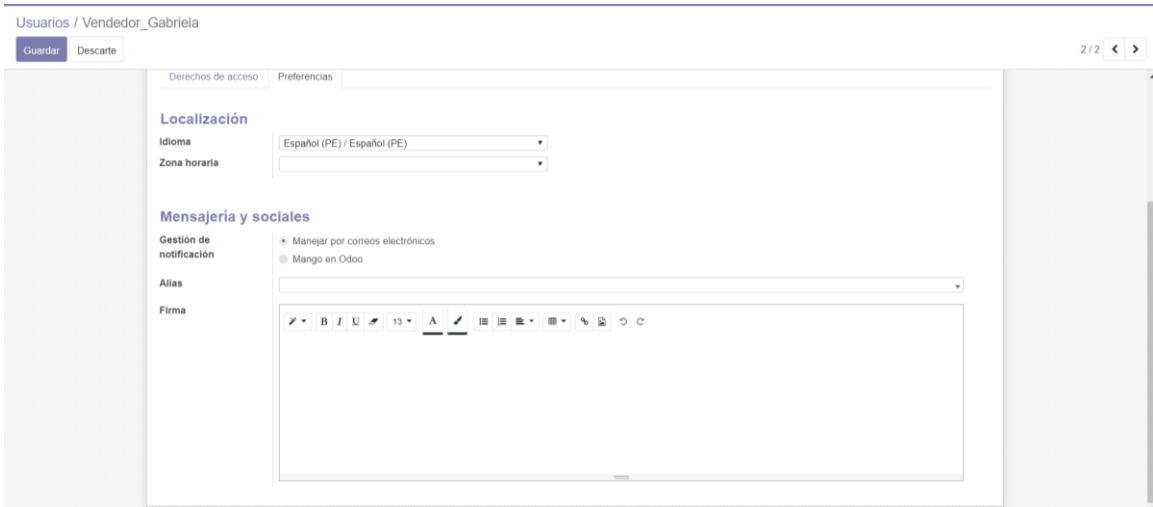

*Figura 63 Configuración de las preferencias de usuario en Odoo*

Por el momento se especificó casi todos los parámetros del usuario necesario, pero es muy probable que posteriormente se tenga que retornar a esta parte para modificar algún aspecto o añadir alguna opción. Para así crear al usuario, nos dirigimos al botón guardar y se asigna una contraseña de acceso al sistema se hace un clic en acción (indica en la figura 65) y seleccionando cambiar contraseña o Change Password; de ahí muestra una ventana para poder escribir figura 64

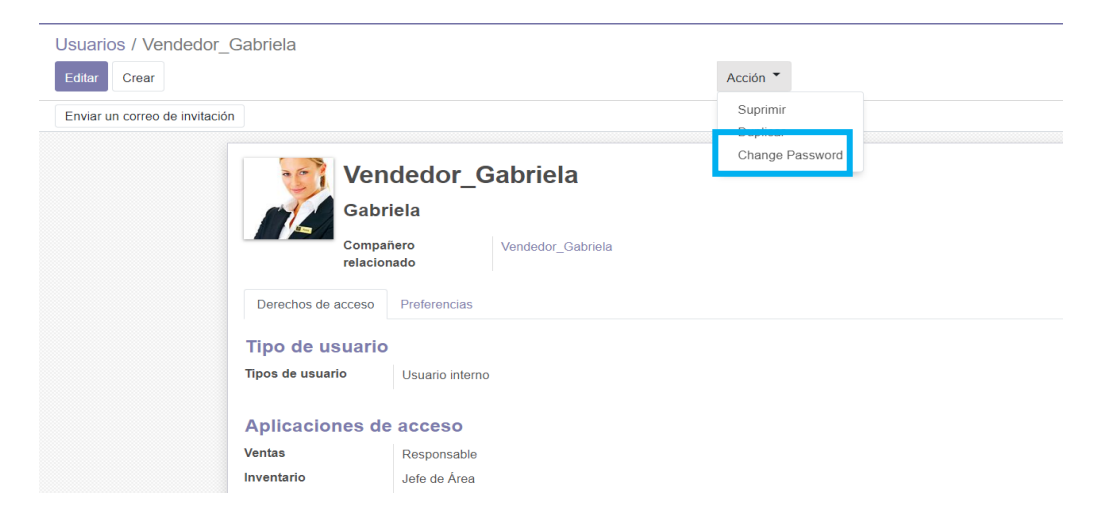

*Figura 64 Muestra cómo se puede cambiar la contraseña del usuario.*

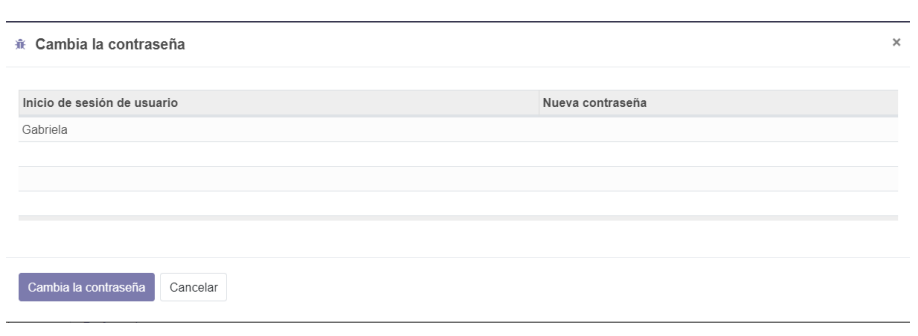

*Figura 65 Muestra la ventana para introducir la contraseña de acceso al sistema.*

Después, se corrobora que el usuario creado(vendedor) pueda ingresar en el sistema Odoo introduciendo el correo y la contraseña figura 66.

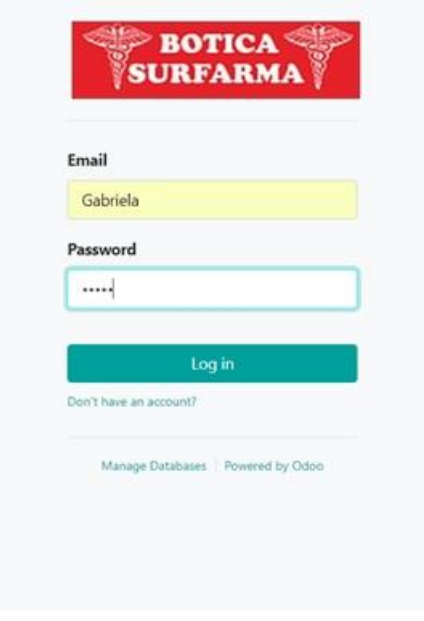

**Figura 66** *Ventana de entrada al sistema como nuevo usuario creado*

#### **5.2.9.2. Proveedores y Cliente**

El sistema OdooERP nos permite registrar al proveedor y al cliente. A estos dos actores se le denomina Partner y la forma de generarlos es similar excepto por algún parámetro especifico. En teoría, los proveedores se crean desde el módulo de Compras (Purchases) y los clientes desde el

módulo de Ventas, pero en si se puede introducir mediante otros módulos como puede ser el de Contabilidad.

Para la creación de estos datos, comenzaremos, una vez ingresada ala sistema, pero como Administrador o usuario con permisos, nos dirigimos a Compras hacemos un clic en la opción ´´Purchases¨, en la barra de aplicaciones no dirigimos a Suppliers ¨Proveedor´´ figuras 67. Si se tiene creado a un proveedor nos mostrara un apartado, caso contrario se puede crear haciendo un clic en **Crear.** De esta manera, surge una ventana nueva sobre introducir los datos necesarios. Lo primero que se debe rellenar son los campos sobre información general figura 68.

- Empresa o Contacto: Definimos si nuestro proveedor va ser un contacto nos referimos si será (una persona física o un particular) o puede ser una empresa ósea (entidad). Si en este caso se trata de una empresa, nos daría la opción de añadir a una lista de contactos o personas que pertenece a ella.
- Nombre, Imagen: como también puede ser el logo para poder identificar, la categoría a la que pertenece la empresa. La categoría se puede crear en este apartado o caso contrario nos podemos dirigir a configuración, contacto y etiquetas de la empresa.
- Datos básicos: Dirección (calle, ciudad, código postal, etc.), identificación de impuestos, teléfono, móvil, email, sitio web de la empresa, idioma, tipo de empresa según el criterio jurídico que tenga como (S.A., S.L., etc.).

El dato maestro que se sugiere crear es proveedores, ya que de esta manera se podrá interconectar a los demás componentes.

A continuación, en la barra de menú se mostrarán diferentes opciones, se debe hacer un click en la opción de proveedores figura 69.

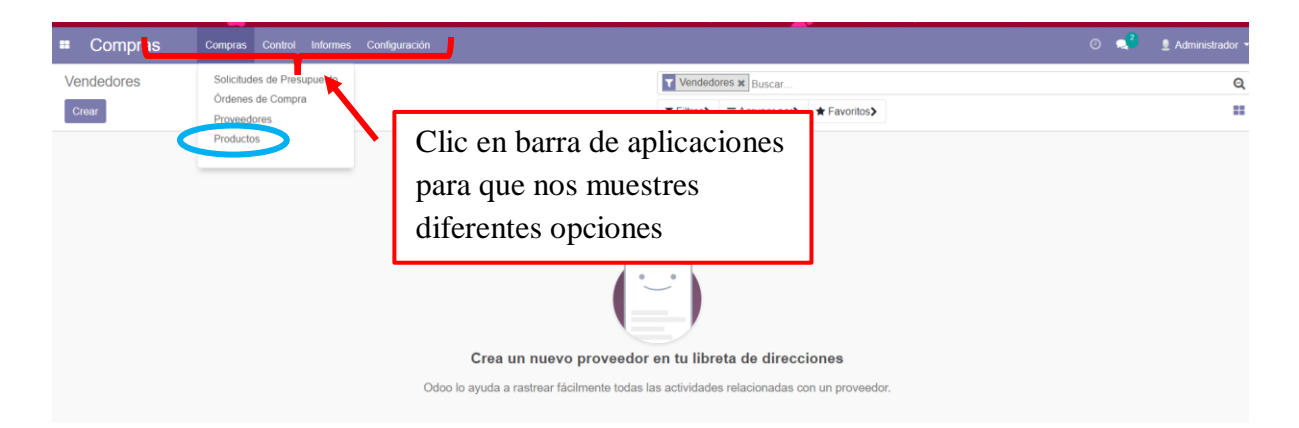

*Figura 67 Barra de aplicaciones- componentes producción.*

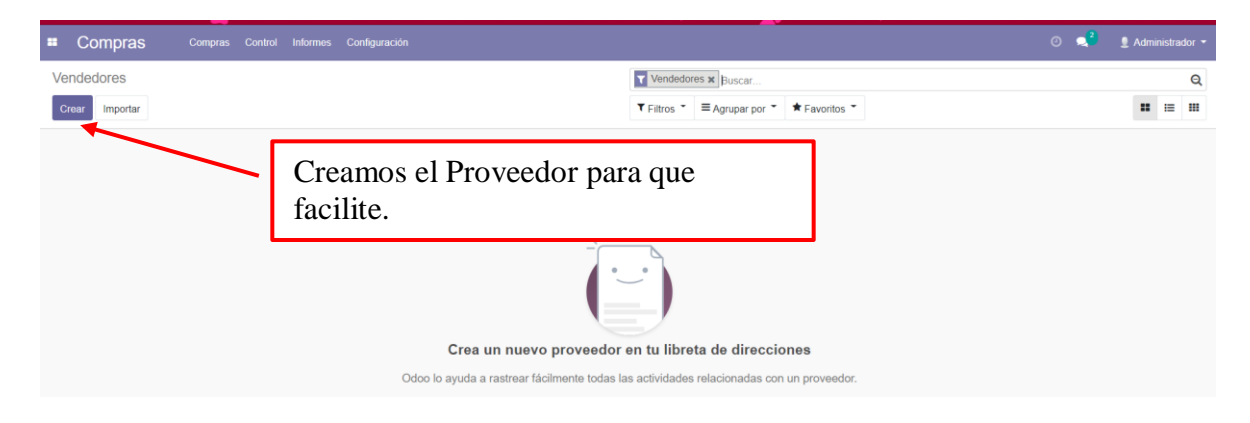

*Figura 68 Crearemos a nuestro Proveedor*

A continuación, se hace un click en crear y se desplegara una ventana en la cual se debe ingresar los datos de proveedor figura 70.

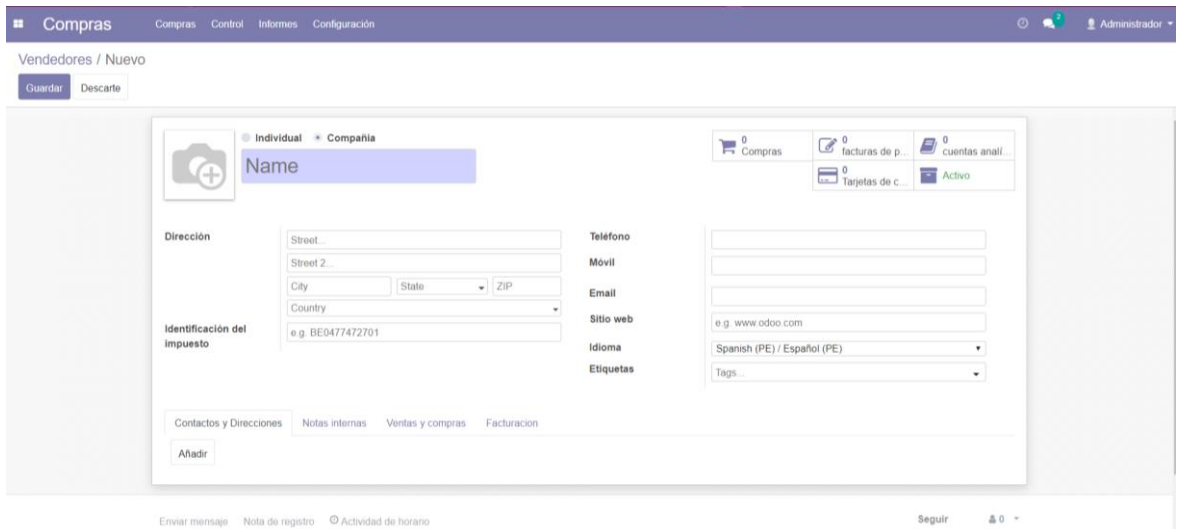

*Figura 69 Datos de Proveedor*

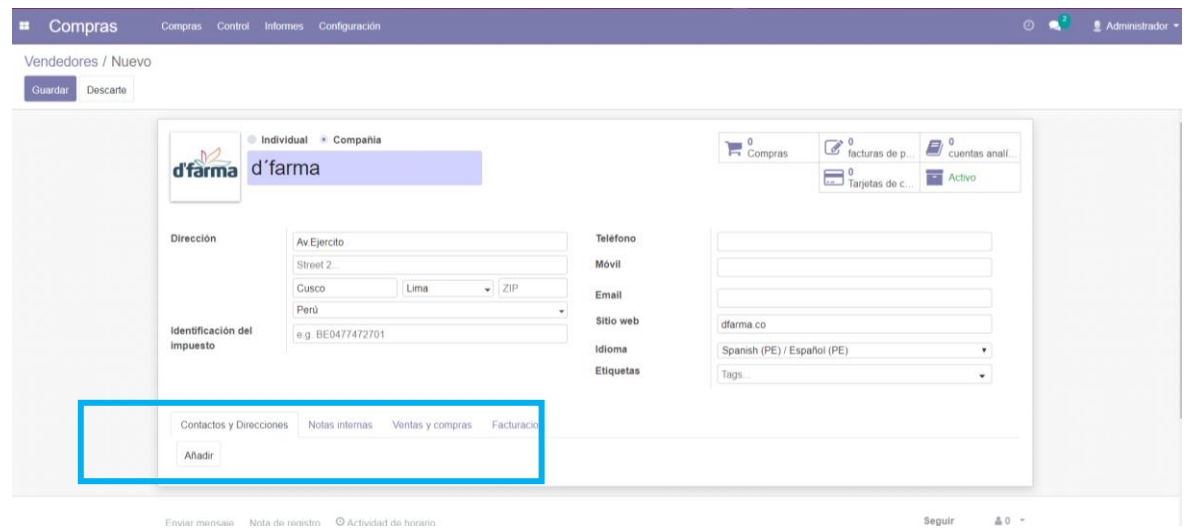

*Figura 70 Llenar los datos de la empresa*

En esta ventana hay diferentes pestanas donde se configura el proveedor y añade la información apropiada. Al momento de definir a los proveedores como una compañía o empresa tenemos la pestaña **Contactos** donde se añade a la persona física que están relacionadas a dicha empresa. Un claro ejemplo, agregaremos a uno de los comerciantes de la empresa por ser la persona con la cual nos comunicamos constantemente al momento de adquirir sus productos

figura 71. En la figura 72 se puede observar la información que se recopilo hasta el momento sobre el proveedor.

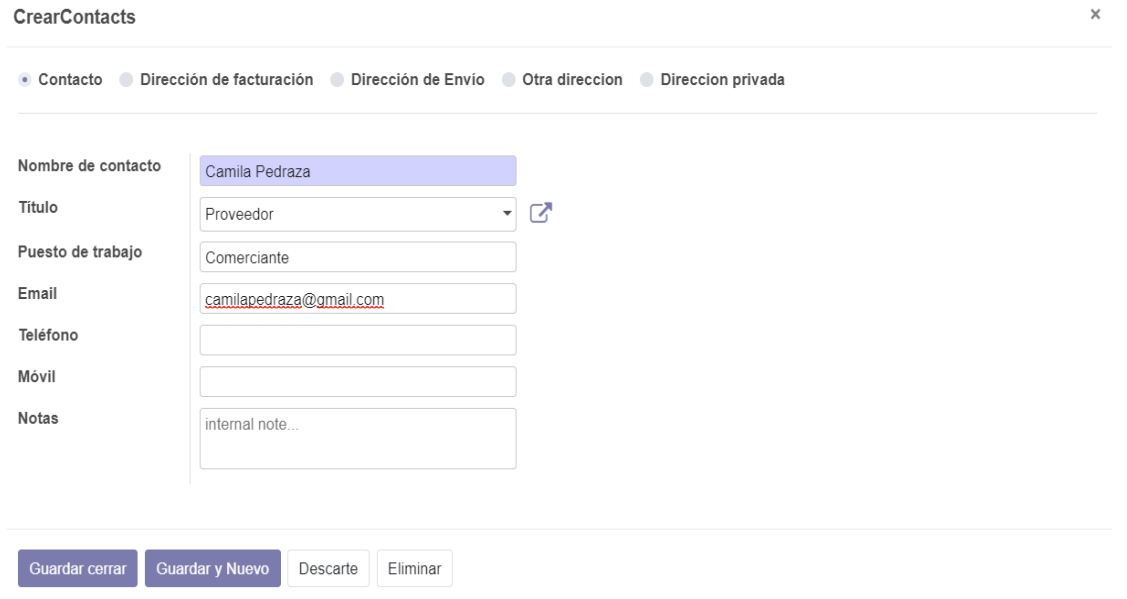

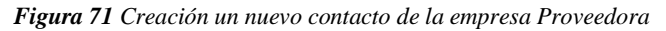

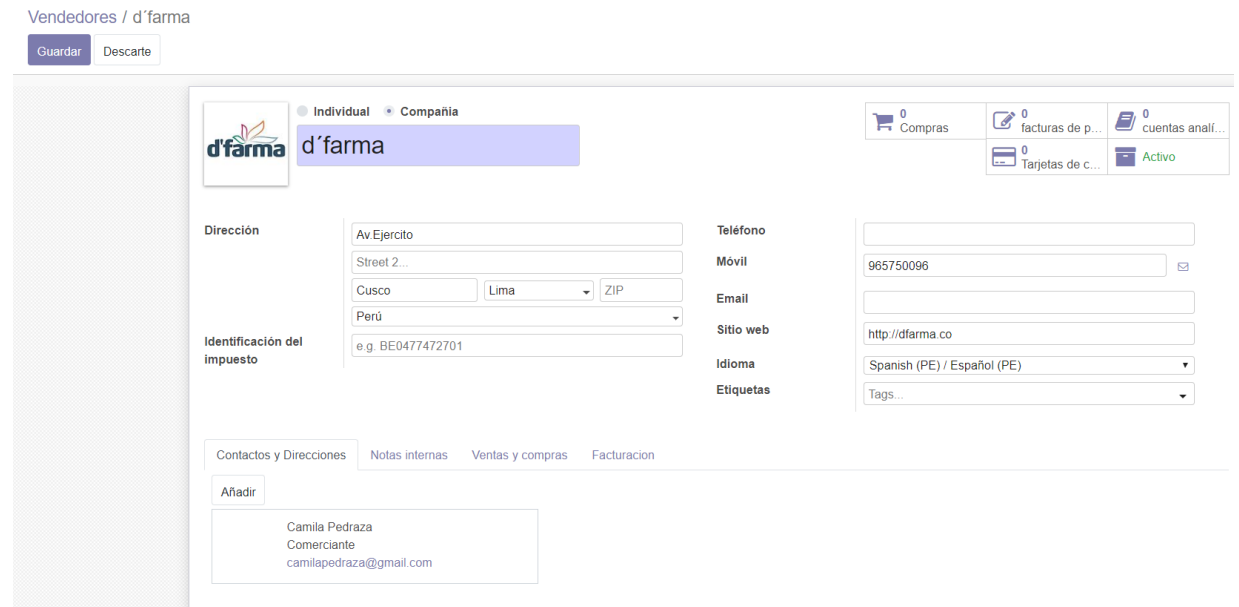

*Figura 72 Vista información general sobre el proveedor que se creó*

En la siguiente pestaña son las notas internas, se realizan anotaciones que realizan los usuarios del sistema para poder hacer anotaciones sobre el proveedor. Siguiendo con las pestañas llegamos a Ventas y Compras donde se puede rellenar los siguientes campos figura 73:

- \* Vendedor: es este el usuario que se encarga de comunicarse con el proveedor. Bueno en este caso le asignaremos a Vendedor\_Gabriela.
- Términos de pago: Se refiere al plazo en el cual ellos llegan a pagar.
- Referencia Interna: Se trata de un código interno que en este caso es utilizado por la empresa que asignaremos al proveedor la referencia es P00001.
- Posición fiscal: Sirve para determinar los impuestos que se aplica a dicha empresa proveedora. Este es una opción donde se suele utilizar cuando el proveedor este sujeto a un régimen de impuesto especial.

En este apartado o pestaña de puede marcar las opciones del cliente o proveedor. Si en lugar de crear un proveedor como como se está haciendo, queremos generar a un cliente, simplemente se selecciona la opción que corresponde muestra figura 74 de color rojo

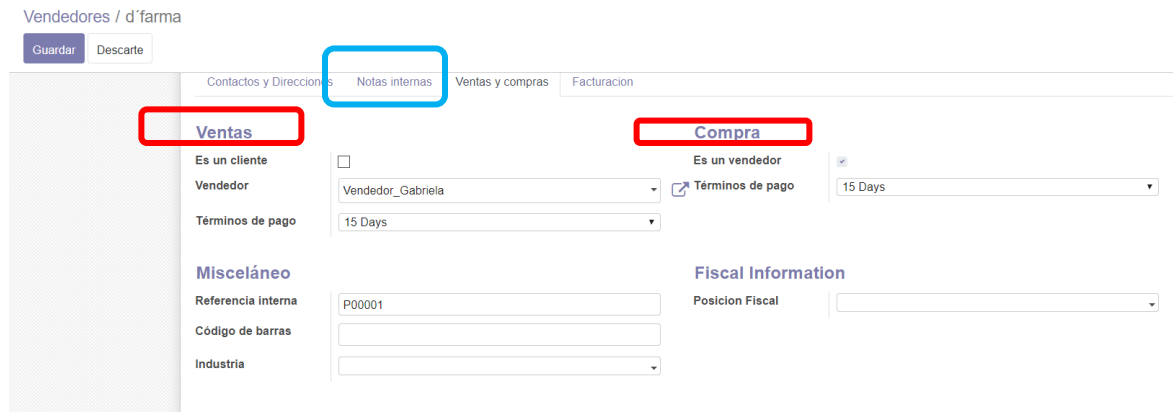

*Figura 73 Configuración de la pestaña ventas y compras de un proveedor.*

Por último, pasamos a la pestaña de facturación en la que se agrega una cuenta bancaria todo referente al proveedor. Es la cuenta contable usada para registrar los pagos al proveedor. (Figura 74, 75)

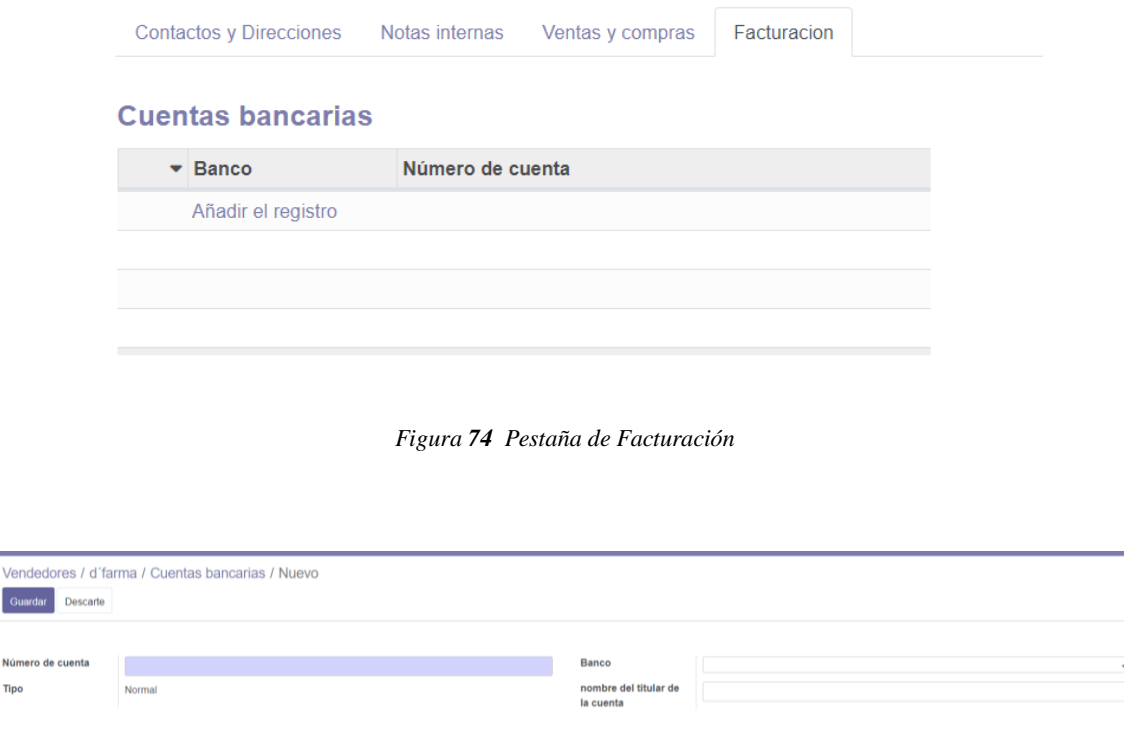

*Figura 75 Crear una nueva cuenta bancaria asociada al proveedor*

#### **5.2.9.3. Productos**

Una vez agregado un Proveedor o cliente, ya podemos crear productos para la compra – venta. A inicio se comentó que esta empresa se dedica a la venta de medicamentos farmacéuticos. Estos productos no son procesados ya que nosotros no manipulamos tampoco modificamos su estado natural, por ende, actúan a la vez como materia prima. Dicho todo esto pasmos a ver como crean un producto y como se genera el propio producto en el sistema Odoo.

Primero hacemos un click en la barra de herramientas en la opción Inventario, en la que se encuentran diferentes opciones en la barra de menú, en la cuales encontramos 4 subgrupos: Información general, Operaciones, Datos principales, Informes y Configuración.

Para la creación de datos de producto hacemos un click en datos principales y nos muestra diferentes opciones y elegimos producto.

A continuación, hacemos un click en crear y rellenamos los datos. (Figura 76)

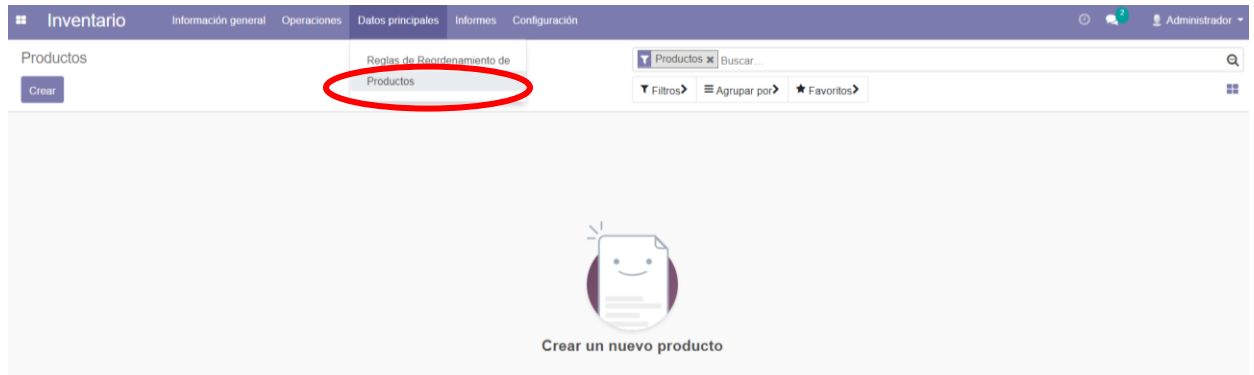

*Figura 76 Click en producto*

Añadiremos un producto perteneciente a la empresa. Como ejemplo, creamos el producto Omeprazol especificando ciertos atributos y dado toda la información necesaria sobre él.

Muestra varias pestañas para configurar el Omeprazol, en la primera llamada información general, se agrega datos generales del producto. Para que se muestre en los pedidos de compra y venta es necesario marcar las opciones de Puede ser comprado o vendido respectivamente. El resto de campos son los siguientes. **(**Figura 77)

- Tipo de producto: este campo es necesario llenar obligatoriamente y existen tres clases de productos según la naturaleza:
	- o **Almacenables:** son productos que se guarda en almacenes de la empresa, se lleva una reposición de su stock automatizado, donde se define reglas de abastecimiento para ello donde existe un control del stock. En este caso nuestro producto pertenece a esta clase.
- o **Consumibles:** Se trata de productos que se recepcionan, se consume o fábrica. El sistema no permite realizar una reposición de stock automática, ni configurara la valoración de inventarios, tampoco se generan los asientos contables asociados a los movimientos de inventario de dicho producto.
- o **Servicios:** En este caso no es necesario realizar ningún control del nivel de inventarios. Se pueden comprar mediante la subcontratación de servicios o fabricar al incorporar tareas a un proyecto.
- Referencia interna: se trata de un código único, propio de la empresa, que se asigna a in producto para facilitar la búsqueda o identificar, la introducción es opcional.
- Código de barras: se puede asignar un código de barras para poder tener un registro de producto. Por lo general esto se utiliza cuando la empresa cuenta con un sistema de escáner.
- Precio de venta: Es el precio que asume todos los clientes. El llenado de este campo es opcional, y es necesario tener en cuenta que los precios varían con los de compra casi diariamente en el caso de nuestra empresa se puede poner el precio.

| Actualizar cantidad en mano repuesto           |                                         |                                      |                                 |                                       |                                 |
|------------------------------------------------|-----------------------------------------|--------------------------------------|---------------------------------|---------------------------------------|---------------------------------|
| Omegnant!                                      | nombre del producto<br>Omeprazol        |                                      | 0,00 Unidad(es                  | 0,000 Unidad(e)<br><b>Movimientos</b> | $0,000$ Unidad(e)<br>0,000 Unid |
|                                                | Puede ser Vendido<br>Puede ser comprado |                                      |                                 | productos                             | Más <sup>*</sup>                |
| Información General                            | Ventas Compra<br>Inventario             |                                      |                                 |                                       |                                 |
| Tipo de producto                               | Producto almacenable                    | $\mathbf{v}$<br>Precio de venta      | S/1,00                          |                                       |                                 |
| Categoria de<br>Producto<br>Referencia interna | All / Saleable                          | ¥<br>₫<br>Impuestos cliente<br>Costo | $(IGV 18%$ Venta $x)$<br>S/0.00 |                                       | $\cdot$                         |
| Código de barras                               |                                         |                                      |                                 |                                       |                                 |
| <b>Notas internas</b>                          |                                         |                                      |                                 |                                       |                                 |
| This note is only for internal purposes.       |                                         |                                      |                                 |                                       |                                 |

*Figura 77 Configuración de los datos generales de un producto en Odoo*

Continuamos con la pestaña de **Ventas** donde tratamos información relacionada con el proceso de ventas de producto:

- Facturación: en este espacio encontraremos dos opciones a las cuales tendremos que elegir que son a cantidades pedidas o cantidad entregada y así poder hacer las facturaciones correspondientes.
- Descripción para Clientes: Una descripción del producto que quiera comunicar a sus clientes. Esta descripción se copiará a cada pedido de venta, albarán de salida y factura de cliente.

Seguidamente continuamos con la pestaña **Compra** aquí podemos seleccionar o modificar como:

\* Proveedor: Se puede n asignar uno o varios proveedores. En este caso la empresa en proporcionarnos el producto ´´ Medicamentos´´. Al añadirlo nos mostrara una nueva ventana donde pide la siguiente información. (Figura 78)

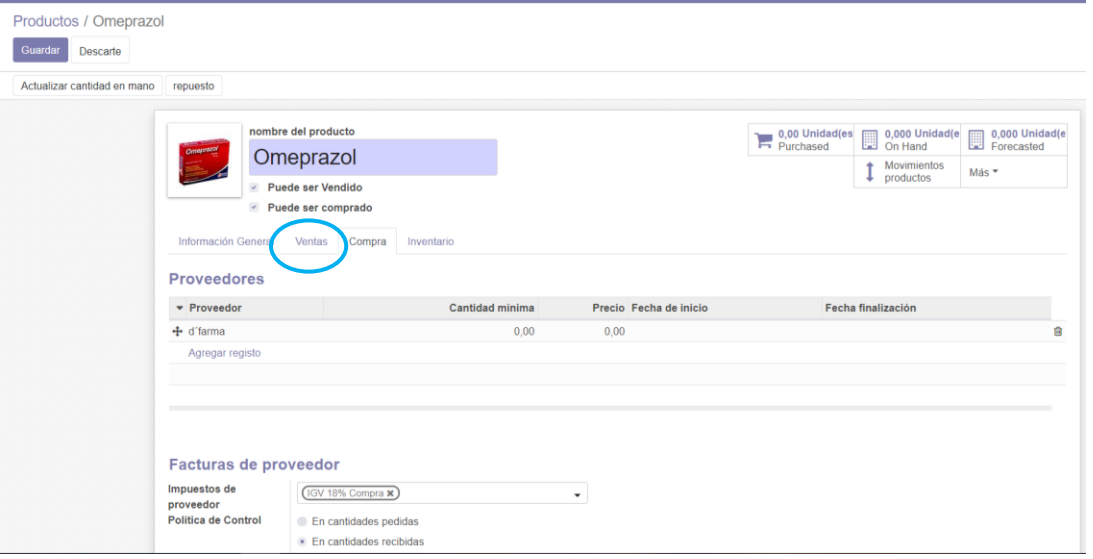

*Figura 78 Configuración de la pestaña compra y crear al proveedor*

- \* Nombre y Código del producto el proveedor: Se trata del nombre y código como el proveedor identifica el producto esto son diferentes o distintos a los que emplea la empresa si coincidieran nombre y código se dejan estos dos los campos en blanco (Figura 79)
- Tiempo inicial de entrega: Es el tiempo que transcurre desde que realiza el pedido al proveedor hasta que la empresa lo recibe.
- Cantidad mínima: Es el número mínimo de productos que se pueden pedir al proveedor
- Precio: Se trata del costo de los medicamentos
- \* Validez: Fecha final para este precio del proveedor.

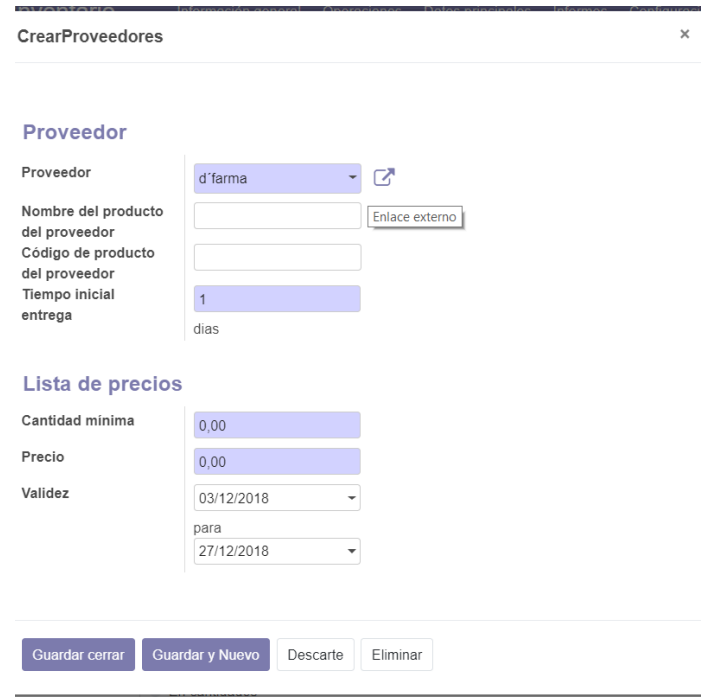

*Figura 79 Formulario proveedores y especificaciones*

Llegamos a la pestaña de **Inventario** En este espacio, se podrá relacionar cada una de las materias con los proveedores creados anteriormente. Para este proceso debemos hacer un click en la pestaña dentro del formato que dice Inventario (Figura 80). En esta sección podremos notar que nos aparecen las rutas, para el caso de los productos se debe especifica que se compra (haciendo click en la opción de comprar).

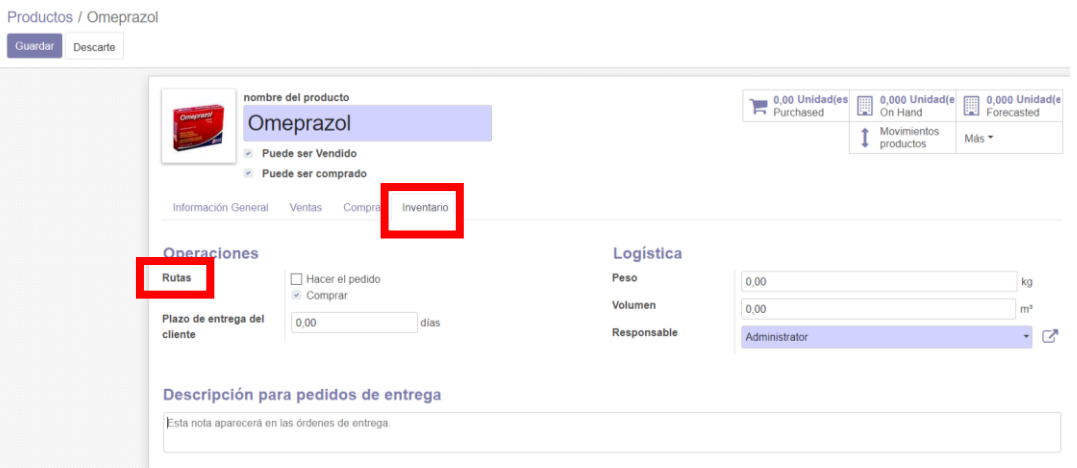

*Figura 80 Llenar la pestaña de inventario*

- Rutas: se refiere ala método de suministro de los productos se tine dos opciones comprar y hacer el pedido, ambos se basan en el inventario de los productos a traves del pedido de compra a los proveedores. Lo que los diferencia reside en que la segunda opcion supone la creacion de un borrador de orden de compra cuando se realiza un aorden de venta de un producto sisntener ene cuenta la cantidad de existencias de dicho producto. En este caso se seleciona la primera opcion. (Figura 81)
- Plazo de entrega del cliente: se refiere a los dias de entrga los productos.
- $\triangle$  Peso: se refiere al peso bruto (kg) del producto.
- Volumen: se refiere al volumen(metros cubicos) del producto.
- \* Responsable: La persona encagarda de realizar este proceso.
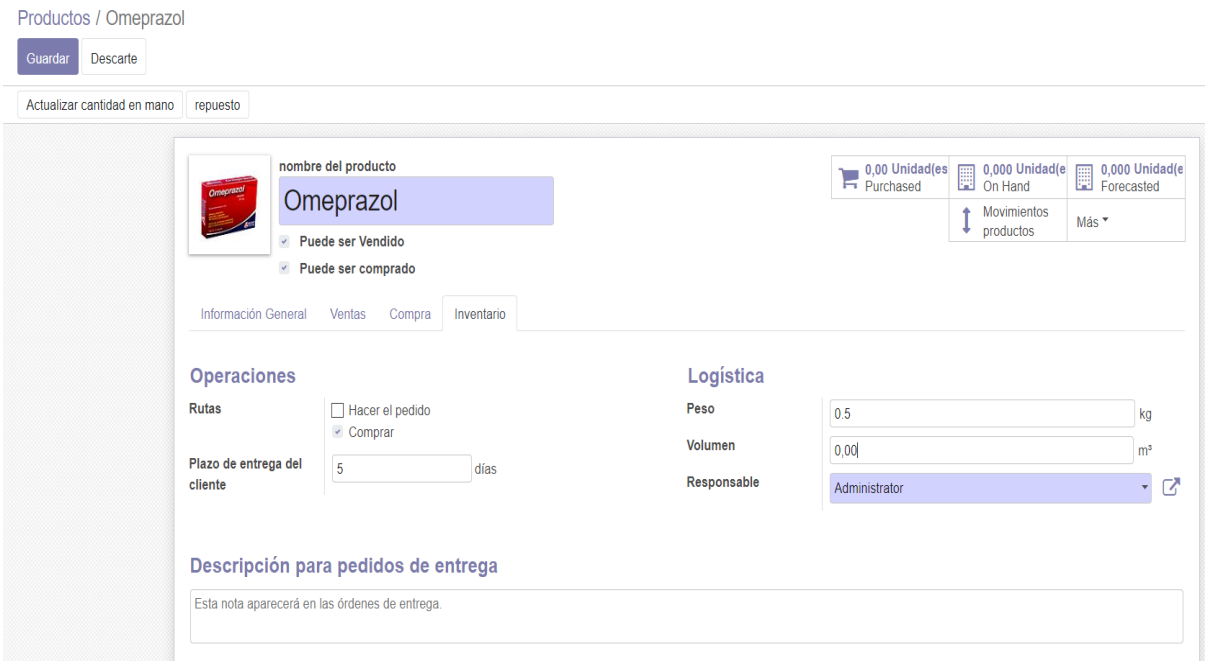

*Figura 81 Configuración del inventario para un producto*

## **5.3. Fase III: Entrenamiento**

El objetivo del entrenamiento es lograr que el personal pueda adaptarse al cambio que se tendrá, con respecto a los diferentes módulos venta, compra, almacén y RRHH, para lo cual el personal pueda entender y así poder incrementar la productividad donde a la vez poder promover un ambiente de mayor seguridad. Como a la vez promover un desarrollo de responsabilidad hacia la empresa a través de una mayor competitividad y conocimientos apropiados y así lograr que se perfeccione los empleados actualizados frente a los cambios tecnológicos que se generen proporcionando información sobre todo el sistema OdooERP adicionalmente Tendrán acceso al manual de usuario en línea.

## **5.4. Fase IV: Soporte y Mantenimiento**

El objetivo de esta fase es asegurar que los usuarios obtengan la máxima productividad en el uso del sistema respondiendo a sus preguntas y realizando el soporte y El mantenimiento

buscando que el sistema continúe las funciones requeridas y que este siempre disponible. Para el usuario y estas es la lista de actividades que se realizara en el tiempo oportuno.

- Soporte a los módulos de ventas, compras, almacén y recursos humanos.
- Actualizar el sistema de planificación de recursos empresariales (ERP).
- Asegurar que el personal está formando en el sistema planificación de recursos empresariales (ERP)
- Evaluar el ERP en busca de puntos que necesiten mantenimiento.
- Tener una copia de seguridad del sistema de planificación de recursos empresariales (ERP).
- Tener el sistema en funcionamiento 24 x7 del sistema de planificación de recursos empresariales (ERP)

## **Discusión**

La implementación de los módulos de sistema planificación de recursos empresariales (ERP) logra optimizar mucho de los procesos.

En el módulo de ventas.

- Remplaza en las cotizaciones manuales ya que el sistema ayuda a realizar dicha cotización.
- Ayuda a realizar las ordenes de ventas
- Se realiza los informes respectivos.
- Permite realizar el reporte de proveedores.
- Ayuda a registrar una venta donde permite realizar el registro de una boleta o factura
- Se realiza diferentes reportes como: cotizaciones de los clientes.
- Reportes de la venta de un cliente.
- Estadísticas venta por cada cliente, devoluciones.
- Todos los reportes se pueden imprimir.

En el módulo compras.

- Permite reemplazara las órdenes de compra.
- Solicita las órdenes de compra en tiempo real, enviando a los proveedores vía correo electrónico.
- Permite realizar los reportes de las compras en tiempo real.
- Reemplaza los reportes manuales de los clientes en tiempo real.

## En el módulo almacén

- se puede manejar el inventario en tiempo real.
- Se realiza un reporte de los productos mediante informes
- Se realiza un listado de productos faltantes mediante el sistema.
- Actualiza el inventario de los productos por cada compra que se realiza.
- Muestra las estadísticas de salidas y entradas.

En el módulo recursos humanos

- Automatiza la asistencia de los trabajadores
- Verifica

## **Conclusiones**

- Se identifico los requerimientos de la botica Surfarma para establecer los criterios para la selección de la planificación de recursos empresariales (ERP).
- Mediante la implantación del módulo ventas se redujo al 100% los errores por cálculos de impuestos, se obtuvo reportes diarios de ingresos.
- Mediante el análisis del módulo compra se logró enviar en tiempo real los medicamentos a comprar logrando tener un impacto en los proveedores.
- Mediante la implantación del módulo almacén se logró obtener un informe de medicamentos.
- Mediante la implantación del módulo recursos humanos se automatizo el manejo del personal obteniendo el reporte diario.
- Mediante la implementación del sistema de planificación de recursos empresariales (ERP) se automatizó el proceso de comunicación con el proveedor enviando la lista de pedidos en tiempo real.
- Mediante la implantación del módulo inventario se logró obtener el informe de los medicamentos.

## **Recomendaciones**

- Se recomienda la implantación de un sistema de planificación de recursos empresariales (ERP) para un futuro en las boticas y pequeñas empresas, para ello se debe tener un cierto conocimiento con respecto a la tecnología de la información caso contrario la implementación con respecto a los resultados, será lenta y complicada. Por ello es necesario ver que los empleados tengan conocimiento de la tecnología para así ver resultados positivos en la implantación.
- Adicionalmente, es recomendable la creación de una APP para que pueda aumentar su accesibilidad y manejo de su información, un ejemplo crear este para poder dar mantenimiento ya que se puede reducir el tiempo de mantenimiento de ciertos módulos.
- Se recomienda realizar en el sistema la lectura de código de barra para así poder identificar con mayor rapidez los medicamentos.
- Se recomienda estar en constante actualización con el sistema planificación de recursos empresariales (ERP) ya que con el pasar de tiempo esto sería débil.
- Se recomienda para la utilización del sistema se tenga un conocimiento básico de información de informática.
- Se recomienda descargar la versión Odoo 11 porque es una versión que muestra todos sus aplicativos en castellano.

## **Bibliografía**

- Abuín Vences, N., & Vinader Segura, R. (2011). El desarrollo de la world wide web en españa: una aproximación teórica. *Razon y Palabra*, 25.
- Abuín Vences, N., & Vinader Segura, R. (2011). EL DESARROLLO DE LA WORLD WIDE WEB EN ESPAÑA: UNA APROXIMACIÓN TEÓRICA. *Razón y Palabra*, 25.

Aguilar, L. J. (2008). *Fundamentos de Programacion.* España: McGrawHill.

- Alonso Amo, F., Martinez Normand, L., & Segovia Perez, J. (2005). *Introduccion a la Ingenieria de Software: Modelos de desarrollo de Software.* ESpaña: Delta Publicaciones Universitarias 1th.
- ÁLVAREZ, M. V. (2009). *Propuesta de estrategia para reducir los riesgos en.* Mexico: INSTITUTO POLITECNICO NACIONAL.

Andino, R. M. (2006). *Sistemas ERP.* España: EOI Escuela de Negocios.

- Andres, R. (16 de Diciemebre de 2014). *Computer Hoy*. Obtenido de Computer Hoy: https://computerhoy.com/noticias/internet/que-es-que-sirve-dominio-tu-pagina-web-22007
- Aracely, C. V. (2017). *DISEÑO DE UN SISTEMA DE VERIFICACIÓN Y CONTROL DE CUMPLIMIENTO DE RUTAS BASADAS EN UN SISTEMA ERP PARA LA COOPERATIVA DE TRANSPORTE DE PASAJEROS.* Guayaquil: Universidad de Guayaquil.
- Asociación Española de Contabilidada y Administarcion de Empresas. (2015). *Sistemas de Informacion Integrados (ERP).* Madrid: Graficas ORMAC.
- Badenes, R. O. (2012). *Sistemas Integrados de Gestión Empresarial. Evolución histórica y tendencias de futuro.* España: UNIVERSITAT POLITÈCNICA DE VALÈNCIA.

Catone, D. (2006). *Implementacion y Debugging.* EE.UU: Creative Andina Corp., 2006.

- Chiesa, F. (2004). *Reportes Técnicos en Ingeniería de Software.* Argentina: Centro de Ingeniería del Software e Ingeniería del Conocimiento (CAPIS).
- Choez Hernández, G. R. (2017). *Desarrollo de un módulo de inventario de un sistema ERP para la empresa ¨Electro Sur CIA.LTDA¨Telefonia & Elctricidad.* Ecuador: Universidad De Guayaquil Facultad De Ingenieria Industrial.
- Cloud, C. S. (10 de 12 de 2018). *CONPAS*. Obtenido de CONPAS: https://www.conpas.net/odoo.html?cn-reloaded=1
- Colonia Espinoza, R. M. (2014). *Implementacion de un sistema ERP para mejorar la Gestion de inventario y control operacional en la estacion de servicio Corppetroleum SAC, en la Ciudad Chimbote.* Perú: Universidad Nacional de Santa.
- Cortés Touzard, R. (2013). *Propuesta Funcional de un sistema ERP para el sector Salud.* Lima: Universidad Peruana De Ciencias Aplicadas.
- Dordoigne, J. (2015). *Redes Informaticas Nociones Fundamentales.* Madrid: ENI.
- Eguiluz, J. (2 de Enero de 2009). *uniwebsidad.* Obtenido de uniwebsidad: https://uniwebsidad.com/libros/css-avanzado?from=librosweb
- ELENA, F. C. (2014). *ALTERNATIVAS DE IMPLEMENTACIÓN DE UN SISTEMA ERP EN UNA PYME AGROINDUSTRIAL PERUANA.* Piura: UNIVERSIDADA DE PIURA.

Esteban, C. D. (2009). *PROPUESTA PARA LA IMPLANTACIÓN DE UN SISTEMA ERP QUE OPTIMICE LA ADMINISTRACIÓN DE LOS RECURSOS DE LA EMPRESA MM INGENIERÍA Y CONSTRUCCIÓN CIVIL SA.* Arequipa: UNIVERSIDAD CATOLICA SAN PABLO.

- Fernández Alarcón, V. (2006). *Desarrollo de sistemas de informacion.* Barcelona: Universidad Politecnica de Catalunya, SL.
- FIGUEROA, Y. Y. (2017). *IMPLEMENTACIÓN DE UN SISTEMA DE CONTROL BIOMÉTRICO PARA LA INSTITUCIÓN EDUCATIVA SAN MARTÍN DE PORRAS LA VICTORÍA – HUARMEY; 2017.* Chibote- Peru: UNIVERSIDAD CATÓLICA LOS ÁNGELES DE CHIMBOTE.
- FM, Y. (10 de Mayo de 2017). *XATAKA BASICS*. Obtenido de XATAKA BASICS: https://www.xataka.com/basics/que-es-una-direccion-ip-y-como-puedes-saber-latuya#comments-200334
- Giner de la Fuente, F. (2004). *Los sistemas de Informacion en la Sociedad del Conocimiento.* Madrid: ESIC.
- Gómez Gómez, A., & Martínez, N. (1997). *Los Sistemas de Informacion en la Empresa.* España: Universidad de Oviedo.
- Gomez Palomo, S. R., & Moraleda Gil, E. (2014). *Aproximación a la Iingenieria de Software.* Madrid: Centro de Estudios Ramon Areces.S.A.

Gomez, J. A. (2010). *Servicios en red.* Esapaña: EDITEX.

Gonzales, C. C. (2007). Desarrollo de Software con Calidad para una Empresa. *Innovacion y Experiencias Educativas*, 2.

Guevara, L. V. (2018). *Gestion de Bases de Datos.* Madrid: IES.

- Gunasekaran, R. E. (2009). *Evolución de la planificación de recursos empresariales.* USA: Advances in Enterprise Information Systems (AEIS) Book Series.
- Jesús Fernández Hernández, J. L.-F. (2006). *Redes Privadas Virtuales.* Salamanca: Universidad de Salamanca.
- Jordi Mas, D. A. (2007). *Ingenieria del Software en Entornos de SL.* España: Fundació per a la Universitat Oberta de Catalunya.
- José Alberto Yuni, C. A. (2006). *Técnicas para Investigar y Formulara Proyectos de Investigacion.* Argentina: Brujas.

Joyanes Aguilar, L. (2008). *Fundamentos de Programacion.* España: McGrawHill.

- Kuhnel, E. (13 de Febrero de 2017). *Kuhnel Escuela de negocios.* Obtenido de Kuhnel Escuela de negocios: https://www.kuhnel.es/blog/que-es-una-startup-definicion-ejemplos-yventajas-competitivas
- Lapiedra Alcami, R., Devece Carañana, C., & Guiral Herrando, J. (2011). *Intoduccion a la Gestion de Sistemas de Informacion en la Empresa.* España: Publicacions de la Universitat Jaume I.
- Lopez, B. (14 de Diciembre de 2018). *Ciudadano 2.0.* Obtenido de Ciudadano 2.0: https://www.ciudadano2cero.com/que-es-un-hosting-web-tipos-alojamiento-cualelegir/#Que\_es\_un\_hosting\_web\_exactamente\_y\_que\_no\_es
- Malpica-Rodríguez, M. (2015). *METODOLOGÍA DE IMPLEMENTACIÓN DE UN ERP. CASO: SOFTWARE LIBRE EN LA GESTIÓN DEL PROCESO DE VENTAS EN UNA PYME DE LA CIUDAD DE CAJAMARCA, PERÚ.* Piura: Universidad de Piura.
- Marcacuzco Polaco, Y. &. (2014). *IMPLEMENTACIÓN DE UN ERP PARA T&G-*

*INFORMÁTICA.* LIMA: UNIVERSIDAD RICARDO PALMA.

- Marques, M. (2011). *Base de Datos.* España: Castelló de la Plana : Publicacions de la Universitat Jaume I. Servei de Comunicació i Publicacions, 2011.
- Marques, M. (2011). *Base de Datos.* España: Publicacions de la Universitat Jaume I. Servei de Comunicació i Publicacions.

Mateu, C. (2004). *Software Libre.* España: UOC Formacion de Posgrado.

- Mendoza, M. S. (2015). *Modelamiento e Implementacion de Base de Datos.* Perú: Megabyte S.A.C.
- Mendoza, M. S. (2015). *Modelamiento e Implementacion de Base de Datos.* Perú: Megabyte S.A.C.
- Molina Ríos, J., Honores Tapia, J., & Zea Ordoñez, M. (2015). *Nociones de Ingeniería de software.* Ecuador: UTMACH.
- Morales Domingo, A. (1976). *Analisis y Desarrollo de Sistemas de Informacion.* Bib. Orton IICA / CATIE.
- Muñiz, L. (2004). *ERP Guía práctica para la Selección e Implementación.* España: Gestion2000.
- Odoo. (s.f.). *Odoo.* Obtenido de Odoo:

https://doc.odoo.com/es/book/8/8\_21\_Implem/8\_21\_Implem\_planning/

Odoo. (s.f.). *Odoo.* Obtenido de Odoo:

https://doc.odoo.com/es/book/8/8\_21\_Implem/8\_21\_Implem\_planning/

- Pantaleo, G., & Rinaudo, L. (2016). *Ingenieria de Software.* Argentina: Alfaomega.
- Pascual, J. A. (2016). *Técnicas e instrumentos para la recogida de información.* España: Universidad Nacional de Educación a Distacia.

Paucarhuanca Aldoradin, L. A. (2017). *Implementacion del Módulo Facturación Electrónica Cloud con componenentes pos DLL para la Integración Con el ERP de la Empresa Centrode Informática Ingeniería S.R.L.* Lima- Perú: Universidad Peruana de las Americas.

Peláez Recos, M. L. (2012). *Administración del sistema operativo en sistemas ERO-CRM.* España: ELEARNING S.L.

Pressman, R. S. (2005). *Ingenieria del Software 6th.* España: McGRAW- HILL.

- R., F. U. (17 de Agosto de 2010). *Guioteca.* Obtenido de Guioteca: https://www.guioteca.com/rse/que-son-los-stakeholders/
- Rafael Camps Pare, L. A. (2005). *Software Libre.* Barcelona: Fundación per a la Universitat Oberta de Catalunya.
- Rafael Camps Pare, L. A. (2005). *Software Libre.* Barcelona: Fundació per a la Universitat Oberta de Catalunya.
- Randell, B., & Naur, P. (1968). *SOFTWARE ENGINEERING.* Alemania: Peter Naur y Brian Randell.
- S.PRESSMAN, R. (2002). *Ingenieria de Software un Enfoque practico.* Madrid: Concepción Femández Madrid. Obtenido de https://alelopj.weebly.com/uploads/9/3/6/4/936494/roger\_pressmaningeniera\_del\_software-v\_ed-cap1.pdf
- Shuttleworth, M. (26 de 09 de 2008). *Explorable.* Obtenido de Explorable: https://explorable.com/es/diseno-de-investigacion-descriptiva
- Sierra, G. J. (2007). *Sistemas de Información Integrados (ERP).* España: Asociacion Española de Contabilidad y Administracion de Empresas(AECA).

SL, a. C. (2004). *Los Dominios del Internet.* España: Anetcom.

Sommerville, I. (2005). *Ingenieria de Softaware.* Madrid: Pearson Addison Wesley.

- Sommerville, I. (2005). *Ingenieria de Software.* Madrid: Pearson Adisson Wesley.
- Sommerville, I. (2005). *ingenieria del software.* Madrid: Pearson Addison Wesley.
- SOMMERVILLE, I. (2005). *INGENIERIA DEL SOFTWARE.* Madrid : PEARSON ADDISON WESLEY.
- Tobar, A. N. (2011). *Implantación de una herramienta ERP software libre y desarrollo del anexo transaccional para la Empresa de Distribución de Leche Andina para Imbabura.* Ecuador- Ibarra: Universidad Técnica del Norte.
- Torres Viñals, J. (2011). *Empresas en la Nube.* España: Llorenç Rubió.
- University, V. P. (1996). *WWW Beyond The Basics.* EE.UU: Virginia Tech Computer Science.
- Valencia, H. G. (2005). *MANUAL DE TECNICAS DE INVESTIGACION Conceptos y Aplicaciones.* Perú: IPLADEES S.A.C.
- Valencia, H. H. (2005). *MANUAL DE TECNICAS DE INVESTIGACION Conceptos y Aplicaciones.* Peú: IPLADEES S.A.C.
- Vallina, M. M. (2013). *Infraestructuras de redes de datos y sistemas de telefonía.* España: Ediciones Paraninfo , SA.
- Violeta, A. L. (2009). *Propuesta de estrategia para reducir los riesgos en la implemetacion de un ERP en la empresa mediana de manufactura.* Mexico: Instituto Politecnico Nacional.
- Zermeño Zuazo, G. (2017). *Rediseño de Procesos en la Oficina de Personal ante la Implantación de un ERP de Recursos Humanos.* Guadalajara: ITESO, Universidad Jesuita de Guadalajara.

#### **Anexos**

Anexo 1 Entrevista a los Farmacéuticos.

# **ENTREVISTA A LOS TRBAJADORES DE LA BOTICA SURFARMA**

Objetivo: Determinar la ventaja que se tendrá al utilizar el sistema ERP ODOO con respecto a la botica Surfarma.

- 1. Que le parece si tiene un sistema informático para poder registrar los datos y no tener que llevar un registro manual.
	- A) Bueno
	- B) Muy bueno
	- C) Excelente
- 2. Considera que el impacto de un sistema de información que se implantara colaborara.
	- A) Bueno
	- B) Muy bueno
	- C) Excelente.

#### 3. La interfaz que se mostró del sistema ODOO ERP es amigable.

- A) Bueno
- B) Muy bueno
- C) Excelente
- 4. De acuerdo a la observación del sistema ODOO ERP cómo evalúa su forma de integrar los módulos.
	- A) Bueno
	- B) Muy bueno
	- C) Excelente
- 5. Que tiempo demora en realizar un registro de un nuevo cliente a comparación con este sistema.
	- A) 0 a 5min
	- B) 6 a 15min
	- C) Mas de 15min
- 6. En términos generales a nivel de satisfacción con el sistema informático usted se encuentra.
	- A) Insatisfactorio
	- B) Satisfactorio
	- C) Muv Satisfactorio

7. La calidad con la que el sistema realiza las labores de acuerdo con sus funciones dentro de la empresa es:

A) Bueno

- B) Muy bueno
- C) Excelente

8. ¿El sistema informático ODOO le ayuda con otros módulos?

- A) Si
- B) No

9. En la forma manual, cuantos pasos se necesitaba para generar un reporte.

- A)  $0a5$
- B) 5 a10
- C) 10 o más

10. Con el sistema ODOO, con cuantos pasos genera un reporte.

- A) 0 a 5
- B) 5 a 10
- C) 10 o más.

*ANEXO 2 Ficha de Capacitación de los Módulos a los Farmacéuticos.*

## **PLANILLAS DE CAPACITACIÓN**

Se deja constancia que los abajo firmantes asistieron a la actividad de Capacitación detallada precedentemente y declaran haber comprendido el contenido del sistema OdooERP comprometiendo la aplicación de los conocimientos

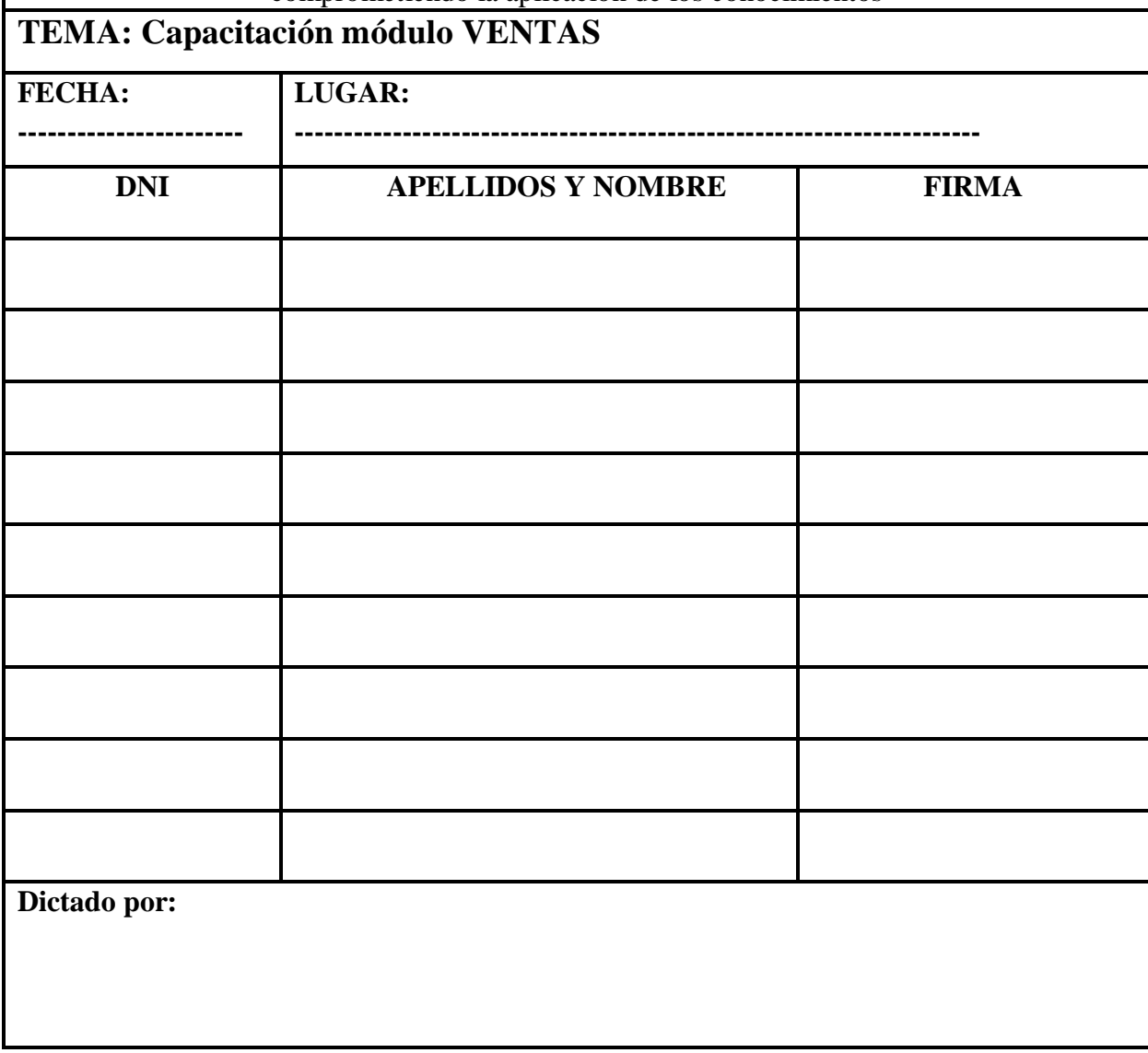

# comprometiendo la aplicación de los conocimientos **TEMA: Capacitación módulo COMPRA FECHA: ------------------ LUGAR: ---------------------------------------------------------------------- DNI APELLIDOS Y NOMBRE FIRMA Dictado por:**

# **PLANILLAS DE CAPACITACIÓN**

Se deja constancia que los abajo firmantes asistieron a la actividad de Capacitación detallada precedentemente y declaran haber comprendido el contenido del sistema OdooERP

# **PLANILLAS DE CAPACITACIÓN**

Se deja constancia que los abajo firmantes asistieron a la actividad de Capacitación detallada precedentemente y declaran haber comprendido el contenido del sistema OdooERP comprometiendo la aplicación de los conocimientos

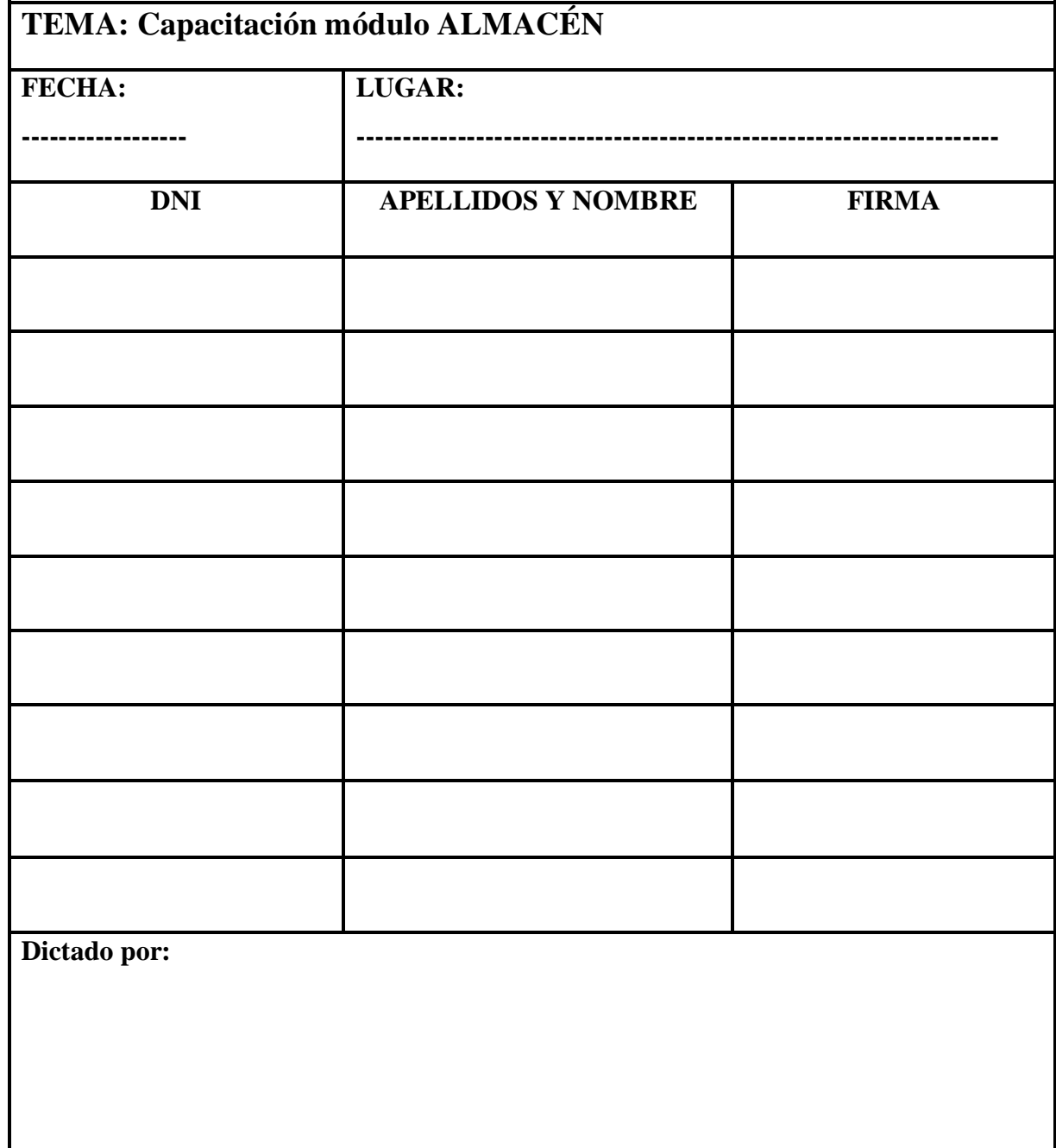

# **PLANILLAS DE CAPACITACIÓN**

Se deja constancia que los abajo firmantes asistieron a la actividad de Capacitación detallada precedentemente y declaran haber comprendido el contenido del sistema OdooERP comprometiendo la aplicación de los conocimientos

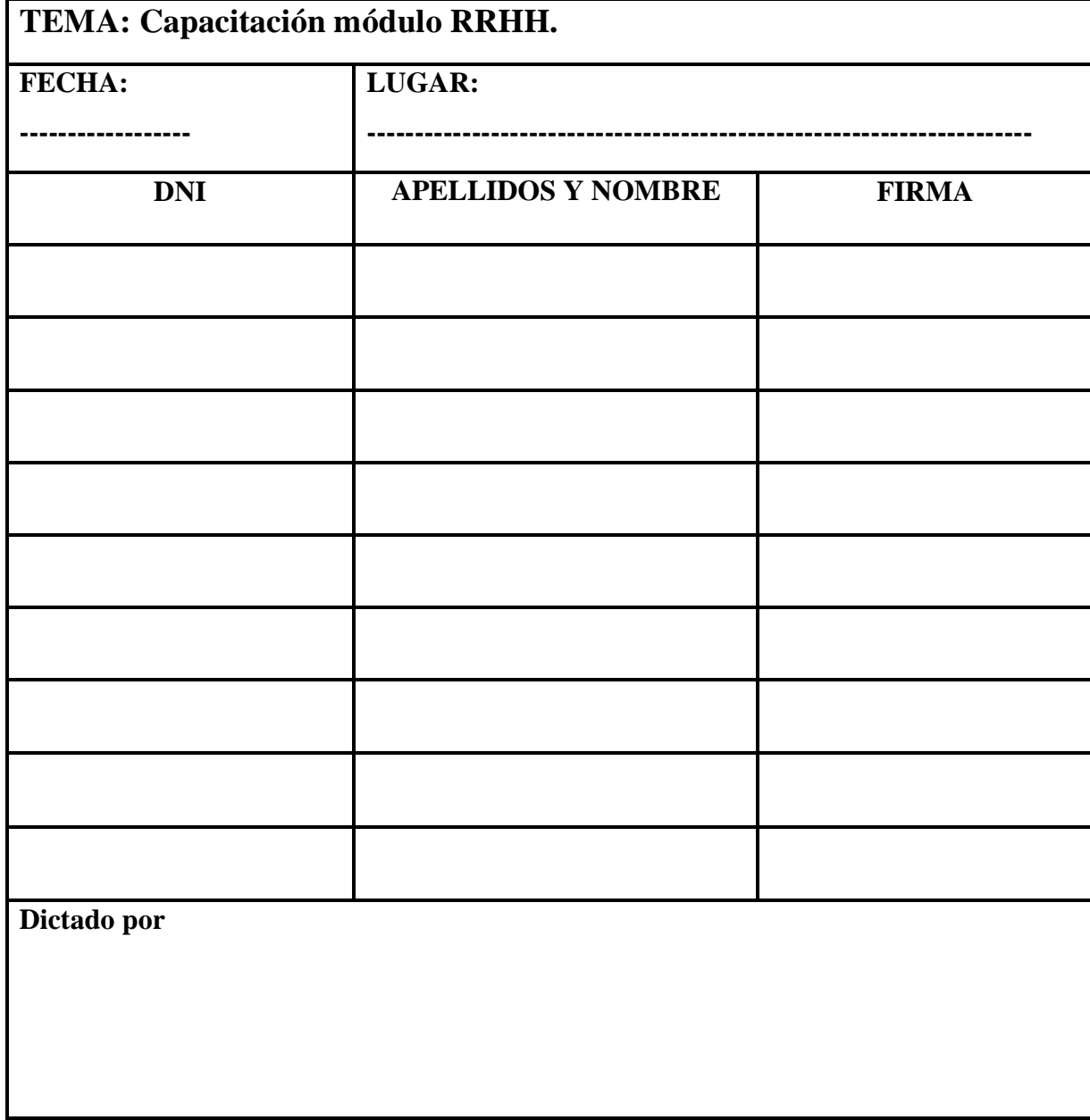

## **ANEXO 3 Solicitud de Permiso**

SOLICITA: Permiso de Investigación.

## SEÑOR TINO MUGUERZA PORTILLO

Lisbeth Palomino Pauccar, con DNI: Nº 73100422 y domiciliado en Ucchullo Grande G-16 de esta ciudad, ante Ud. Con el debido respeto me presento y expongo:

Que por convenir a mis intereses; solicito a usted se me otorgue, desarrollar un estudio de investigación.

Es de nuestro interés que esta investigación se pueda desarrollar con los farmacéuticos que realicen su función en sus diferentes áreas que tiene la farmacia. El objetivo de esta petición es que mi persona pueda evaluar el funcionamiento de las diferentes áreas de la botica. Una vez terminado el proceso de análisis de los procesos de la botica, se entregará el sistema.

POR LO EXPUESTO:

Ruego a usted se sirva acceder a mi petición.

Cusco, 18 de Julio de 2018

. . . . . . . . . . . TINO MUGUERZA PORTILLO **BOTICA SURFARMA GERENTE GENERAL** 

#### ANEXO 4 Acta de entrega de Proyecto

Cusco, 18 de febrero de 2019

## **ACTA DE ENTREGA**

Tengo el placer de presentarle el informe del Estudio del Diseño Básico sobre el Proyecto de Implantación de un Sistema ERP Odoo.

Bajo la petición de la solicitud, se llevó a cabo la implantación del sistema ERP en la Botica Surfarma. En el estudio se examino la pertinencia del Proyecto en plena consideración a la situación actual de la Botica Surfarma, y se ha planificado el estudio más apropiado para el proyecto dentro del marco de la cooperación Financiera para la Botica dentro de esta no Reembolsable.

Esperando que este informe sea de utilidad en el desarrollo del Proyecto.

Atentamente,

LISBETH PALOMINO PAUCCAR Jefe de Proyecto sobre el Proyecto Implantación de un sistema ERP Odoo